Questo manuale d'istruzione è fornito da trovaprezzi.it. Scopri tutte le offerte per [Braun Photo](http://www.trovaprezzi.it/cornici-digitali/prezzi-scheda-prodotto/braun_photo_technik_digiframe_1361_8gb?utm_source=pdf&utm_medium=referral&utm_campaign=pdf_20082) [Technik DigiFrame 1361 8GB](http://www.trovaprezzi.it/cornici-digitali/prezzi-scheda-prodotto/braun_photo_technik_digiframe_1361_8gb?utm_source=pdf&utm_medium=referral&utm_campaign=pdf_20082) o cerca il tuo prodotto tra le [migliori offerte di Cornici Digitali](http://www.trovaprezzi.it/prezzi_cornici-digitali.aspx?utm_source=pdf&utm_medium=referral&utm_campaign=pdf_20082)

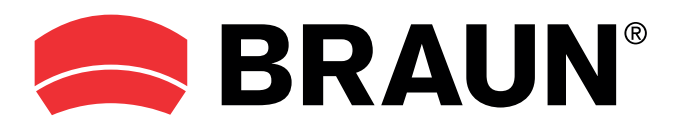

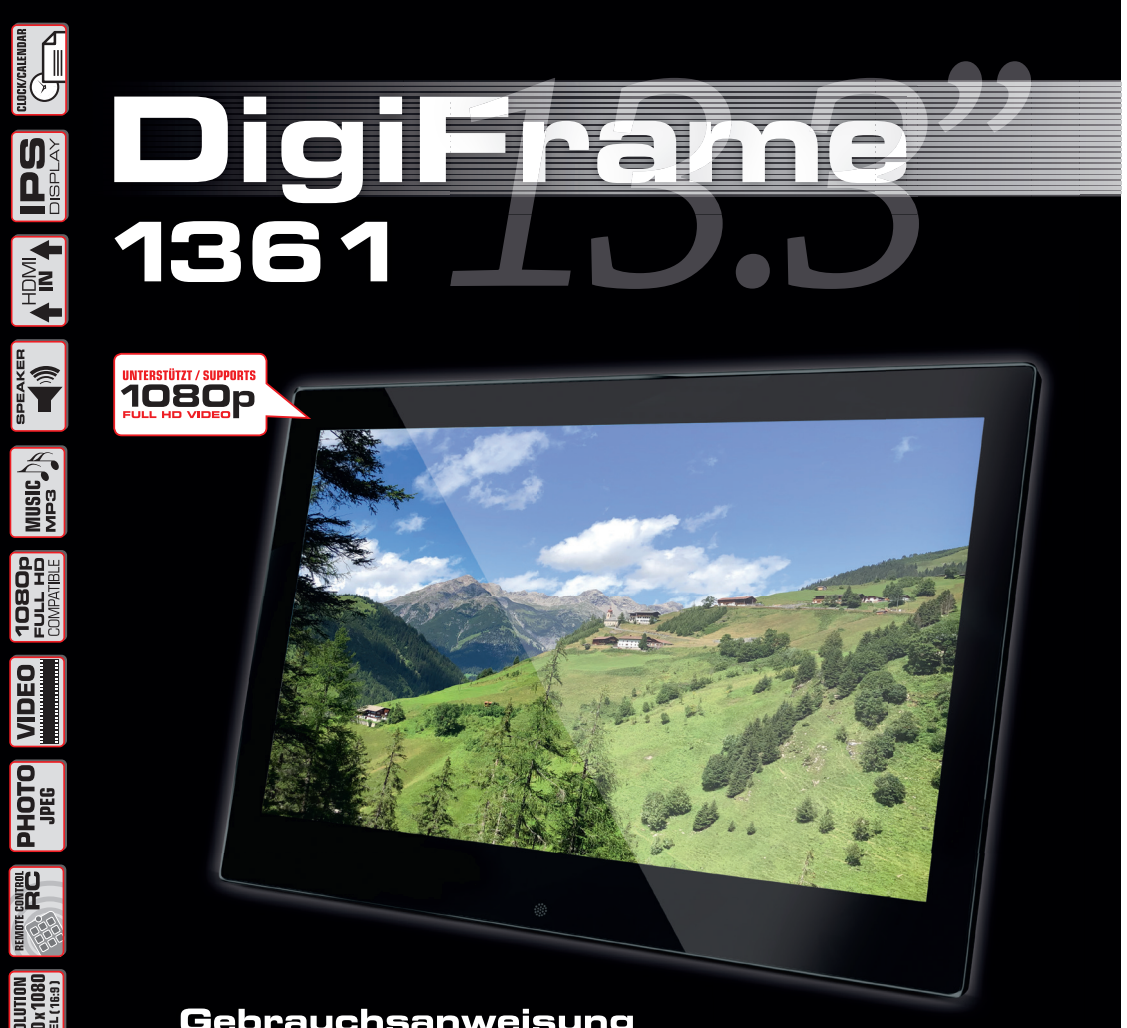

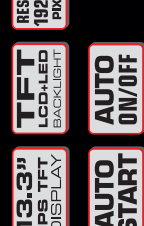

trovaprezzi.it

**Gebrauchsanweisung Instruction Manual Mode d'emploi Manuale di Istruzioni Instrucciones de manejo Handleiding οδηγίες**

# **1361 DigiFrame** *1 3.3"*

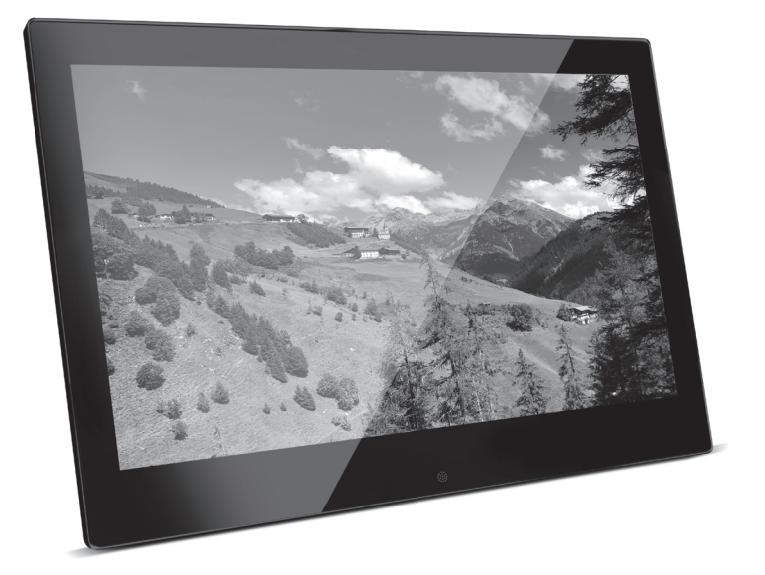

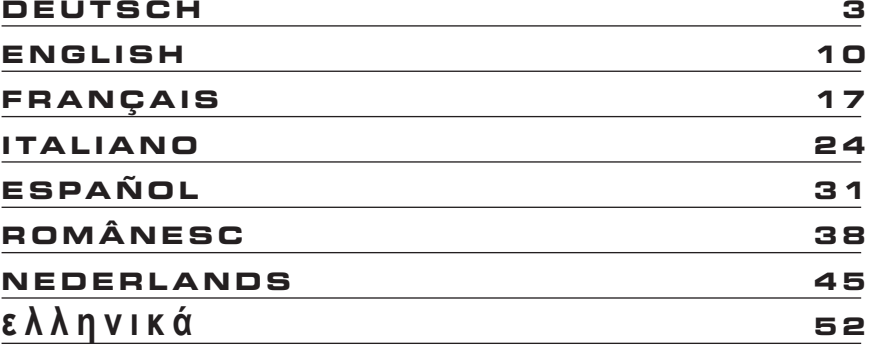

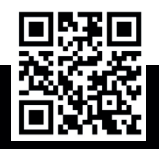

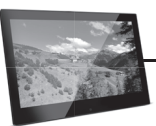

# Einleitung:

Vielen Dank, dass Sie sich für diesen digitalen Bilderrahmen entschieden haben. Er ermöglicht die schnelle Anzeige von Fotos, die Sie mit eine Digitalkamera oder dem Handy aufgenommen haben oder von einer Speicherkarte. Bitte lesen Sie die Bedienungsanleitung aufmerksam durch, um den digitalen Bilderrahmen korrekt nutzen zu können.

# Inhaltsverzeichnis:

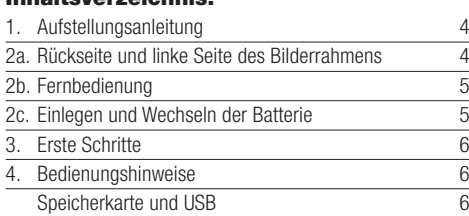

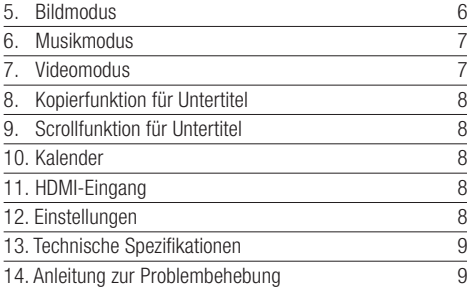

### Technischer Support

Wir sind bestrebt, den besten Kundendienst zu bieten. Wenn Sie Hilfe mit Ihrem Produkt von BRAUN benötigen, wenden Sie sich an den technischen Kundendienst von BRAUN, bevor Sie das Gerät zurückschicken. Sie erreichen uns auf einem der folgenden Wege:

E-Mail: post@braun-phototechnik.de Web: www.braun-phototechnik.de +49 (0) 7457 / 9465-60

### Erklärung zu Radio- und TV-Störungen

Dieses Gerät wurde getestet und entspricht den Beschränkungen für ein Digitalgerät der Klasse B entsprechend der CE-Bestimmungen. Diese Grenzwerte sollen einen angemessenen Schutz gegen abträgliche Störungen in häuslichen Installationen bieten.

Zur Ansicht der zugehörigen Konformitätserklärung besuchen Sie bitte unsere Webseite.

BRAUN PHOTO TECHNIK GmbH Merkurstraße 8 72184 Eutingen/Deutschland Tel.: +49 (0) 7457/-9465-60

# Lieferumfang:

- 1. 13,3-Zoll digitaler Bilderrahmen
- 2. Netzteil
- 3. Fernbedienung
- 4. Bedienungsanleitung
- 5. Standfuß

# Wichtige Hinweise:

### Vorsichtsmassnahmen und Pflege • Nur für Verwendung im Innenbereich

- Zur Vermeidung von Feuer oder eines elektrischen Schlages darf das Gerät Feuchtigkeit oder Kondensation nicht ausgesetzt sein.
- Um eine Überhitzung zu vermeiden, dürfen die Lüftungs öffnungen auf der Rückseite des digita-len Bilderrahmens nicht abgedeckt werden.
- Setzen Sie den digitalen Bilderrahmen nicht direkter Sonneneinstrahlung aus.
- Den digitalen Bilderrahmen nicht öffnen. Es besteht die Gefahr eines elektrischen Schlages und es gibt darin keine vom Anwender zu wartenden Teile.
- Öffnen des digitalen Bilderrahmens führt zum Erlöschen der Garantie.

# Reinigung des LCD-Displays

- Behandeln Sie das Display vorsichtig. Da das Display des digitalen Bilderrahmens aus Glas besteht, könnte es brechen oder zerkratzt werden.
- Wenn sich Fingerabdrücke oder Staub auf dem LCD- Display ansammeln, empfehlen wir die Verwendung eines weichen, nicht scheuernden Tuches, zum Beispiel eines Reinigungstuchs für Kameralinsen, um das LCD-Display zu reinigen.
- Feuchten Sie das Reinigungstuch mit der Reinigungs lösung an und wenden Sie das Tuch auf dem Display an.

# WARNHINWEIS:

Bitte schalten Sie das Gerät vor dem Einsetzen oder Herausnehmen einer Speicherkarte oder eines USB-Geräts aus. Andernfalls kann es zu Schäden an der Speicherkarte oder des USB-Geräts und dem digitalen Bilderrahmen kommen. Um Gefahren durch Feuer oder eines elektrischen Schocks zu verringern, setzen Sie das Gerät nicht Regen oder Feuchtigkeit aus.

# Hinweis:

Dieses Gerät ist nur zum privaten Gebrauch und nicht für kommerzielle Nutzung ausgelegt.

# Funktionen:

- 1. Unterstützte Bildformate: JPEG
- 2. Unterstützte Audioformate: MP3
- 3. Unterstützte Videoformate: MPEG1, MPEG2, MPEG4, RMVB, MOV, MJPEG, DivX 4.0, DivX 5.0, AVI
- 4. Unterstützte Speicherkarten: SD/MMC/MS
- 5. USB-Port: USB 2.0
- 6. HDMI-Port: unterstützt HDMI-IN-Funktion
- 7. Diashow mit Hintergrundmusik

# 1. Aufstellungsanleitung

Stecken Sie den Standfuß in den Schlitz des Digitalen Bilderrahmens und drehen Sie ihn im Uhrzeigersinn fest. Bitte stellen Sie vorher sicher, dass der Standfuß fest sitzt,

- 8. Unterstützt laufende Untertitel während der Foto-, Musik- und Filmwiedergabe
- 9. Unterstützt Zeitleiste während der Foto-, Musik-und Filmwiedergabe
- 10. Integrierte Uhr und Wecker, automatische Ein-/Ausschaltung
- 11. Helligkeit, Kontrast, Farbsättigung einstellbar
- 12. OSD-Sprachen: Deutsch, Englisch und andere Sprachen wählbar

dann stellen Sie das Gerät auf eine feste und stabile Unterlage. Bitte beachten Sie die Darstellung unten.

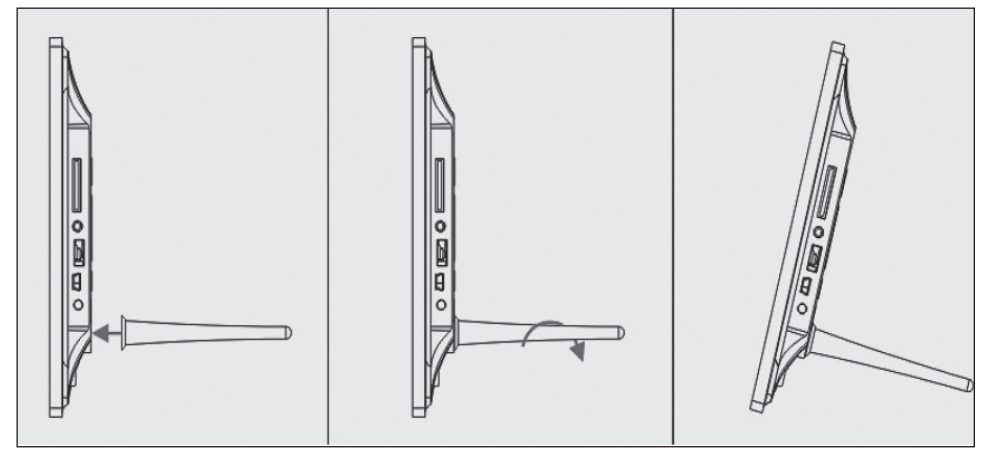

# 2a. Rückseitige Schaltflächen und linke Seite des Bilderrahmens

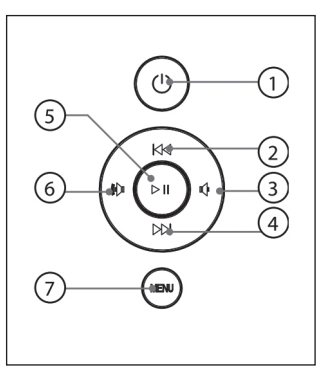

- 1. Ein/Aus
- 2. AUF/Vorheriges
- 3. Leiser/Links
- 4. AB/Nächstes
- 5. Play/Pause/OK
- 6. Lauter/Rechts
- 7. MENÜ

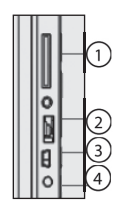

- 1. SD/MMC/MS-Speicherkarte
- 2. USB
- 3. HDMI
- 4. Stromeingang

### 2b. Fernbedienung

- 1. Stumm: Lautsprecher stummschalten
- 2. **Source:** Eingangsquelle wählen (HDMI-IN/DMP)
- 3. Ein/Aus: Ein- und ausschalten
- 4. Foto: Fotos anzeigen
- 5. Musik: Musik abspielen
- 6. Film: Filme abspielen
- 7. ► II Wiedergabe/Pause: Wiedergabe im Stopp- oder Pausemodus starten, mit erneutem Tastendruck unterbrechen (Pause)
- 8. Verlassen Rückkehr zur vorherigen Seite
- 9. ◆ Navigation links
- 10. ▶ Navigation rechts
- 11. Alavigation aufwärts
- 12. Navigation abwärts
- 13. Enter: Bestätigung
- 14. Einstellungen: Einstellungsmodus aufrufen
- 15. Werkzeugleiste: Informationsleiste anzeigen oder Foto-, Musik-, Videodatei löschen
- 16. VOL +: Lautstärke erhöhen
- 17. VOL -: Lautstärke verringern
- 18. 44 Rücklauf Musik- oder Videodatei
- 19. **BE** Schneller Vorlauf Musik- oder Videodatei
- 20. KNVorherige Musik- oder Videodatei abspielen
- 21. MNächste Musik- oder Videodatei abspielen

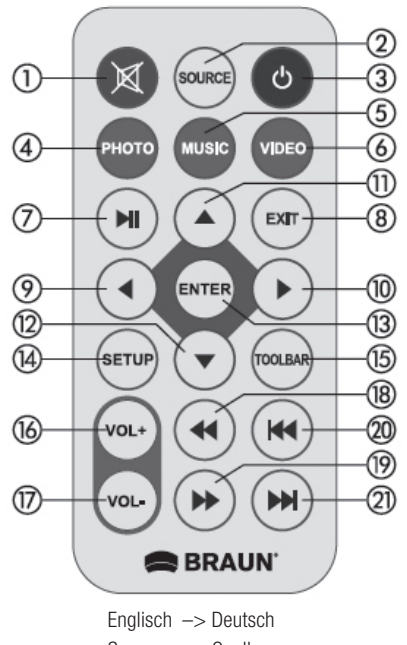

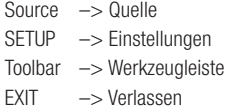

### 2c. Einlegen und Wechseln der Batterie

Drehen Sie die Fernbedienung um und drücken Sie den geriffelten Bereich des Batteriefachs herunter, dann ziehen Sie die Lade heraus. Legen Sie eine CR2025 Lithium-Knopfzelle mit "+" auf Sie ausgerichtet ein. Setzen Sie die Lade zurück

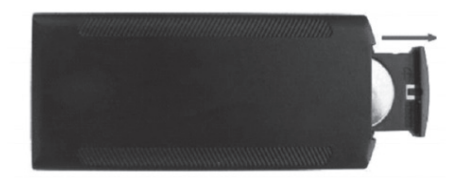

# 3. Erste Schritte

- 3.1 Schließen Sie das mitgelieferte Netzteil an einer 110-240 V AC Steckdose und am Netzteileingang des Bilderrahmens an.
- 3.2 Ziehen Sie den Schutzfilm des Displays ab.
- 3.3 Ziehen Sie den Schutzfilm der Batterie im Batteiefach heraus und achten Sie darauf, dass eine eine Batterie in der Fernbedienung eingesetzt ist. Siehe "Batterie einsetzen", wenn eine neue Batterie eingesetzt werden muss.
- 3.4 Schalten Sie das Gerät mit der Ein-/Austaste auf der Fernbedienung ein.

### 4. Bedienungshinweise

Nach dem Einschalten des Geräts wird der Begrüßungsbildschirm angezeigt.

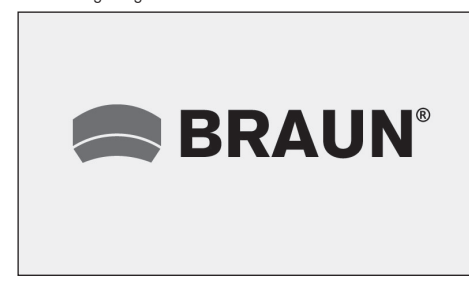

# 4.1 Hauptmenü

Nach dem Begrüßungsbildschirm wird automatisch das Hauptmenü aufgerufen.

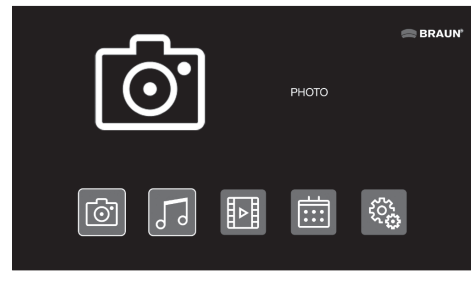

# Insgesamt 5 Symbole:

Foto, Musik, Video, Kalender,

Einstellungen

# USB-Speichermedium und Speicherkarte

Das Gerät unterstützt SD/MMC/MS und USB 2.0. Drücken Sie Enter zur Auswahl der Signalquelle.

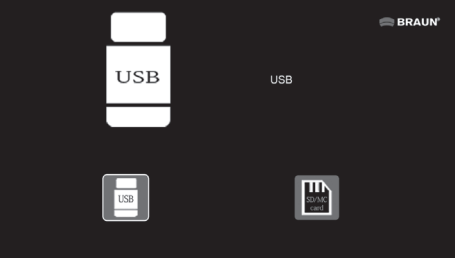

# HINWEIS:

- 1) Achten Sie darauf, dass unterstützte Bild-, Musik- und Videodateien auf der Karte oder dem USB-Gerät gespeichert sind.
- 2) Wählen Sie Auto-play Photo, Music, Movie oder Photo + Movie im Menü Gemeinsam.

# 5. Bildmodus

Wählen Sie im Hauptmenü Photo, oder drücken Sie PHOTO auf der Fernbedienung, um die Fotos auf dem USB-Laufwerk oder der SD-Karte anzuzeigen. Drücken Sie EXIT auf der Fernbedienung, um die Bilddateiliste des Speichermediums anzuzeigen.

Mit ▲ ▼ 4 D markieren und wählen Sie das anzuzeigende Bild, mit ENTER wird es angezeigt. Drücken Sie EXIT auf der Fernbedienung, um das Menü Speichermedium anzuzeigen.

Mit ◀ ▶ markieren und wählen Sie das Speichermedium (Karte, USB Stick), mit **ENTER** zeigen Sie die auf diesem Medium gespeicherten Bilder an.

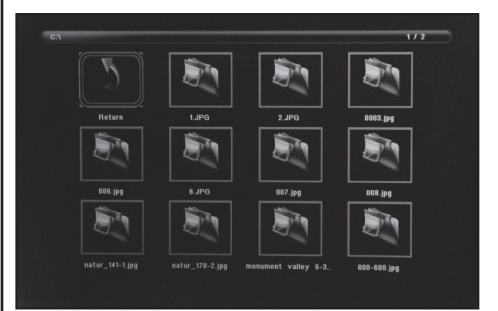

# **Bildwiedergabe**

Während der Bildanzeige drücken Sie Toolbar zur Anzeige der Informationsleiste und Einstellung.

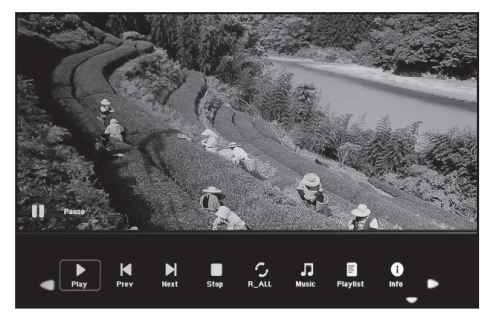

### HINWEIS:

- 1) Im Einstellungsmodus drücken Sie ◀ ▶ zum Aufrufen des Zeiteinstellungsmenüs. Hier stellen Sie das Zeitformat, die Anzeigeposition und die Farbe der Zeitleiste ein.
- 2) Im Untermenü Zeitformat verbergen Sie die Zeitleiste mit "Off".
- 3) Drücken Sie Toolbar zur Anzeige der Informationsleiste, mit ◀ ▶ nehmen Sie die Einstellungen vor.

### 6. Musikmodus

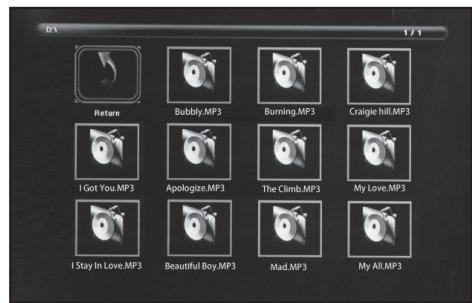

Wählen Sie im Hauptmenü Music, oder drücken Sie MUSIK auf der Fernbedienung, um die Musik auf dem USB-Laufwerk oder der SD-Karte abzuspielen. Drücken Sie EXIT auf der Fernbedienung, um die Musikdateiliste des Speichermediums anzuzeigen. Mit  $\blacktriangleright \blacktriangleright$  markieren und wählen Sie den Titel, mit **ENTER** wird er abgespielt. Drücken Sie EXIT auf der Fernbedienung, um das Menü Speichermedium anzuzeigen. Mit 4 D markieren und wählen Sie das Speichermedium (Karte, USB Stick), mit ENTER zeigen Sie die auf diesem Medium gespeicherten Titel an.

# Musikwiedergabe

Während der Musikwiedergabe drücken Sie Toolbar zur Anzeige der Musik-Informationsleiste. Hier wählen Sie mit

34aus und drücken Sie Enter zur Bestätigung.

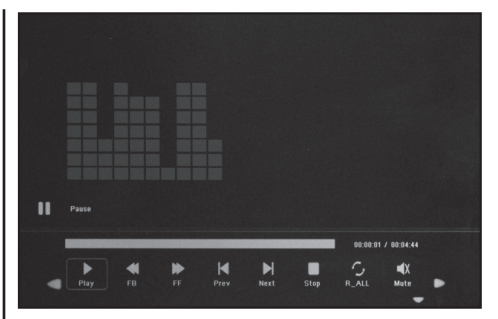

### 7. Videomodus

Wählen Sie im Hauptmenü Video, oder drücken Sie VIDEO auf der Fernbedienung, um die Videos auf dem USB-Laufwerk oder der SD-Karte anzuzeigen. Drücken Sie EXIT auf der Fernbedienung, um die Videodateiliste des Speichermediums anzuzeigen. Mit  $\blacktriangleright \blacktriangleright$  markieren und wählen Sie das anzuzeigende Video, mit **ENTER** wird es abgespielt. Drücken Sie **EXIT** auf der Fernbedienung, um das Menü Speichermedium anzuzeigen. Mit ( ▶ markieren und wählen Sie das Speichermedium (Karte, USB Stick), mit ENTER zeigen Sie die auf diesem Medium gespeicherten Videos an.

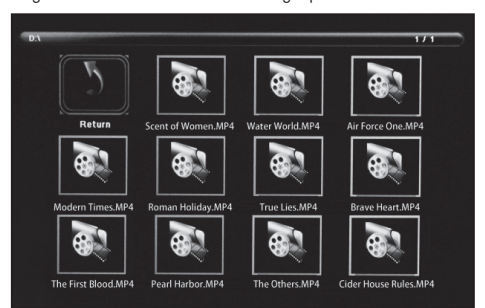

### Videowiedergabe

Während der Videowiedergabe drücken Sie Toolbar zur Anzeige der Informationsleiste für die Einstellungen.

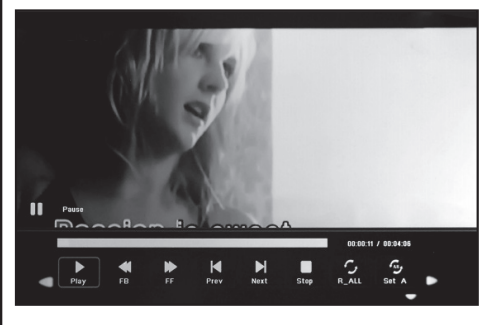

# 8. Dateien in den internen Speicher kopieren

Fügen Sie dem USB-Speicherstick eine Datei namens "copy. txt" hinzu. Der Dateiname muss kleingeschrieben werden. Dateien auf dem USB-Speicherstick werden automatisch in den integrierten Speicher kopiert, wenn der USB-Speicherstick angeschlossen wird. Wichtig: 1.Achten Sie darauf, dass die Dateien im integrierten Speicher gesichert wurden, da sie anderenfalls gelöscht werden.

2.Die Kapazität des integrierten Speichers beträgt 8 GB. Nicht alle Dateien auf dem USB-Speicherstick werden in den integrierten Speicher kopiert, wenn die Gesamtgröße der zu kopierenden Dateien 8 GB überschreitet.

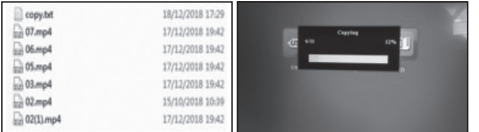

# 9. Scrollfunktion für Untertitel

Das Gerät unterstützt die Scrollfunktion für Untertitel während der Wiedergabe von Foto-, Musik-und Videodateien.

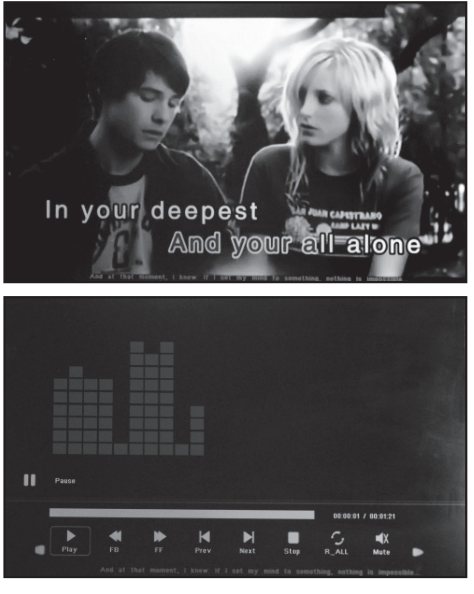

# HINWEIS:

Folgen Sie den nachstehenden Schritten zur Einstellung der laufenden Untertitel:

- a) Erstellen Sie eine TXT-Datei.
- b) Speichern Sie die TXT-Datei im Format "Unicode" und nennen Sie sie "SCROLL.TXT" in Großbuchstaben.
- c) Kopieren Sie diese TXT-Datei auf einen USB-Stick oder eine Speicherkarte.
- d) Schließen Sie den USB-Stick oder die Speicherkarte an, die Untertitel werden nun während der Anzeige der Foto-, Musik- oder Filmdatei angezeigt.

### Hinweis:

Ziehen Sie nicht alle Foto-, Musik und Videodateien in einen Ordner im USB-Speichermedium, ohne zuvor eine .txt Datei mit dem Namen "Kopieren" im USB-Speichermedium erstellt zu haben.

# 10. Kalender

Rufen Sie den Kalender im Hauptmenü auf oder wählen Sie die Funktion direkt in der Werkzeugleiste.

Drücken Sie ▲ ▼ ◀ ▶, um den Kalender zu durchsuchen.

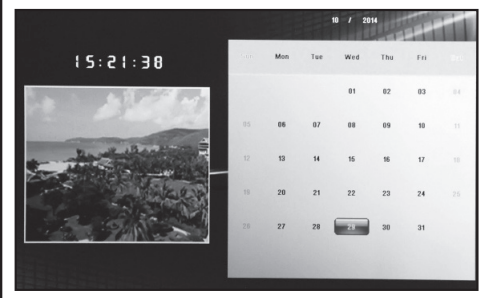

# 11. HDMI-Eingang

Schließen Sie ein Gerät mit HDMI-Ausgang an HDMI-IN des Bilderrahmens an. Drücken Sie Source und wählen Sie "HDMI" als Signalquelle.

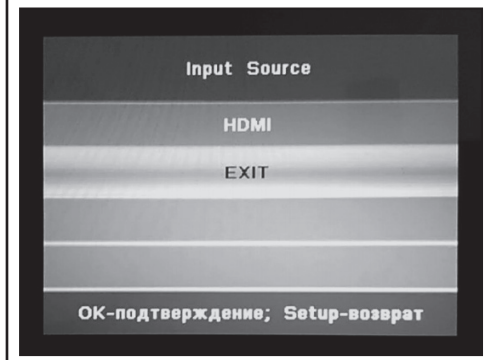

# 12. Einstellungsmenü

Markieren Sie das Symbol Einstellungen im Hauptmenü und drücken Sie ENTER, um das Menü zu öffnen. Drücken Sie  $\rightarrow$  zur Auswahl des gewünschten Menüpunkts (Hinweis: Drücken Sie EXIT, um in das Hauptmenü zurück-

zukehren oder drücken Sie SETUP, um in das vorherige Menü zurückzukehren).

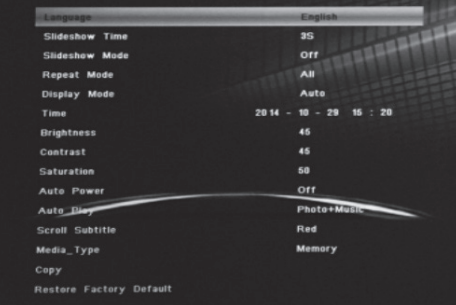

- 12.1 Sprache: Englisch, Deutsch, Französisch, Italienisch, Spanisch, Niederländisch, Rumänisch, Griechisch.
- 12.2 Diashow Zeitintervall: 3, 5, 15, 30 Sekunden 1 Minute, 2, 5, 15, 30, 60 Minuten
- 12.3 Diashow-Modus: Aus/Ein.
- 12.4 Wiederholungsmodus: ALLE/Eine Datei/Aus.
- 12.5 Anzeigemodus: Auto, Passend, Panorama.
- 12.6 Zeit: Drücken Sie OK zum Aufrufen des Untermenüs, dann drücken Sie ( ▶ zum Einstellen der Zeit: Datum, Monat, Jahr, Stunde, Minute, Sekunde.
- 12.7 Helligkeit: Drücken Sie ♦ ▶ zur Auswahl zwischen 0 (niedrigste Einstellung) und 100 (höchste Einstellung).
- 12.8 Kontrast: Drücken Sie ♦ ▶ zur Auswahl zwischen 0 (niedrigste Einstellung) und 100 (höchste Einstellung).
- **12.9** Sättigung: Drücken Sie ♦ ▶ zur Auswahl zwischen 0 (niedrigste Einstellung) und 100 (höchste Einstellung).
- 12.10 Automatisches Ein-/Ausschalten: Drücken Sie OK, dann drücken Sie ▲ ▼ 4 D zum Einstellen der Häufigkeit des automatischen Ein-/Ausschaltens als: Einmal, Täglich, Aus.

Drücken Sie ▲ ▼ ◀ ▶ zum Aufrufen der ge wünschten Alarm-ID.

Drücken Sie ▲ ▼ ◀ ▶ zur Auswahl von Aus/Ein; bei Auswahl von "Ein" können die Stunden und Minuten für das automatische Ein-/Ausschalten eingestellt werden.

- 12.11 Automatische Wiedergabe: Drücken Sie OK, dann drücken Sie ▲ ▼ 4 D zur Auswahl des automatischen Wiedergabetyps als: Foto, Musik, Video, Foto + Musik, Aus.
- 12.12 Untertitel: Schwarz, Weiß, Rot, Blau, Grün, Aus.
- 12.13 Kopieren: Kopieren von Dateien vom USB-Speicher medium zur SD-Karte.

12.14 Werkseinstellungen wiederherstellen: Drücken Sie OK, um die Rücksetzung zu den Werkseinstellungen zu bestätigen.

### 13. Technische Spezifikationen

- Netzadapter: Eingang AC 100-240V 50/60Hz Ausgang DC: 12V/2A
- Bildformat: JPEG
- Audioformat: MP3
- Video-Formate: MPEG1, MPEG2, MPEG4, Divx4.0, Divx5.0, M-JPEG, AVI, MOV, RMVB
- Speicherkarten: SD/SDHC/MS/MMC USB: USB-Host
- Displayparameter: Displaygröße: 33,78 cm, 13,3 Zoll IPS TFT Auflösung: 1920x1080 Pixel Bildseitenverhältnis: 16:9 Betriebstemperatur: 0°~40°Luftfeuchtigkeit: 10-85%

### 14. Anleitung zur Problembehebung

Falls Sie Probleme mit Ihrem Gerät haben, beachten Sie die folgenden Hinweise. Für weitere Hilfe, kontaktieren Sie den technischen Support.

Kein Strom: Bitte überprüfen Sie, ob der Stecker korrekt eingesteckt ist.

Fernbedienung funktioniert nicht: Bitte überprüfen Sie, ob die Batterie genügend Spannung aufweist. Die Batterie kann unter normalen Bedingungen ein halbes Jahr verwendet werden. Ersetzen Sie diese durch eine neue Batterie, falls erforderlich.

Lesen von Speicherkarte oder USB nicht möglich:

Bitte überprüfen Sie ob sich gespeicherte Dateien auf der Speicherkarte oder dem USB-Gerät befinden.

Von leeren Speichermedien kann nicht gelesen werden. Datei kann nicht wiedergeben werden: Bitte überprüfen Sie ob das Datei-Format vom Gerät unterstützt wird. Display zu hell oder zu dunkel: Bitte stellen Sie die Helligkeit oder Kontrast über das Menü Einstellungen ein. Die Farbe ist blass oder keine Farbe: Bitte ändern Sie die Farb- und Kontrasteinstellungen.

Kein Sound: Bitte überprüfen Sie, ob die Lautstärke richtig eingestellt ist und der Spieler nicht im Stumm-(Mute)-Modus.

# 1 0 **ENGLISH**

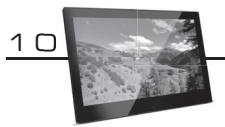

### Introduction:

Thank you for purchasing this Digital Photo Frame. It is designed to allow quick and easy viewing of photos taken with your digital camera, mobile phone, or from a memory card. Please read this user manual carefully to learn the correct way to use the digital photo frame.

### Contents:

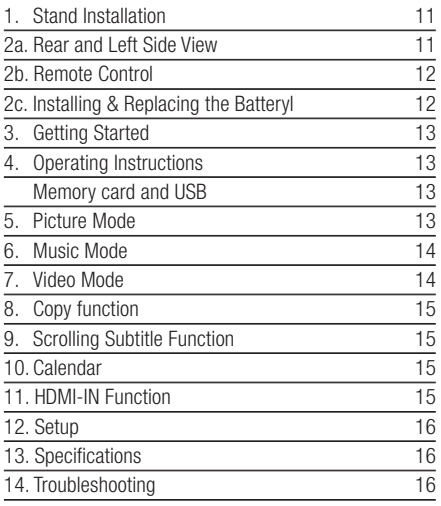

### Technical Support

We are committed to providing the best customer service support. If you need assistance with your BRAUN product, please contact the BRAUN Technical Support department prior to returning this device. Reach out to us in any of the following ways:

E-Mail: post@braun-phototechnik.de Web: www.braun-phototechnik.de +49 (0) 7457 / 9465-60

### Radio and TV Interference Statement

This equipment has been tested and found to comply with the limits of a Class B digital device, pursuant to part of the CE rules. These limits are designed to provide reasonable protection against harmful interference in a residential installation.

To view the associated declaration of conformity, please visit our website.

BRAUN PHOTO TECHNIK GmbH Merkurstraße 8 72184 Eutingen / GERMANY Tel.: +49 (0) 7457 / 9465-60

# Packaging Check List:

- 1. 13.3 inch digital photo frame
- 2. AC/DC adapter
- 3. Remote control
- 4. User manual
- 5. Bracket

### Cautions: Precautions and maintenance

- For indoor use only
- To avoid risk of fire or electric shock, do not expose the unit to moisture or condensation.
- To avoid overheating, do not block the ventilation holes on the back of the Digital Photo Frame.
- Keep the Digital Photo Frame out of direct sunlight.
- Do not dismantle the Digital Photo Frame. There is a risk of electric shock and there are no user serviceable parts inside.
- Dismantling the Digital Photo Frame will void your warranty

### Cleaning the LCD Screen

- Treat the screen carefully. Because the screen of the Digital Photo Frame is made of glass and it would easily be broken or scratched.
- If fingerprints or dust accumulate on the LCD screen, we recommend using a soft, non-abrasive cloth such as a camera lens cloth to clean the LCD screen.
- Moisten the cleaning cloth with the cleaning solution and apply the cloth to the screen.

### WARNING:

Please turn off the power before inserting or removing a memory card or USB device. Otherwise, damage may occur to the memory card or the USB device and the digital picture frame. To reduce the risk of fire or electric shock, do not expose this unit to rain or moisture.

### Note:

This Device is for private use only and not designed for commercial utilization.

### Features:

- 1. Supported picture formats: JPEG
- 2. Supported audio formats: MP3
- 3. Supported video formats: MPEG1, MPEG2, MPEG4, RMVB, MOV, MJPEG, DivX 4.0, DivX 5.0, AVI
- 4. Supported memory cards: SD/MMC/MS
- 5. USB port: USB 2.0
- 6. HDMI interface: supports HDMI-IN function
- 7. Slideshow with background music

# 1. Stand Instruction

Insert the bracket into the slot of the digital photo frame and rotate the bracket clockwise to set it tight. Please make

- 8. Supports running subtitles during photo, music and movie playback
- 9. Supports timeline during photo, music and movie playback
- 10. Integrated clock and alarm clock, automatic On / off
- 11. Brightness, Contrast, Saturation adjustable
- 12. OSD languages: German, English and others Languages selectable

sure the bracket is locked before then put it on the table steadily .Please refer to the illustration showing below.

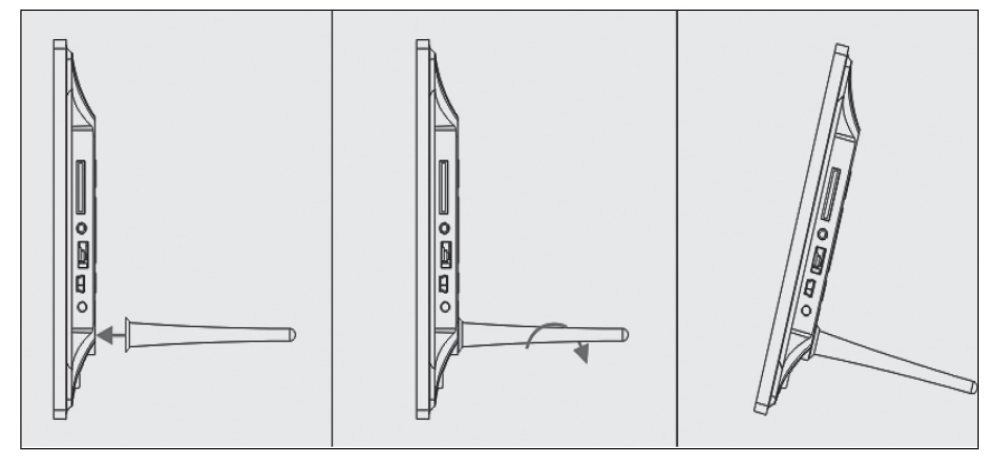

# 2a. Rear and Left side of Frame

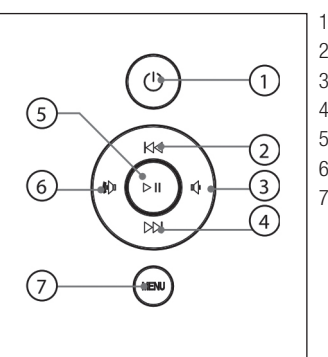

- 1. Power
- 2. UP/ Previous
- 3. VOL -/ Left
- 4. Down / Next
- 5. Play/Pause/OK
- 6. VOL +/Right
- 7. MENU

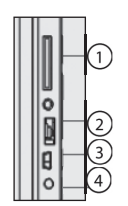

- 1. SD/MMC/MS CARD
- 2. USB
- 3. HDMI
- 4. DC IN

### 2b Remote Control

- 1. Mute: Mute speaker output
- 2. Source: Press it to select input source (HDMI-IN/DMP)
- 3. Power: Switch On/Off
- 4. Photo: Press to show photos
- 5. Music: Press to play music
- 6. Movie: Press to play movies
- 7. ▶ II Play/Pause: Press to start playback in stop or pause modes, and press again to pause
- 8. Exit Return to previous page
- 9. 4 Navigation left
- 10. ▶ Navigation right
- 11. ► Navigation up
- 12. Navigation down
- 13. Enter: Press to confirm
- 14. Setup: Enter setup mode
- 15. Toolbar: Enter info bar or Calendar
- 16.VOL +: Turn up the volume
- 17. VOL -: Turn down the volume
- 18.44 Rewind music or video file
- 19. **D** Fast forward in music or video file
- 20. **H**ePrevious music or video file
- 21. Next music or video file

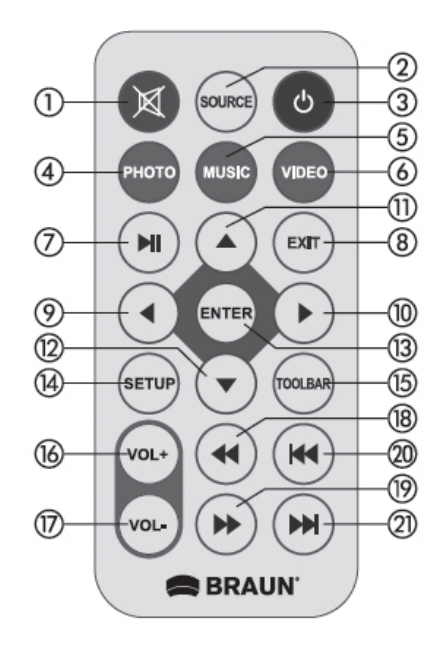

# 2c INSTALLING & REPLACING THE **BATTERY**

Place the upside of the remote control down, press down on the ridged area of the battery cover and pull towards you to remove the tray. Place one CR2025 lithium button-cell battery on the tray with the positive "+" side facing you. Reinsert the tray.

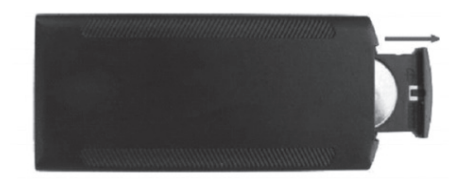

# 3. Getting Started

- 3.1 Plug one end of the included AC adapter into a standard 110-240V AC electrical outlet and the other end into DC in of the photo frame.
- **3.2** Remove the protective film covering the LCD.
- 3.3 Remove the plastic battery insulator from the battery compartment and make sure the remote control has a battery inside. Please refer to "Installing & Replacing Battery" if you need a new battery.
- 3.4 Power on the unit by pressing the Power button on the remote control.

# 4. Operating Instructions

After turning the Units, it will show the start-up logo, and then show the main interface after 3~5 seconds. If there are picture and music's in USB/SD or memory, it will play the slideshow and enter the main menu after pressing **RETURN** button.

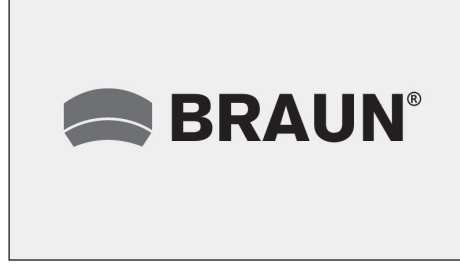

# 4.1 Main Menu

After showing the start-up picture, it will automatically enter the main menu

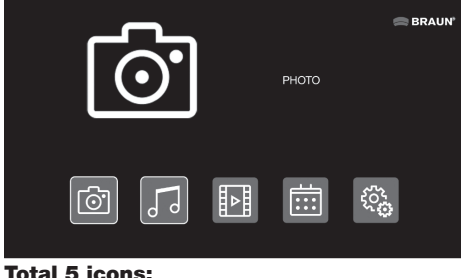

# Total 5 icons:

Photo, Music, Video, Calendar,

Setup

# USB and Memory Card

The unit supports SD/MMC/MS and USB 2.0. Press Enter to select the source device

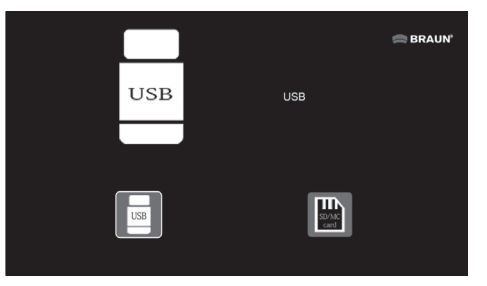

# NOTE:

- 1) Make sure there are supported picture, music and video files in the Card or USB device.
- 2) You can also select Auto-play Photo, Music, Movie or Photo  $+$  Music, off in the **Setup** Menu.

# 5. Picture Mode

Highlight **Photo** from the main menu or press the **PHOTO** button on the remote control to display the photos stored on the USB drive or SD card. Press the EXIT button on the remote control to display the photo file list of the memory device.

Press  $\blacktriangle$   $\blacktriangleright$  to highlight and select the photo to be displayed and press **ENTER** to display the photo. Press the **EXIT** button on the remote control to display the memory device menu. Press  $\triangleleft\rightarrow\infty$  highlight and select the memory device (card/USB) and press ENTER to display the photos stored on this device.

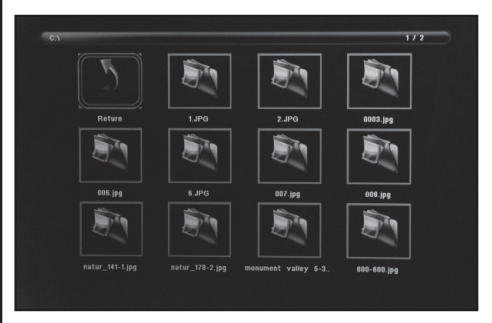

# Picture Playback

When playing the single picture, press Toolbar to enter information bar and set up the item.

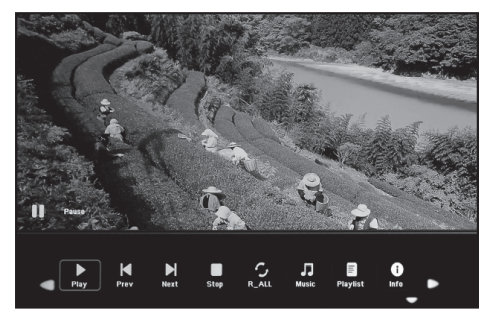

### NOTE:

6. Music Mode

- 1) In the setup menu, press  $\blacklozenge \blacktriangleright$  to enter the time setup menu, here you can set up Time format, Time position, Time colour of the time bar.
- 2) In the sub-menu Time format you can select "Off" to close the time bar.
- 3) Press Toolbar to enter info bar, then use  $\blacklozenge\blacktriangleright$  to operate.

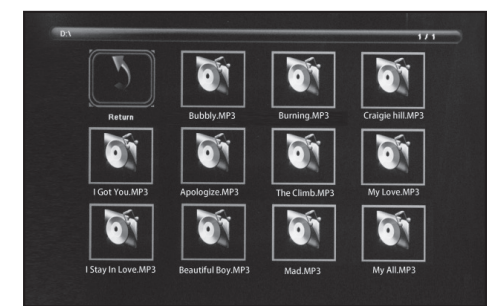

Highlight **Music** from the main menu or press the **MUSIC** button on the remote control to play the music stored on the USB drive or SD card.

Press the EXIT button on the remote control to dis-play the music file list of the memory device. Press $\blacktriangle\blacktriangleright\blacktriangleleft\blacktriangleright$  to highlight and select the music to be played and press **EN-**

TER to play the music. Press the **EXIT** button on the remote control to dis-play the memory device menu. Press  $\triangleleft$   $\triangleright$  to high-light and select the memory device and press **ENTER** to display the music stored on this device.

### Music Playback

During music playback, press Toolbar to enter the music information bar, select with  $\blacklozenge$  and press Enter to operate.

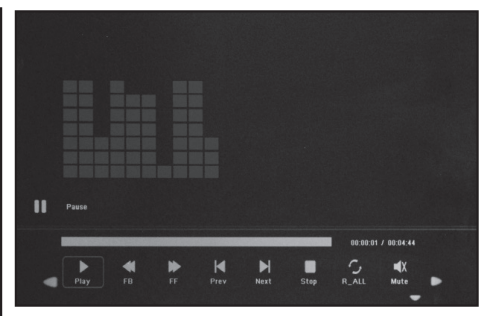

### 7 Video Mode

Highlight Video from the main menu or press the VIDEO button on the remote control to display the videos stored on the USB drive or SD card. Press the EXIT button on the remote control to display the video file list of the memory device. Press  $\blacktriangle$   $\blacktriangleright$   $\blacktriangleleft$   $\blacktriangleright$  to highlight and select the video to be played and press **ENTER** to play the video. Press the **EXIT** button on the remote control to display the memory device menu. Press  $\triangleleft$   $\triangleright$  to highlight and select the memory device and press ENTER to display the videos stored on this device.

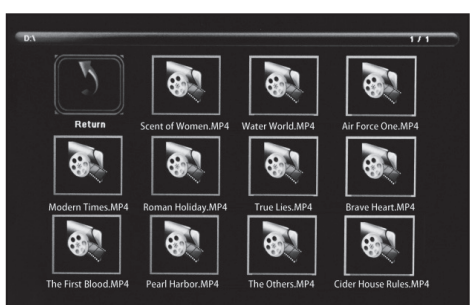

### Video play

When playing a single video, press Toolbar to enter info bar to set up.

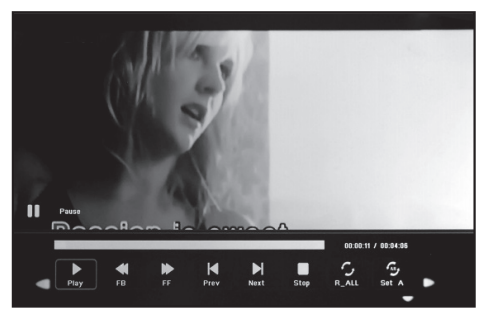

# 8. Copy files to internal memory

Add a file named "copy.txt" to the USB memory stick. The file name must be written in lower case. Files on the USB memory stick are automatically copied to the integrated memory when the USB memory stick is connected. **Important:** 

1. Make sure that the files have been backed up in the builtin memory, otherwise they will be deleted.

2. The capacity of the built-in memory is 8 GB. Not all files on the USB memory stick are copied to the built-in memory if the total size of the files to be copied exceeds 8 GB.

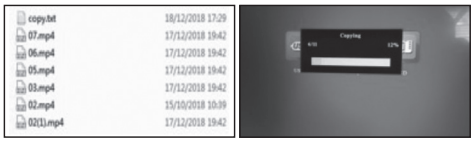

# 9. Scroll Subtitle function

The unit supports scrolling subtitles when playing photo, music, video files.

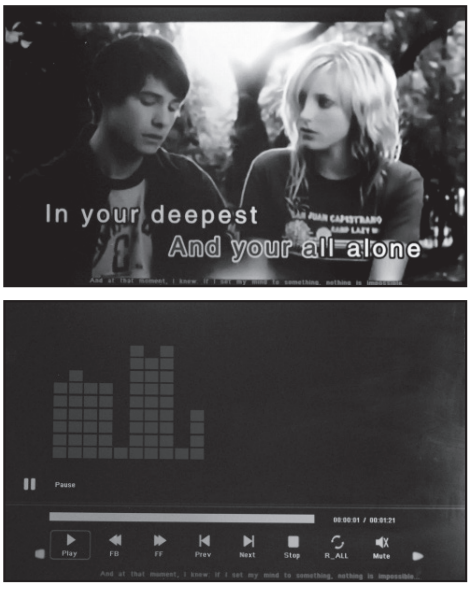

### NOTE:

- Follow these steps to set up scrolling subtitle:
- a) Create a TXT file.
- b) Save as TXT file in "Unicode" format and name it "SCROLL.TXT" in CAPITALS.
- c) Copy this TXT file to USB stick or memory card.
- d) Insert the USB stick or memory card, it will show the subtitle when playing the photo, music or movie file.

# Note:

Do not drag and drop all picture, music and video files into a folder in the USB device before creating a .txt file with the name "Copy" in the USB device.

# 10. Calendar

Enter the Calendar from the main menu or select the function directly in the toolbar.

Press  $\blacktriangle$   $\blacktriangleright$   $\blacktriangleleft$   $\blacktriangleright$  to browse the calendar.

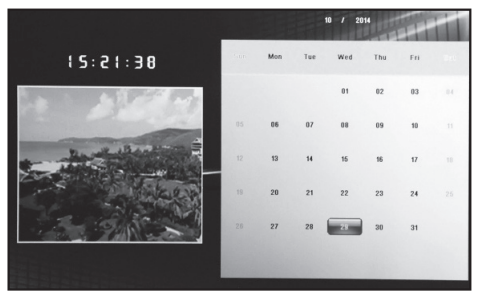

# 11. HDMI-IN Function

Connet the HDMI-out device with the HDMI-IN interface of the frames. Press Source to select input **Source** "HDMI"

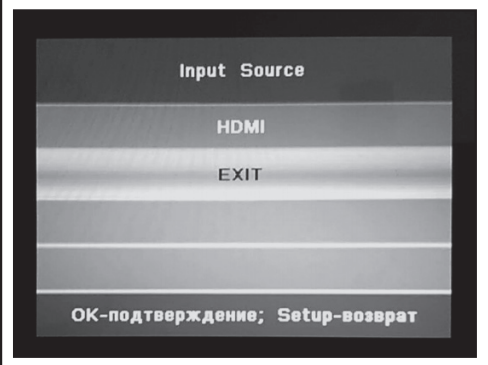

# 12. Setup Menu

Mark the Setup icon on the main menu and press OK to open the menu. Press  $\blacktriangle$   $\blacktriangleright$  to select the desired menu item (Note: Press RETURN to return to the main menu or press SETUP to return to the previous menu).

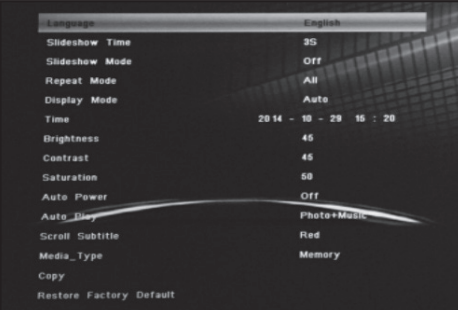

- 12.1 Language: English, German, French, Italian, Spanish, Dutch, Romanian, Greek.
- 12.2 Slideshow Time: 5 minutes, 15 minutes, 30 minutes, 60 minutes, 2 hours, 4 hours, 8 hours, 24 hours.
- 12.3 Slideshow Mode: Off/On.
- 12.4 Repeat Mode: ALL/One/Off.
- 12.5 Display Mode: Auto, Fit, Panorama.
- 12.6 Time: Press OK to enter the submenu, then press 34to adjust the time: Date, Month, Year, Hour, Minute, Second.
- **12.7** Brightness: Press  $\blacklozenge$   $\blacktriangleright$  to select from 0 (lowest) to 100 (highest).
- **12.8** Contrast: Press  $\blacklozenge$   $\blacktriangleright$  to select from 0 (lowest) to 100 (highest).
- **12.9** Saturation: Press  $\blacklozenge$   $\blacktriangleright$  to select from 0 (lowest) to 100 (highest).
- **12.10** Auto Power: Press OK, then press $\blacktriangle$   $\blacktriangledown$  4  $\blacktriangleright$  to set the frequency of automatic power On/Off as: Once, Every Day, Off.
	- Press  $\blacktriangleright$   $\blacktriangleright$  to enter the desired alarm ID.
	- Press  $\blacktriangle$   $\blacktriangleright$  to select Off/On; when selecting "On" you can setup Hours and Minutes for Auto power On/Off.
- **12.11** Auto Play: Press OK, then press $\rightarrow \rightarrow \rightarrow$  to select the auto play type as: Photo, Music, Movie, Photo  $+$ Music, Off.
- 12.12 Scroll Subtitle: Black, White, Red, Blue, Green, Off.
- 12.13 Copy: Copy files from USB to SD.

12.14 Restore Factory Default: Press OK to confirm reset to factory settings.

# 13. 12. Technical Specifications

- Adapter: Input AC 100-240V 50/60HZ Output DC: 12V/2A
- Picture Format: JPEG
- Audio Format: MP3
- Video formats: MPEG1, MPEG2, MPEG4, Divx4.0, Divx5.0, M-JPEG, AVI, MOV, RMVB
- Memory Cards: SD/SDHC/MS/MMC
- USB: USB Host
- Screen Parameter: Screen Size: 33,78 cm, 13,3 Zoll IPS TFT Resolution: 1920x1080 Pixel spect Ratio: 16:9 Operating temperature: 0°~ 40° Moisture: 10 – 85%

# 14. Troubleshooting Guide

If you are having problems with your player, please consult this guide. If you need further assistance, please contact Technical Support.

### No power:

• Please check whether the plug is inserted correctly.

### Remote control no function:

• Please check whether the battery has power (the battery can be used for half a year in normal conditions). Replace with new battery if necessary.

# Can not read the CARD or USB:

- Please confirm whether there is storage in the card or USB device.
- Empty devices cannot be read.

# Can not play the file:

• Please confirm if the file format is compatible with the player.

# Display too bright or too dark:

• Please adjust the brightness or contrast in the setup menu.

# The color is light or no color:

• Please adjust the color and contrast setup.

# No sound:

• Please check whether the volume is correct and the player is not in Mute mode.

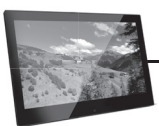

# lntroduction:

Merci d'avoir achet ce cadre photo numrique. II est conu pour regarder rapidement et facilement les photos prises avec votre appareil photographi que, votre tlphone portable ou encore prsentes sur une carte mmoire. Veuillez lire attentivement ce manuel de l'utilisateur pour matriser ce cadre photo numrique .

# Table des matires:

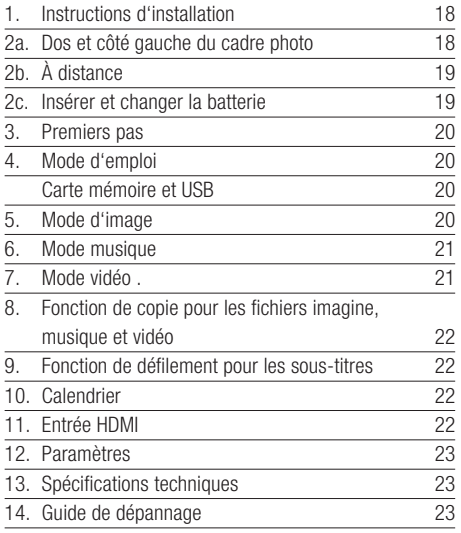

### Assistance technique

Nous nous engageons à offrir le meilleur service d'assistence à nos clients. Si vous avez besoin d'aide avec votre produit BRAUN, veuillez contacter le service d'assistence technique BRAUN avant de renvoyer cet appareil. Contactez-nous de l'une des façons suivantes:

E-Mail: post@braun-phototechnik.de Web: www.braun-phototechnik.de +49 (0) 7457 / 9465-60

### Déclaration relative aux interférences radio et TV

Cet équipement a été testé et reconnu conforme aux limites d'un appareil numérique de classe B, conformément à du règlement de la CE. Ces limites visent à assurer une protection raisonnable contre les interférences nuisibles dans une installation résidentielle.

Pour voir la déclaration de conformité associée, veuillez visiter notre site Web.

BRAUN PHOTO TECHNIK GmbH Merkurstraße 8 72184 Eutingen/ Allemagne Tel.: +49 (0) 7457 / 9465-60

### portée de l'offre:

- 1. Cadre photo numérique de 13,3 pouces
- 2. Alimentation
- 3. contrôle à distance
- 4. manuel
- 5. support

# Remarques importantes: Precautions d'emploi et entretie

- Pour une utilisation en interieur exclusivement
- Pour eviter taut incendie ou decharge electrique, l'appareil ne doit pas eire soumis ade l'humidite ou de la condensation.
- Pour eviter taute surchauffe, les ouvertures d'aeration au das du cadre photo numerique ne doivent pas eire recouvertes.
- N'exposez pas le cadre photo numerique a la lumiere directe du soleil.
- Ne pas ouvrir le cadre photo numerique. II existe un rique de decharge electrique et il n'y a pas de pieces a l'interieur a entretenir par l'utilisateur.
- L'ouverture du cadre photo numerique entralne l'annulation de la garantie.

# Nettoyage de l'ecran LCD

- Manipulez l'ecran avec precaution. Etant donne que l'ecran du cadre photo numerique est compose de verre, il risque de se briser au de se rayer.
- Si des traces de doigts au de la poussiere s'accumulent sur l'ecran LCD, nous conseillons d'utiliser un chiffon doux, non abrasif, tels que les chiffons de nettoyage des lentilles pour nettoyer l'ecran LCD.
- Humidifiez le chiffon de nettoyage avec la soluti- on nettoyante et passez le chiffon sur l'ecran..

# MISE EN GARDE:

Veuillez teindre l'appareil avant d'insrer au de ter une carte mmoire au une cl USB. Cela peut endommager la carte mmoire au la cl USB ainsi que le cadre photo numrique. Pour viter taut risque d'incendie au de dcharge lectrique, n'exposez pas l'appareil la pluie au l'humidit.

# Remarque:

Cet appareil est conu pour une utilisation exclusivement prive et non commerciale.

# Caractéristiques:

- 1. Formats d'image pris en charge: JPEG
- 2. Formats audio pris en charge: MP3
- 3. Formats vidéo pris en charge: MPEG1, MPEG2, MPEG4, RMVB, MOV, MJPEG, DivX 4.0, DivX 5.0, AVI
- 4. Cartes mémoire prises en charge: SD / MMC / MS
- 5. Port USB: USB 2.0
- 6. Port HDMI: prend en charge la fonction HDMI IN
- 7. Diaporama avec musique de fond

# 1. Instructions d'installation

Insérez le support dans la fente du cadre photo numérique et tournez-le dans le sens des aiguilles d'une montre. S'il vous plaît assurez-vous que la base est fermement en

- 8. Soutient des sous-titres courants pendant la lecture de photo, de musique et de film
- 9. Prend en charge la chronologie pendant la lecture de photos, de musique et de films
- 10. Horloge intégrée et réveil automatique Marche / Arrêt
- 11. Luminosité, Contraste, Saturation réglable
- 12. Langues OSD: allemand, anglais et autres Langues sélectionnables

place à l'avance, Placez ensuite l'appareil sur une surface ferme et stable. Veuillez noter l'illustration ci-dessous.

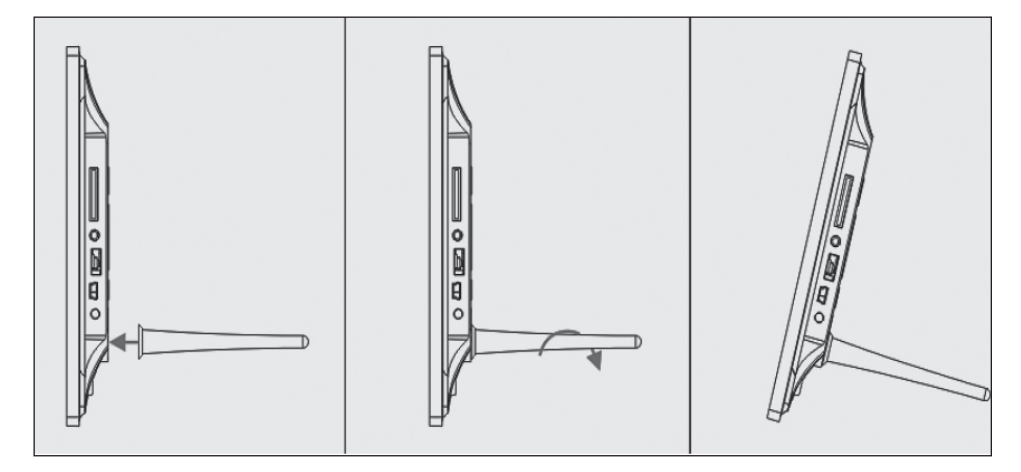

### 2a. Boutons arrire et et gauche du cadre photo

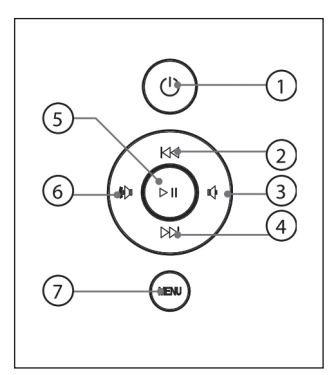

- 1. On/Off
- 2. ON/Précédent
- 3. Volume Bas/Gauche
- 4. AB/Next
- 5. Lecture/Pause/OK
- 6. Augmenter le volume /droite
- 7. MENU

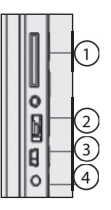

- 1. Garte mmoire
- SD/MMG/MS
- 2. USB
- 3. HOMI
- 4. Prise d'alimentation

### 2b. Contrôle à distance

- 1. Muet: Désactiver le haut-parleur
- 2. Source: Sélectionnez la source d'entrée (HDMI-IN / DMP)
- 3. On/Off: Allumer et éteindre
- 4. Photo: Afficher les photos
- 5. Musique: jouer de la musique
- 6. Film: lire des films
- 7. **▶ II Lecture / Pause:** Lancer la lecture en mode arrêt ou pause, appuyer à nouveau sur Interrompre (pause)
- 8. **Quitter** revenir à la page précédente
- 9. 4 Navigation à gauche
- 10. ▶ Droit de navigation
- 11. A Navigation vers le haut
- 12.  $\blacktriangleright$  Navigation vers le bas
- 13. **Entrez: Confirmation**
- 14. Paramètres: Entrer en mode de réglage
- 15. Barre d'outils: Afficher la barre d'informations ou supprimer photo, musique, fichier vidéo
- 16. VOL +: augmente le volume
- 17. VOL -: diminuer le volume
- 18. « Recharger de la musique ou un fichier vidéo
- 19.  $\rightarrow$  Avance rapide de la musique ou du fichier vidéo
- 20. He Lecture de fichiers musicaux ou vidéo passés
- 21. MPlay la prochaine musique ou le fichier vidéo

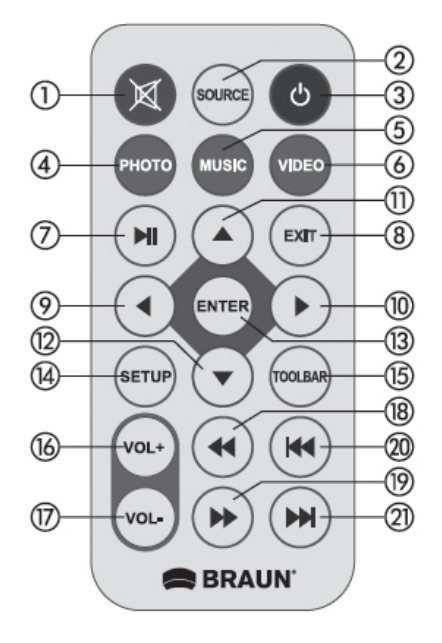

Englisch –> FRANÇAIS Source –> Source SETUP –> RGLAGES Toolbar  $\rightarrow$  Barre doutils EXIT -> Quitter

### 2c. Installation et remplacement de la pile

Placez la tlcommande face vers le bas, appuyez vers le bas le bord du couvercle de la batterie et faites glisser vers l'avant le tiroir. Placez une pile de type bouton CR2025 au lithium dans le tiroir avec la polarit  $C + E$  face vers vous. Remettez en place le tiroir.

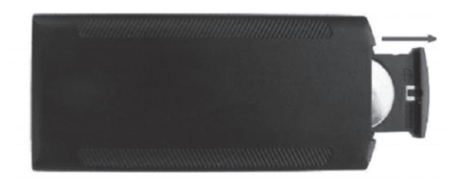

# 3. Premiers pas

- 3.1 Connectez l'adaptateur d'alimentation fourni à une prise de courant alternatif 110-240V et à l'entrée d'alimentation du cadre photo.
- 3.2 Retirez le film protecteur de l'écran.
- 3.3 Tirer le film protecteur de la batterie dans le compartiment de la batterie et assurez-vous que l'on est une batterie est inséré dans la télécommande. Voir Batterie quand une nouvelle batterie doit être utilisée.
- 3.4 Allumer l'appareil avec le bouton marche / arrêt la télécommande.

# 4. Mode d'emploi

Après avoir allumé l'appareil, l'écran d'accueil s'affiche.

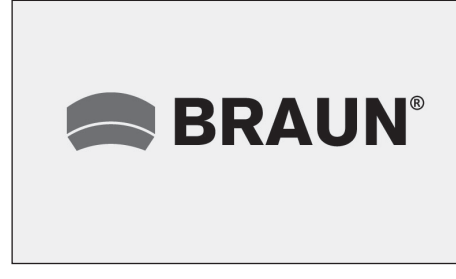

# 4.1 Menu principal

Après l'écran d'accueil, le menu principal est automatiquement appelé.

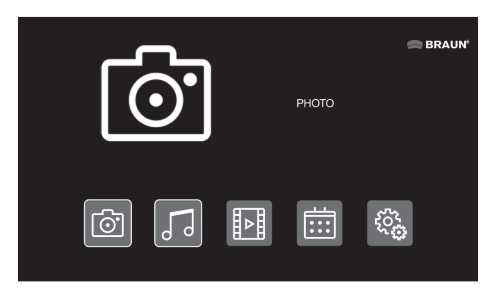

# 5 icönes au total:

Photo, musique, video, calendrier, reglages

# Garte mémoire et stockage USB

L'appareil prend en charge les cartes SD/MMC/MS et les dispositifs de stockage USB 2.0. Appuyez sur Entar pour slectionner le dispositif source...

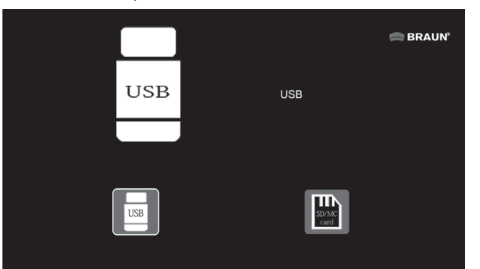

# REMARQUE:

- 1) Vrifiez que les fichiers d'images, de musiques ou de films de la carte mmoire au du dispositif USB sont pris en charge.
- 2) Vous pouvez aussi choisir entre les options Auto-play C Photo E, C Music E, C Movie E ou C Photo+ Movie E dans le menu commun .

# 5. Mode d'image

Mettez en surbrillance **Photo** dans le menu principal ou appuyez sur la tauche PHOTO de la tlcommande pour afficher les photos stocks sur le lecteur USB ou la carte SD. Appuyer sur la tauche **EXIT** de la tlcommande pour afficher la liste des photos du dispositif de stockage. Appuyez sur  $\blacktriangle$   $\blacktriangleright$   $\blacktriangleright$  pour mettre en surbrillance et slectionnez la photo puis appuyez sur **ENTER** pour lafficher. Appuyer sur la tauche EXIT de la tlcammande pour afficher le menu du dispositif de stockage. Appuyez sur  $\leftrightarrow$  pour mettre en surbrillance et slectionnez le dispositif de stockage puis appuyez sur ENTER pour afficher les photos du dispositif.

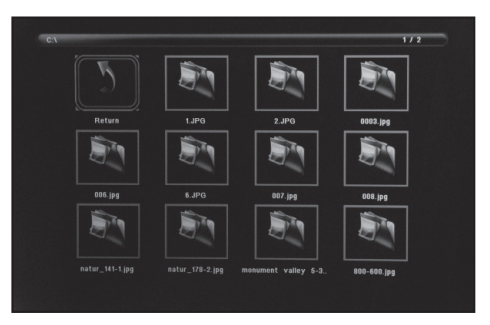

# Visualisation des imaues

Lars de l'affichage d'une seule image, appuyez sur C Toolbar E pour accder la barre d'information et rgler les options.

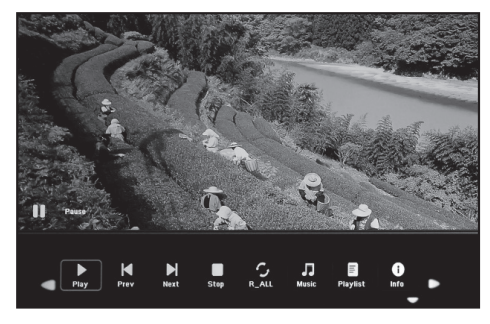

# REMARQUE:

- 1) En mode réglage, appuyez sur 4 ▶ pour accéder au menu de réglage de l'heure. Ici vous mettez ça Format de l'heure, la position d'affichage et la couleur du Chronologie
- 2) Dans le sous-menu de format de l'heure, masquer la chronologie avec ..off".
- 3) Appuyez sur la barre d'outils pour afficher la barre
	- 34d'informations et effectuez les réglages.

### 6. Mode musique

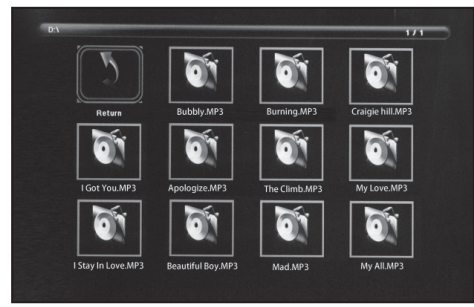

Dans le menu principal, sélectionnez Musique partagée ou appuyez sur **MUSIC** sur la télécommande pour lire la musique sur le lecteur USB ou sur la carte SD. Appuyez sur EXIT sur la télécommande pour afficher la liste des fichiers musicaux du support de stockage. Avec  $\blacktriangle \blacktriangleright \blacktriangle$   $\blacktriangleright$  mark et sélectionnez le titre, avec ENTER il sera joué. Appuyez sur EXIT sur la télécommande pour afficher le menu Support de stockage. ◀ ▶ marque et sélectionne le support de stockage (carte, clé USB). **ENTER** affiche les titres stockés sur ce support.

# Lecture de musique

Tout en écoutant de la musique, appuyez sur la barre 34d'outils pour afficher la barre d'informations musicales. Vous sélectionnez ici avec ◀ ▶ et appuyez sur Entrée pour confirmer.

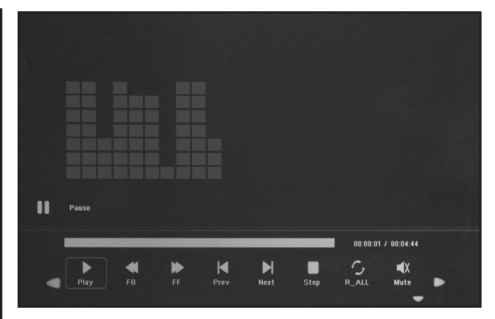

### 7. Mode vidéo

Sélectionnez Vidéo dans le menu principal ou appuyez sur VIDEO sur la télécommande pour visionner les vidéos sur le lecteur USB ou sur la carte SD. Appuyez sur EXIT sur la télécommande pour afficher la liste des fichiers vidéo du support de stockage. Avec  $\blacktriangle \blacktriangleright \blacktriangleleft \blacktriangleright$  mark et sélectionnez la vidéo à afficher, avec **ENTER**, elle sera lue. Appuyez sur **EXIT** sur la télécommande pour afficher le menu Support de stockage. 4 → marque et sélectionne le support de stockage (carte, clé USB), ENTER affiche les vidéos stockées sur ce support.

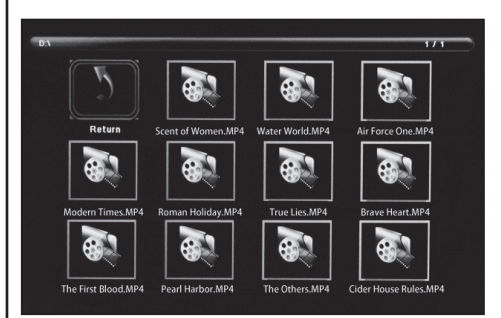

### lecture vidéo

Pendant la lecture de la vidéo, appuyez sur la barre d'outils pour afficher la barre d'informations sur les paramètres.

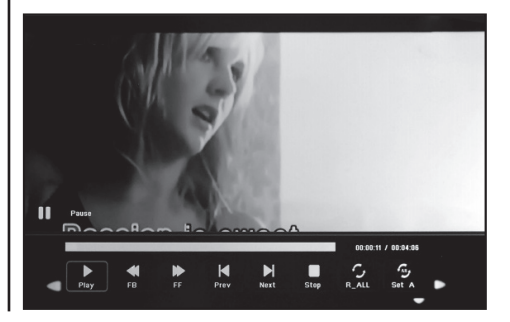

# 8. Copiez les fichiers dans la mémoire interne

Ajoutez un fichier nommé "copy.txt" à la clé USB. Le nom du fichier doit être écrit en minuscules. Les fichiers sur la clé USB sont automatiquement copiés dans la mémoire intégrée lorsque la clé USB est connectée. Important :

1. Assurez-vous que les fichiers ont été sauvegardés dans la mémoire intégrée, sinon ils seront supprimés.

2. La capacité de la mémoire intégrée est de 8 GB. Tous les fichiers de la clé USB ne sont pas copiés dans la mémoire intégrée si la taille totale des fichiers à copier dépasse 8 GB.

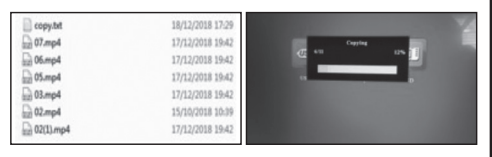

### 9. Fonction de défilement pour les sous-titres

L'appareil prend en charge le défilement des sous-titres lors de la lecture de fichiers photo, musicaux et vidéo.

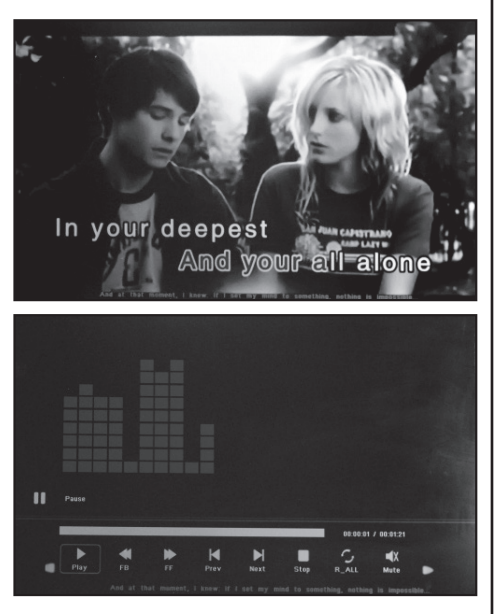

### REMARQUE:

Suivez les étapes ci-dessous pour définir les sous-titres actuels:

- a) Créez un fichier TXT.
- b) Sauvegardez le fichier TXT au format "Unicode" et nommez-le "SCROLL.TXT" en majuscules.
- c) Copiez ce fichier TXT sur une clé USB ou une carte mémoire.
- d) Connectez la clé USB ou la carte mémoire, les sous-titres seront maintenant affichés pendant l'affichage de la photo, de la musique ou du fichier vidéo.

### REMARQUE:

Ne tirez pas sur toutes les photos, la musique et des fichiers vidéo vers un dossier sur le périphérique de stockage USB sans avoir préalablement créé un fichier .txt nommé

« Copier » dans le périphérique de stockage USB.

# 10. Calendrier

Appelez le calendrier dans le menu principal ou sélectionnez la fonction directement dans la barre d'outils.

Appuyez sur  $\blacktriangle$   $\blacktriangleright$  pour parcourir le calendrier.

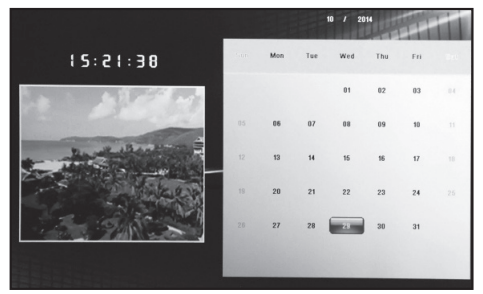

### 11. Entrée HDMI

Connectez un périphérique avec une sortie HDMI à l'entrée HDMI IN du cadre d'image. Appuyez sur Source et sélectionnez "HDMI" comme source de signal.

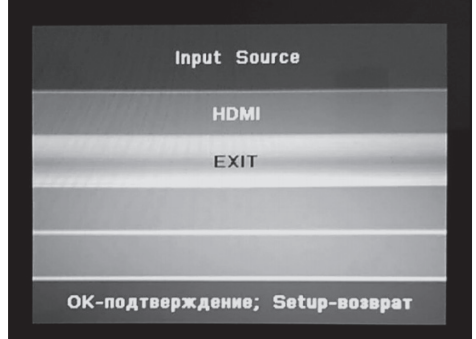

### 12. Menu des paramètres

Mettez en surbrillance l'icône Paramètres dans le menu principal et appuyez sur **ENTER** pour ouvrir le menu. Appuyez sur  $\rightarrow \bullet$  pour sélectionner l'élément souhaité (Remarque: Appuyez sur EXIT pour revenir au menu principal. retour ou appuyez sur **SETUP** pour revenir au menu précédent).

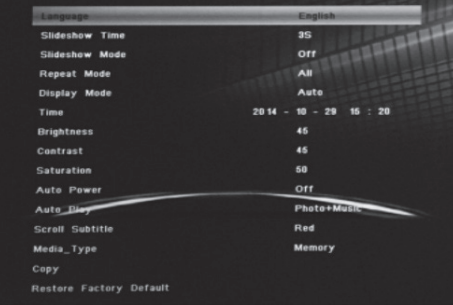

- 12.1 Langue: anglais, allemand, français, italien, espagnol, néerlandais, roumain, grec.
- 12.2 Diaporama Intervalle de temps: 3, 5, 15, 30 secondes 1 minute, 2, 5, 15, 30, 60 minutes
- 12.3 Mode diaporama: Arrêt / Marche.
- 12.4 Mode Répétition: ALL / One File / Off.
- 12.5 Mode d'affichage: Auto, Ajustement, Panorama.

12.6 Heure: Appuyez sur OK pour entrer dans le sousmenu, puis appuyez sur ◀ ▶ pour régler l'heure: date, mois, année, heure, minute, seconde.

- 12.7 Luminosité: Appuyez sur ◀ ▶ pour sélectionner entre 0 (réglage le plus bas) et 100 (réglage le plus élevé).
- 12.8 Contraste: Appuyez sur ◀ ▶ pour sélectionner entre 0 (réglage le plus bas) et 100 (réglage le plus élevé).
- 12.9 Saturation: Appuyez sur  $\leftrightarrow$  pour sélectionner entre 0 (réglage le plus bas) et 100 (réglage le plus élevé).
- 12.10 Mise sous / hors tension automatique: Appuyez sur OK, puis appuyez sur  $\rightarrow \rightarrow \rightarrow$  pour régler la fréquence de mise sous tension automatique comme: Une fois, Tous les jours, Arrêt.

Appuyez sur  $\rightarrow \rightarrow \rightarrow$  pour appeler l'identifiant d'alarme désiré.

Appuyez sur  $\rightarrow \rightarrow \rightarrow$  pour sélectionner Arrêt / Marche; Si "On" est sélectionné, les heures et minutes pour l'activation / désactivation automatique peuvent être réglées.

- 12.11 Lecture automatique: Appuyez sur OK, puis appuyez sur  $\rightarrow \rightarrow \rightarrow$  pour sélectionner le type de lecture automatique comme: Photo, Musique, Vidéo, Photo + Musique, Désactivé.
- 12.12 Sous-titres: Noir, Blanc, Rouge, Bleu, Vert, Off.
- 12.13 Copie: copie de fichiers du support de mémoire USB sur la carte SD.

12.14 Restaurer les réglages d'usine: Appuyez sur OK pour confirmer la réinitialisation d'usine.

### 13. Spécifications techniques

- Adaptateur secteur: Entrée AC 100-240V 50 / 60Hz Sortie DC: 12V / 2A
- Format d'image: JPEG
- Format audio: MP3
- Formats vidéo: MPEG1, MPEG2, MPEG4, DivX4.0, DivX5.0, M-JPEG, AVI, MOV, RMVB
- Cartes mémoire: SD / SDHC / MS / MMC USB: hôte USB
- Paramètres d'affichage: Taille de l'écran: 33,78 cm, 13,3 pouces IPS TFT Résolution: 1920 x 1080 pixels Rapport d'aspect: 16: 9 Température de fonctionnement:  $0^\circ \sim 40^\circ$  Humidité: 10-85%

### 14. Guide de dépannage

Si vous avez des problèmes avec votre appareil, suivez les instructions ci-dessous. Pour plus d'aide, contactez le support technique.

Pas d'alimentation: Veuillez vérifier si la prise est branchée correctement.

La télécommande ne fonctionne pas: Veuillez vérifier si la tension de la batterie est suffisante. La batterie peut être utilisée dans des conditions normales pendant une demi-année. Remplacer avec une nouvelle batterie si nécessaire.

# Lecture de carte mémoire ou USB impossible:

Veuillez vérifier s'il y a des fichiers stockés sur la carte mémoire ou sur le périphérique USB.

Impossible de lire les supports de stockage vides.

Le fichier ne peut pas être lu: Veuillez vérifier si le format de fichier est pris en charge par l'appareil.

Affichage trop clair ou trop sombre: Veuillez régler la luminosité ou le contraste via le menu Paramètres.

La couleur est pâle ou pas de couleur: veuillez changer les paramètres de couleur et de contraste.

Pas de son: Vérifiez que le volume est correctement réglé et que le lecteur n'est pas en mode silencieux.

# 2 4 **ITALIANO**

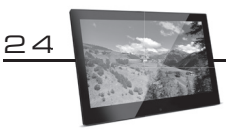

### Introduzione:

Grazie per aver acquistato questa cornice digitale. Questo prodotto è stato progettato per consentire la visione rapida e facile delle fotografie scattate con una fotocamera digitale o un telefono cellulare o archiviate su una scheda di memoria. Leggere attentamente il presente manuale per imparare il corretto uso della cornice digitale.

### Indice:

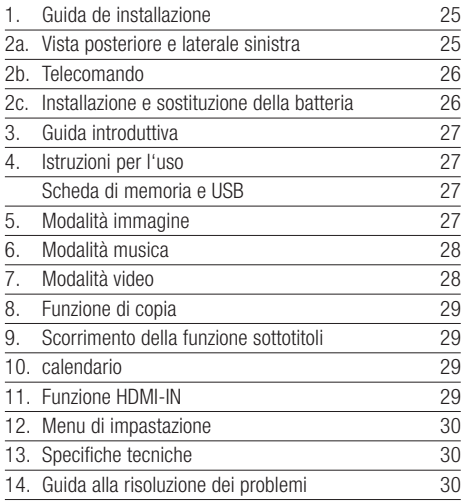

### Centro di assistenza tecnica

Ci impegniamo a fornire il migliore servizio di assistenza ai clienti. Se avete bisogno di aiuto con il prodotto BRAUN acquistato, contattate il reparto per l'assistenza tecnica BRAUN prima di restituire il dispositivo. Contattateci in uno dei seguenti metodi:

E-Mail: post@braun-phototechnik.de Web: www.braun-phototechnik.de +49 (0) 7457 / 9465-60

### Informativa sulle interferenze radiotelevisive

Questo dispositivo è stato testato ed è risultato conforme ai limiti previsti per dispositivi digitali di Classe B, ai sensi delle norme CE. Questi limiti sono progettati per fornire una ragionevole protezione contro le interferenze dannose in caso di installazione domestica.

Per visualizzare la dichiarazione di conformità associata, visitare il nostro sito Web.

BRAUN PHOTO TECHNIK GmbH Merkurstraße 8 72184 Eutingen/Germania Tel.: +49 (0) 7457 / 9465-60

### La fornitura comprende:

- 1. Cornice digitale da 13,3 pollici
- 2. alimentatore
- 3. controllo remoto
- 4. manuale
- 5. supporto

# Avvertenze importanti Misure di sicurezza e cura

- Adatto all'uso solo all'interno
- Per evitare incendi o scosse, l'apparecchio non deve essere sottoposto a umidità o condensa.
- Per evitare un surriscaldamento, non coprire le aperture di aerazione sulla parte posteriore della cornice digitale.
- Non posizionare la cornice digitale sotto raggi solari diretti.
- Non aprire la cornice digitale. Sussiste il rischio di scari che elettriche e comunque all'interno non ci sono parti che necessitano della manutenzione da parte dell'utente.
- L'apertura della cornice digitale causa la decadenza della garanzia.

# Pulizia del display LCD.

- Trattare lo schermo con attenzione. Perché lo schermo della cornice digitale è fatto di vetro e sarebbe facilmente rotto o graffiato.
- Se le impronte digitali o la polvere si accumulano sullo schermo LCD, si consiglia di utilizzare un panno morbido non abrasivo.
- Inumidire il panno di pulizia con la soluzione detergente e applicare il panno sullo schermo.

# ATTENZIONE:

Si prega di spegnere l'alimentazione prima di inserire o rimuovere una scheda di memoria o un dispositivo USB. In caso contrario, potrebbero verificarsi danni alla scheda di memoria o al dispositivo USB e alla cornice digitale. Per ridurre il rischio di incendi o scosse elettriche, non esporre questa unità a pioggia o umidità.

### nota:

Questo dispositivo è solo per uso privato e non progettato per l'utilizzo commerciale.

# Caratteristiche:

- 1. Formati immagine supportati: JPEG
- 2. Formati audio supportati: MP3
- 3. Formati video supportati: MPEG1, MPEG2, MPEG4, RMVB, MOV, MJPEG, DivX 4.0, DivX 5.0, AVI
- 4. Schede di memoria supportate: SD / MMC / MS
- 5. Porta USB: USB 2.0
- 6. Interfaccia HDMI: supporta la funzione HDMI-IN
- 7. Slideshow con musica di sottofondo

# 1. Guida di installazione

Inserire la staffa nello slot della cornice digitale e ruotare la staffa in senso orario per fissarla. Per favore, fai assicurarsi

- 8. Supporta l'esecuzione dei sottotitoli durante la riprodu zione di foto, musica e filmati
- 9. Supporta la timeline durante foto, musica e film riproduzione
- 10. Orologio e sveglia integrati, automatici On / off
- 11. Luminosità, contrasto, saturazione regolabile
- 12. Lingue OSD: tedesco, inglese e altri Lingue selezionabili

che la staffa sia bloccata prima di metterla sul tavolo costantemente, si prega di fare riferimento alla figura sotto.

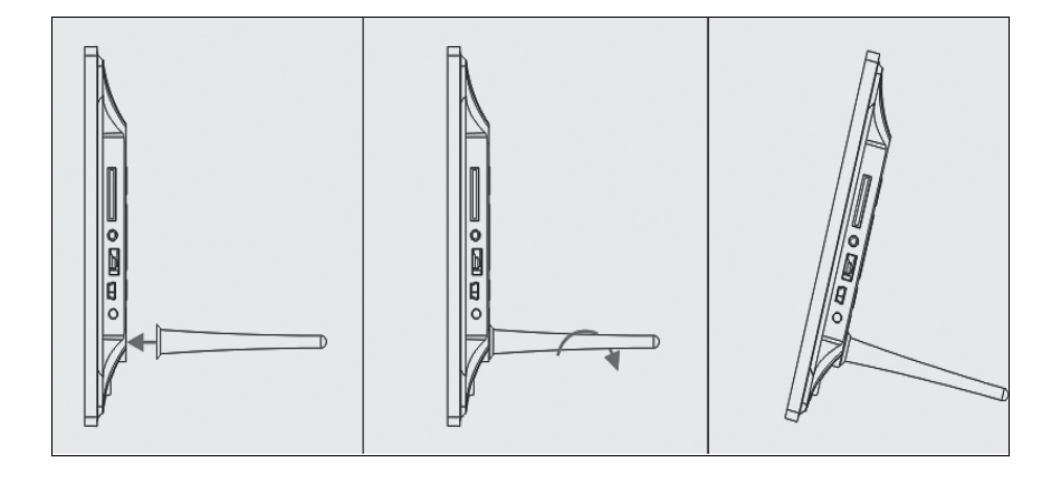

### 2a. Vista posteriore e laterale Sinistra

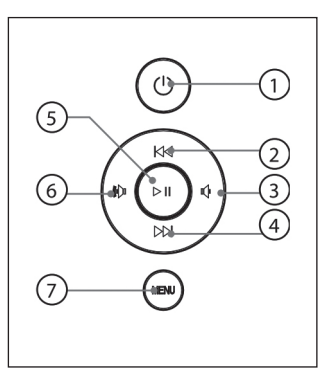

- 1. Potenza
- 2. SU / precedente
- 3. VOL / Sinistra
- 4. GIU / venturo
- 5. Play / Pause / OK
- $6. \text{VOL} + \text{/}$  Destra7. MENU

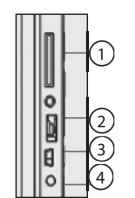

- 1. SCHEDA SD / MMC / MS
- 2. USB 3. HDMI
- 4. DC IN

### 2b Telecomando

- 1. Muto: uscita altoparlante muto
- 2. Fonte: premere per selezionare la sorgente di ingresso (HDMI-IN / DMP)
- 3. accendere / desattivare: accensione / spegnimento
- 4. Foto: premere per mostrare le foto
- 5. Musica: premere per riprodurre la musica
- 6. Film: premere per riprodurre filmati
- 7. ▶ Il Play / Pausa: premere per avviare la riproduzione interrompere o mettere in pausa le modalità e premere di nuovo per mettere in pausa
- 8. **Uscita** Torna alla pagina precedente
- 9. 4 Navigazione a sinistra
- 10. ▶ Navigazione a destra
- 11. Alavigazione verso l'alto
- 12. <del>▼</del> Navigazione verso il basso
- 13. accedere: premere per confermare
- 14. Setup: entra in modalità setup
- 15. Barra degli strumenti: inserisci la barra delle informazioni o il calendario
- 16. VOL +: alza il volume
- 17. VOL -: Abbassa il volume
- 18.44 Riavvolgi musica o file video
- 19. **Avanti veloce in file musicali o video**
- 20.14Musica precedente o file video
- 21. A Articolo musicale o video successivo

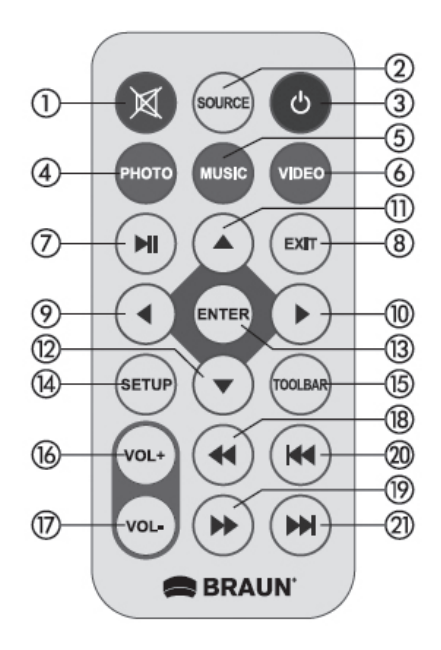

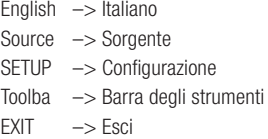

# 2c INSTALLAZIONE E SOSTITUZIONE DEL **BATTERIA**

Posizionare il lato superiore del telecomando verso il basso, premere verso il basso l'area rigata del coperchio della batteria e tirare verso di sé per rimuovere il vassoio. Collocare una batteria a bottone al litio CR2025 sul vassoio con il lato positivo "+" rivolto verso l'alto. Reinserire il vassoio.

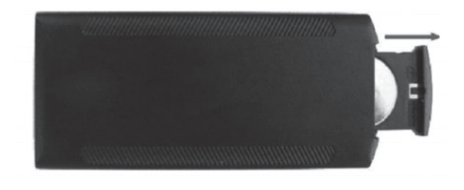

# 3. Guida introduttiva

- 3.1 Inserire un'estremità dell'adattatore CA incluso in una presa elettrica standard da 110-240 V CA e l'altra estremità in CC nella cornice digitale.
- 3.2 Rimuovere la pellicola protettiva che copre il display LCD.
- 3.3 Rimuovere l'isolatore di plastica della batteria dal vano batteria e assicurarsi che il telecomando abbia una batteria all'interno. Fare riferimento a "Installazione e sostituzione della batteria" se è necessaria una nuova batteria.
- 3.4 Accendere l'unità premendo il pulsante di accensione sul telecomando.

### 4. Istruzioni per l'uso

Dopo aver acceso le unità, mostrerà il logo di avvio e mostrerà l'interfaccia principale dopo  $3 \sim 5$  secondi. Se ci sono immagini e musica in USB / SD o memoria, riproduce la presentazione e accede al menu principale dopo aver premuto il tasto RETURN.

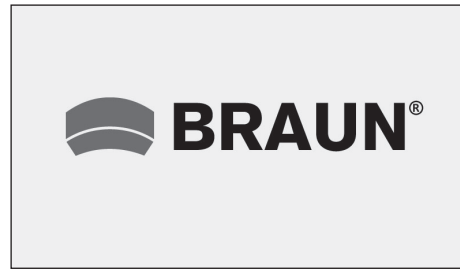

# 4.1 Menu principale

Dopo aver mostrato l'immagine di avvio, entrerà automaticamente nel menu principale

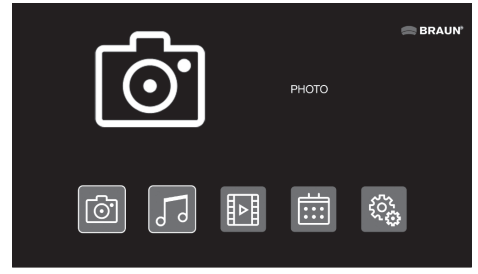

### Totale 5 icone:

Foto, Musica, Video, Calendario, Impostare

### USB e scheda di memoria

L'unità supporta SD / MMC / MS e USB 2.0. Premere Invio per selezionare il dispositivo sorgente

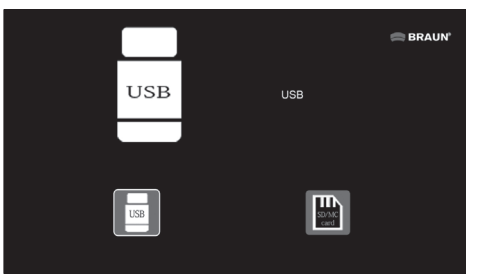

### NOTA:

- 1) Assicurarsi che ci siano file immagine, musica e video supportati nella scheda o nel dispositivo USB.
- 2) È inoltre possibile selezionare Auto-riproduci foto, musica, film o foto  $+$  musica, disattivare nel menu di configurazione.

### 5. Modalità immagine

Evidenziare Foto dal menu principale o premere il tasto **PHOTO** sul telecomando per visualizzare le foto memorizzate sull'unità USB o sulla scheda SD. Premere il tasto EXIT sul telecomando per visualizzare l'elenco dei file di foto del dispositivo di memoria.

Premere  $\blacktriangleright\blacktriangleright$  per evidenziare e selezionare la foto da visualizzare e premere ENTER per visualizzare la foto. Premere il tasto **EXIT** sul telecomando per visualizzare il menu del dispositivo di memoria. Premere  $\blacklozenge\blacktriangleright$  per evidenziare e selezionare il dispositivo di memoria (scheda / USB) e premere **ENTER** per visualizzare le foto memorizzate su questo dispositivo.

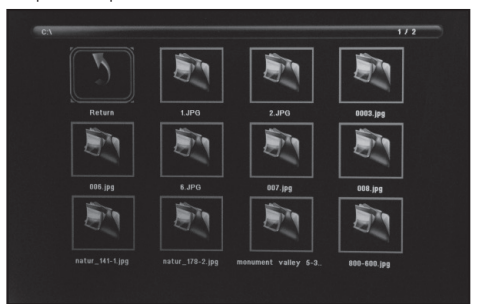

### Riproduzione di immagini

Durante la riproduzione della singola immagine, premere la barra degli strumenti per accedere alla barra delle informazioni e impostare l'elemento.

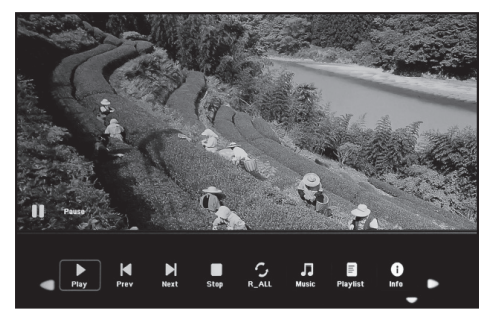

### NOTA:

- 1) Nel menu di configurazione, premere34per accedere al menu di impostazione dell'ora, qui è possibile impostare il formato dell'ora, la posizione del tempo, il colore del tempo della barra del tempo.
- 2) Nel sottomenu Formato ora è possibile selezionare "Off" per chiudere la barra temporale.
- 3) Premere la barra degli strumenti per accedere alla barra delle informazioni, quindi usare34per operare.

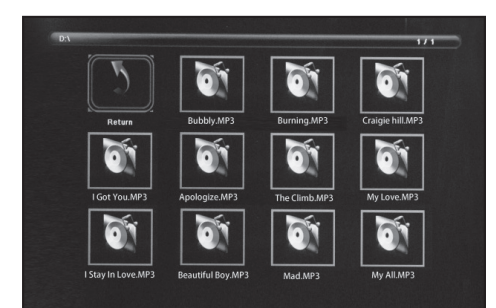

### 6. Modalità musica

Evidenzia Musica dal menu principale o premi il pulsante MUSIC sul telecomando per riprodurre la musica memorizzata sull'unità USB o sulla scheda SD. Premere il tasto EXIT sul telecomando per visualizzare l'elenco dei file musicali del dispositivo di memoria. Premere5634per evidenziare e selezionare la musica da riprodurre e premere ENTER per riprodurre la musica. Premere il tasto EXIT sul telecomando per visualizzare il menu del dispositivo di memoria. Premere 4 **▶** per evidenziare e selezionare il dispositivo di memoria e premere ENTER per visualizzare la musica memorizzata su questo dispositivo.

### Riproduzione musicale

Durante la riproduzione musicale, premere la barra degli strumenti per accedere alla barra delle informazioni sulla musica, selezionare con ◀ ▶ e premere Invio per operare.

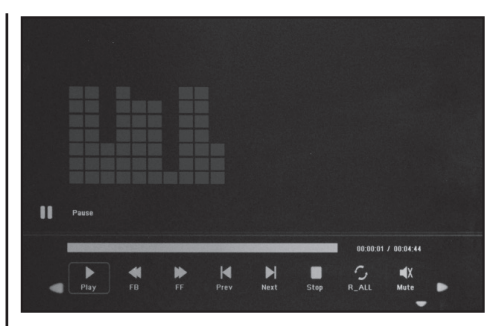

### 7 Modalità video

Evidenzia il video dal menu principale o premi il tasto VIDEO sul telecomando per visualizzare i video memorizzati sull'unità USB o sulla scheda SD. Premere il tasto EXIT sul telecomando per visualizzare l'elenco dei file video del dispositivo di memoria. Premere5634per evidenziare e selezionare il video da riprodurre e premere ENTER per riprodurre il video. Premere il tasto EXIT sul telecomando per visualizzare il menu del dispositivo di memoria. Premere-

34per evidenziare e selezionare il dispositivo di memoria e premere INVIO per visualizzare i video memorizzati su questo dispositivo.

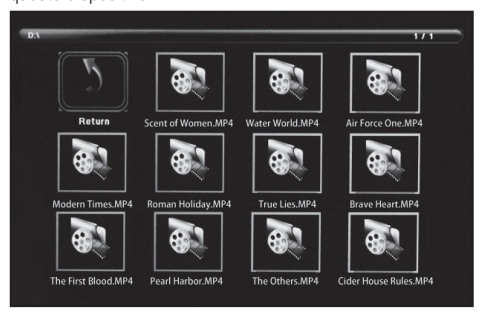

# Riproduzione video

Durante la riproduzione di un singolo video, premi Barra degli strumenti per accedere alla barra delle informazioni da configurare.

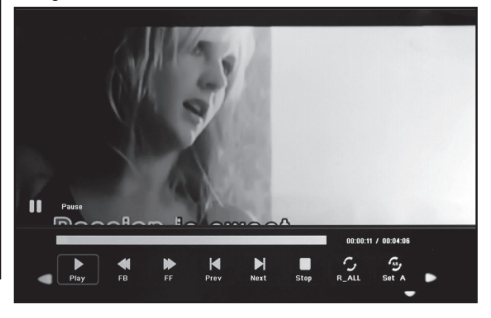

### 8. Copia i file nella memoria interna

Aggiungi un file chiamato "copy.txt" alla memory stick USB. Il nome del file deve essere scritto in minuscolo. I file sulla memory stick USB vengono copiati automaticamente nella memoria integrata quando la memory stick USB è collegata. Importante: 1. Assicurarsi che i file siano stati salvati nella memoria interna, altrimenti verranno eliminati. 2. La capacità della memoria incorporata è di 8 GB. Non tutti i file sulla memory stick USB vengono copiati nella memoria incorporata se la dimensione totale dei file da copiare supera gli 8 GB.

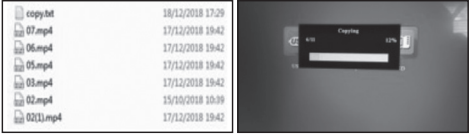

### 9. Funzione di scorrimento per i Sottotitoli

L'unità supporta i sottotitoli scorrevoli durante la riproduzione di foto, musica, file video.

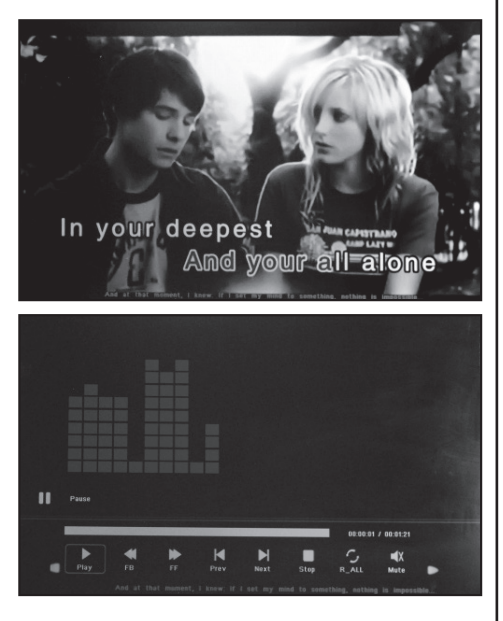

# NOTA:

Segui questi passaggi per configurare i sottotitoli scorrevoli: a) Creare un file TXT.

b) Salvare come file TXT nel formato "Unicode" e denominarlo "SCROLL.TXT" in MAIUSCOLO.

- c) Copiare questo file TXT su chiavetta USB o scheda di memoria.
- d) Inserire la chiavetta USB o la memory card, mostrerà i sottotitoli durante la riproduzione di foto, musica o file di film.

### NOTA:

Non trascinare e rilasciare tutti i file di immagini, musica e video in una cartella nel dispositivo USB prima di creare un file .txt con il nome "Copia" nel dispositivo USB.

# 10. Calendario

Inserisci il calendario dal menu principale o seleziona la funzione direttamente nella barra degli strumenti.

Premere  $\blacktriangleright \blacktriangleright$  per sfogliare il calendario.

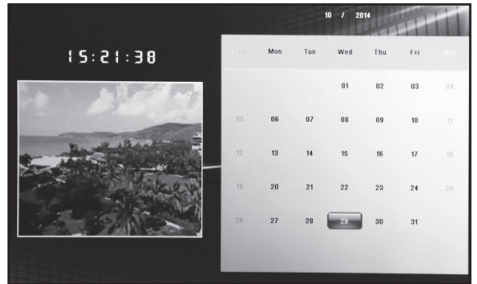

### 11. Funzione HDMI-IN

Connettere il dispositivo di uscita HDMI con l'interfaccia HDMI-IN dei frame. Premere Source per selezionare l'ingresso **Source** ..HDMI"

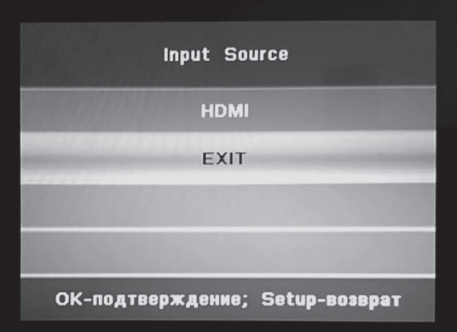

# 12. Menu di impostazione

Segna l'icona Setup nel menu principale e premi OK per aprire il menu. Premere  $\blacktriangleright\blacktriangleright$  per selezionare la voce di menu desiderata (Nota: premere RETURN per tornare al menu principale o premere SETUP per tornare al menu precedente).

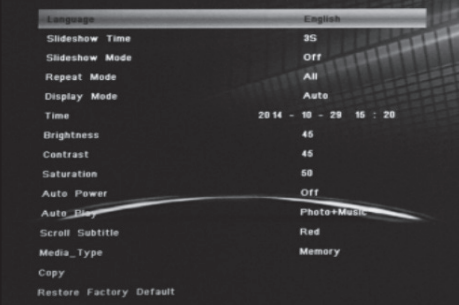

- 12.1 Lingua: inglese, tedesco, francese, italiano, spagnolo, olandese, rumeno, greco.
- 12.2 Tempo di proiezione: 5 minuti, 15 minuti, 30 minuti, 60 minuti, 2 ore, 4 ore, 8 ore, 24 ore.
- 12.3 Modalità slideshow: Off / On.
- 12.4 Modalità di ripetizione: ALL / One / Off.
- 12.5 Modalità di visualizzazione: Auto, Adatta, Panorama.
- 12.6 Ora: premere OK per accedere al menu secondario, quindi premere  $\triangle$   $\triangleright$  per regolare l'ora: data, mese, anno, ora, minuto, secondo.
- 12.7 Luminosità: premere ◀ ▶ per selezionare da 0 (minimo) a 100 (massimo).
- 12.8 Contrasto: premere ◀ ▶ per selezionare da 0 (minimo) a 100 (massimo).
- 12.9 Saturazione: premere ◀ ▶ per selezionare da 0 (minimo) a 100 (massimo).
- 12.10 Auto Power: premere OK, quindi premere
	- $\rightarrow$  **₹ + F** tper impostare la frequenza di accensione / spegnimento automatico come: Once, Every Day, Off. Premere  $\blacktriangleright\blacktriangleright$   $\blacktriangleright$  per immettere l'ID allarme desiderato. Premere $\blacktriangle\blacktriangleright\blacktriangle\blacktriangleright$  per selezionare Off / On; quando si seleziona "On" è possibile impostare Ore e minuti per l'accensione / spegnimento automatico.
- 12.11 Riproduzione automatica: premere OK, quindi premere  $\blacktriangleright$   $\blacktriangleright$  per selezionare il tipo di riproduzione automatica come: Foto, Musica, Film, Foto + Musica, Disattiva.
- 12.12 Scorri sottotitoli: nero, bianco, rosso, blu, verde, spento.
- 12.13 Copia: copia i file da USB a SD.
- 12.14 Ripristina impostazioni predefinite: premere OK per confermare il ripristino delle impostazioni di fabbrica.

### 13. 12. Specifiche tecniche

- Adattatore: ingresso AC 100-240V 50 / 60HZ Uscita DC: 12V / 2A
- Formato immagine: JPEG
- Formato audio: MP3
- Formati video: MPEG1, MPEG2, MPEG4, Divx4.0, Divx5.0, M-JPEG, AVI, MOV, RMVB
- Schede di memoria: SD / SDHC / MS / MMC
- USB: host USB
- Parametro dello schermo: Dimensioni dello schermo: 33,78 cm, 13,3 Zoll IPS TFT Risoluzione: 1920x1080 Pixel spect Rapporto: 16: 9 Temperatura di esercizio: 0  $^{\circ}$  ~ 40  $^{\circ}$ Umidità: 10 - 85%

# 14. Guida alla risoluzione dei problemi

Se hai problemi con il tuo lettore, consulta questa guida. Se hai bisogno di ulteriore assistenza, contatta l'assistenza tecnica.

### Nessun potere:

• Si prega di verificare se la spina è inserita correttamente.

# Controllo remoto senza funzione:

• Verificare se la batteria è alimentata (la batteria può essere utilizzata per sei mesi in condizioni normali). Sostituire con una nuova batteria se necessario.

# Impossibile leggere la CARD o USB:

- Si prega di confermare se c'è spazio nella scheda o nel dispositivo USB.
- I dispositivi vuoti non possono essere letti.

### Impossibile riprodurre il file:

• Si prega di confermare se il formato del file è compatibile con il lettore.

### Display troppo luminoso o troppo scuro:

• Regolare la luminosità o il contrasto nel menu di configurazione.

### Il colore è leggero o senza colore:

• Si prega di regolare il colore e il contrasto.

# Nessun suono:

• Si prega di verificare se il volume è corretto e il lettore non è in modalità silenziosa.

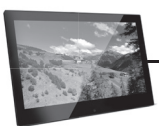

### Introducción:

Gracias por comprar este marco de imagen digital. Le permite ver rápidamente las fotos tomadas con una cámara digital o teléfono o desde una tarjeta de memoria. Lea atentamente las instrucciones de uso para utilizar correctamente el marco digital.

### contenido:

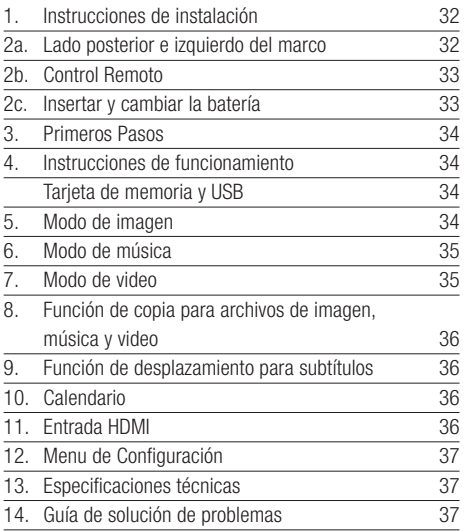

### Soporte técnico

Nos esforzamos por brindar el mejor servicio al cliente. Si necesita ayuda con su producto BRAUN, comuníquese con el Soporte técnico de BRAUN antes de devolver la unidad. Puede comunicarse con nosotros de una de las siguientes maneras:

E-Mail: post@braun-phototechnik.de Web: www.braun-phototechnik.de +49 (0) 7457 / 9465-60

### Declaración sobre interferencia de radio y TV

Este equipo ha sido probado y se encontró que cumple con los límites para un dispositivo digital de Clase B, de conformidad con los términos de la CE. Estos límites están destinados a proporcionar una protección razonable contra interferencias perjudiciales en instalaciones domésticas.

Para ver la declaración de conformidad asociada, visite nuestro sitio web.

BRAUN PHOTO TECHNOLOGY GmbH Merkurstraße 8 72184 Eutingen / Alemania Tel.: +49 (0) 7457 / -9465-60

# Volumen de suministro:

- 1. Marco de imagen digital de 13.3 pulgadas
- 2. Fuente de alimentación
- 3. Control remoto
- 4. Manual
- 5. soporte

### Notas importantes: Precauciones y cuidado

- Solo para uso en interiores
- Para evitar fuego o electricidad La unidad no debe exponerse a la humedad ni a la condensación.
- Para evitar el sobrecalentamiento, no cubra los orificios de ventilación en la parte posterior del marco de fotos digital.
- No exponga el marco digital a la luz solar directa.
- No abra el marco de fotos digital. Existe el riesgo de descarga eléctrica y no hay piezas que el usuario pueda reparar.
- La apertura del marco digital anulará la garantía.

# Limpiar la pantalla LCD

- Maneje la pantalla con cuidado. Como la visualización del marco de la imagen digital está hecha de vidrio, podría romperse o arañarse.
- Si hay huellas dactilares o polvo en la pantalla LCD Pantalla, recomendamos utilizar un paño suave y no abrasivo, como un paño de limpieza para lentes de cámara, para limpiar la pantalla LCD.
- Humedezca el paño de limpieza con la limpieza solución y aplicar el paño a la pantalla.

# ADVERTENCIA:

Desconecte la alimentación antes de insertar o extraer una tarjeta de memoria o un dispositivo USB. De lo contrario, podría dañarse la tarjeta de memoria o el dispositivo USB y el marco de la imagen digital.

Para reducir el riesgo de incendio o descarga eléctrica, no exponga esta unidad a la lluvia o la humedad.

# Nota:

Este dispositivo es solo para uso privado y no para uso comercial.

# Características:

- 1. Formatos de imagen admitidos: JPEG
- 2. Formatos de audio admitidos: MP3
- 3. Formatos de video admitidos: MPEG1, MPEG2, MPEG4, RMVB, MOV, MJPEG, DivX 4.0, DivX 5.0, AVI
- 4. Tarjetas de memoria compatibles: SD / MMC / MS
- 5. Puerto USB: USB 2.0
- 6. Puerto HDMI: admite la función HDMI IN
- 7. Presentación de diapositivas con música de fondo

# 1. Instrucciones de instalación

Inserte el soporte en la ranura del Marco de Imagen Digital y gírelo en el sentido de las agujas del reloj. Por favor, asegúrese de que la base esté firmemente colocada de

- 8. Admite la ejecución de subtítulos durante la reproduc ción de fotos, música y películas
- 9. Admite la línea de tiempo durante la reproducción de fotos, música y películas
- 10. Reloj y despertador integrados, automáticos De encendido / apagado
- 11. Brillo, Contraste, Saturación ajustable
- 12. Idiomas de OSD: alemán, inglés y otros Idiomas seleccionables

antemano, luego coloque el dispositivo sobre una superficie firme y estable. Por favor, tenga en cuenta la ilustración a continuación.

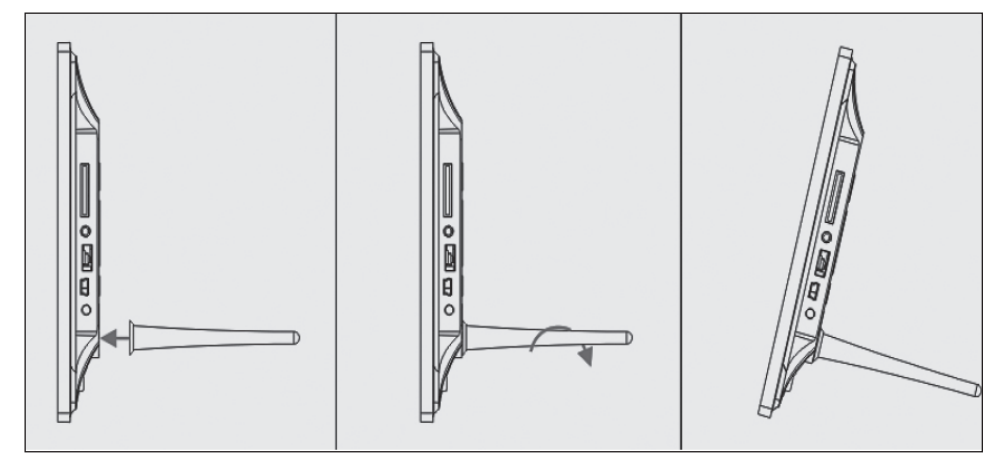

# 2a. Lado posterior e izquierdo del marco

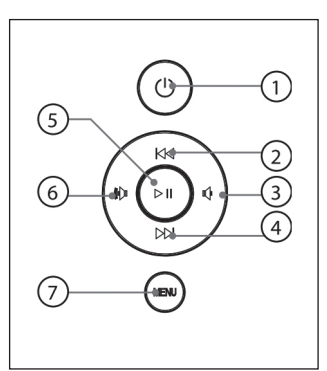

- 1. Encendido / Apagado
- 2. ON / Anterior
- 3. Volumen Abajo / Izquierda
- 4. ABAJO / Siguiente

5. Reproducir / Pausa / Aceptar

- 6. Volumen arriba / derecha
- 7. MENÚ

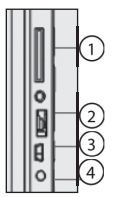

- 1. SD / MMC tarjeta de memoria / MS
- 2. USB
- 3. HDMI
- 4. Entrada de corriente

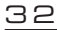

### 2b. control remoto

- 1. Silenciar: silencia el altavoz
- 2. Fuente: Seleccionar fuente de entrada (HDMI-IN / DMP)
- 3. On / Off: enciende y apaga
- 4. Foto: muestra fotos
- 5. Música: reproducir música
- 6. Película: reproducir películas
- 7. **▶ II Reproducir / Pausa:** inicie la reproducción en el modo de detención o pausa, presione de nuevo interrupción (pausa)
- 8. Salir regresar a la página anterior
- 9. « Navegación a la izquierda
- 10. ▶ Navegación derecha
- 11. A Navegación hacia arriba
- 12. Navegación hacia abajo
- 13. Ingrese: Confirmación
- 14. Configuración: ingrese al modo de configuración
- 15. Barra de herramientas: Mostrar barra de información o eliminar foto, música, archivo de video
- 16. VOL +: aumentar el volumen
- 17. VOL -: disminuve el volumen
- 18. « Reload de música o archivo de video
- 19.  $\blacktriangleright$  Avance rápido de música o archivo de video
- 20. **14** Reproducción de archivos de música o video anteriores
- 21. **M** Reproduce el siguiente archivo de música o video

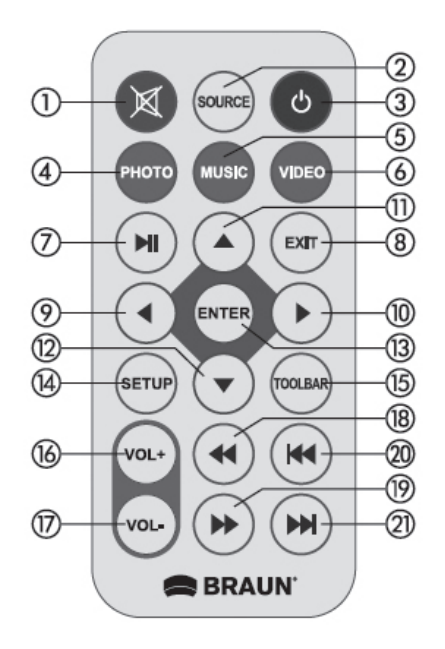

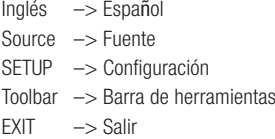

### 2c. Insertar y cambiar la batería

Gire el control remoto y presione hacia abajo en el área ranurada del compartimiento de la batería, luego saque el cajón. Inserte una celda de botón de litio CR2025 con "+" alineado con usted. Restablecer el cajón

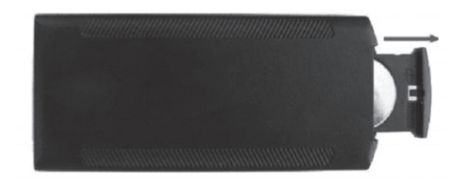

# 3. Primeros pasos

- 3.1 Conecte el adaptador de alimentación suministrado a un tomacorriente de CA de 110-240 V y a la entrada de la fuente de alimentación del marco de fotos.
- 3.2 Retire la película protectora de la pantalla.
- 3.3 Tire de la película protectora de la batería en el compartimiento de la batería y asegúrese de que una batería esté insertada en el control remoto. Ver "incertar y Cambiarla Batería" cuando se necesita usar una batería nueva.
- 3.4 Encienda el dispositivo con el botón de encendido / apagado del control remoto.

# 4. Instrucciones de funcionamiento

Después de encender la unidad, se mostrará la pantalla de bienvenida.

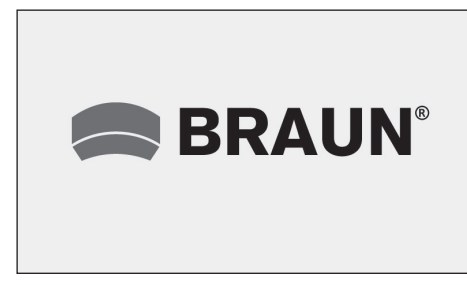

# 4.1 Menú principal

Después de la pantalla de bienvenida, el menú principal se activa automáticamente.

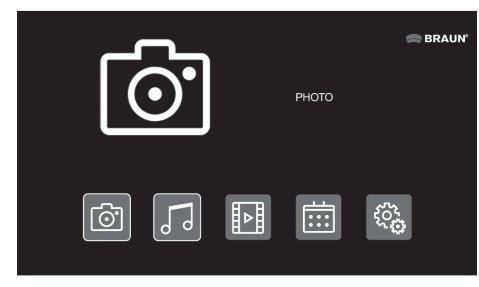

# Un total de 5 símbolos:

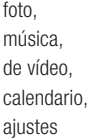

# Tarjeta de Memoria y USB

El dispositivo es compatible con SD / MMC / MS y USB 2.0. Presione Enter para seleccionar la fuente de señal.

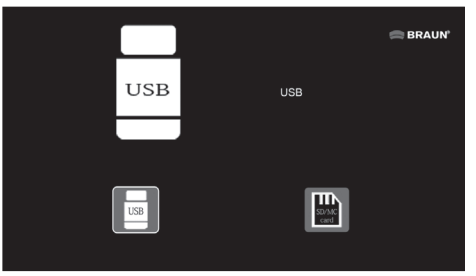

### NOTA:

- 1) Asegúrese de que los archivos de imagen, música y video compatibles estén en la tarjeta o dispositivo USB están almacenados.
- 2) Seleccione Reproducción automática de fotos, música, películas o fotos + películas en el menú Común.

# 5. Modo de imagen

Desde el menú principal, elija Compartido, o presione FOTO en el control remoto para ver las fotos en la unidad USB o tarjeta SD. Presione EXIT en el control remoto para visualizar la lista de archivos de imágenes de los medios de almacenamiento.

Marque con  $\blacktriangle$   $\blacktriangleright$   $\blacktriangleright$  y seleccione la imagen que se mostrará, con ENTER se mostrará. Presione EXIT en el control remoto para mostrar el menú de Medios de almacenamiento. ♦ marque y seleccione el medio de almacenamiento (tarjeta, dispositivo USB), ENTER muestra las imágenes almacenadas en este medio.

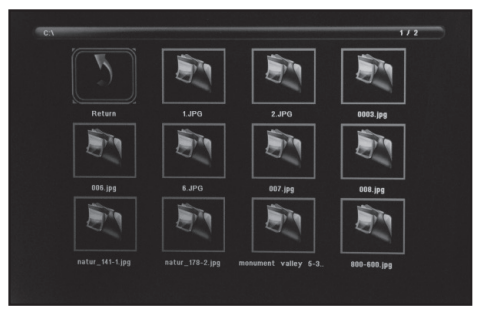

# Reproducción de imágenes

Mientras ve la imagen, presione la barra de herramientas para mostrar la barra de información y la configuración.

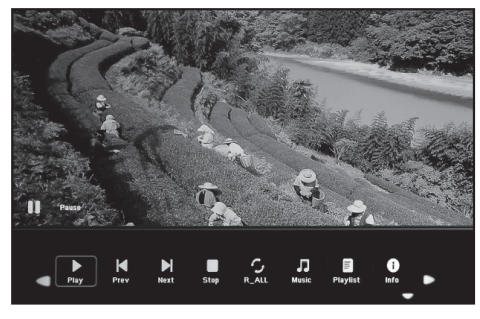

### NOTA:

- 1) En el modo de configuración, presione  $\blacklozenge\blacktriangleright$  para ingresar al menú de configuración de la hora. Aquí pones eso Formato de tiempo, la posición de visualización y el color de la Línea de tiempo
- 2) En el submenú de formato de tiempo, ocultar la línea de tiempo con "apagado".
- 3) Presione la barra de herramientas para mostrar la barra de información y realizar las configuraciones.

6. Modo de música

Desde el menú principal, seleccione Música "Compartida" o presione MÚSICA en el control remoto para reproducir la música en la unidad USB o tarjeta SD. Presione EXIT en el control remoto para visualizar la lista de archivos de música de los medios de almacenamiento. Con  $\rightarrow \rightarrow \rightarrow \rightarrow$  marque y seleccione el título, con ENTER se reproducirá. Presione EXIT en el control remoto para mostrar el menú de Medios de almacenamiento. ◀ ▶ marque y seleccione el medio de almacenamiento (tarieta, memoria USB). **ENTER** muestra los títulos almacenados en este medio.

# La reproducción de música

Mientras escucha música, presione la barra de herramientas para visualizar la barra de información de música. Aquí selecciona con  $\triangle$   $\triangleright$  y presiona Enter para confirmar.

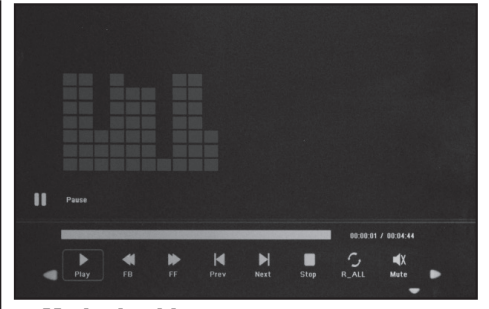

### 7. Modo de video

Seleccione Video en el menú principal, o presione VIDEO en el control remoto para ver los videos en la unidad USB o tarieta SD. Presione **EXIT** en el control remoto para mostrar la lista de archivos de video de los medios de almacenamiento. Con $\rightarrow$   $\rightarrow$   $\rightarrow$  marque y seleccione el video que se mostrará, con **ENTER** se reproducirá. Presione EXIT en el control remoto para mostrar el menú de Medios de almacenamiento. ♦ > marque y seleccione el medio de almacenamiento (tarjeta, memoria USB), ENTER muestra los videos almacenados en este medio.

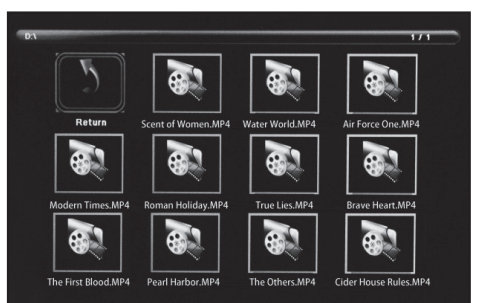

### La reproducción de vídeo

Durante la reproducción de video, presione la barra de herramientas para visualizar la barra de información de configuración.

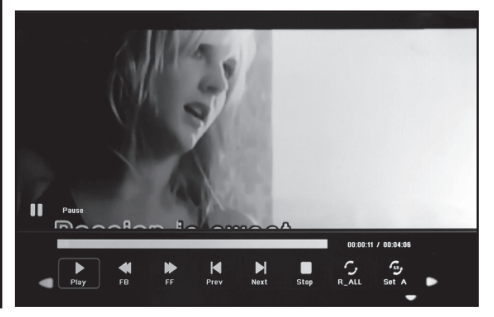

# 8. Copie archivos a la memoria interna

Agregue un archivo llamado "copy.txt" a la memoria USB. El nombre del archivo debe escribirse en minúsculas. Los archivos del lápiz de memoria USB se copian automáticamente en la memoria integrada cuando se conecta el lápiz de memoria USB. Importante: 1. Aseqúrese de que se haya realizado una copia de seguridad de los archivos en la memoria integrada; de lo contrario, se eliminarán.

2. La capacidad de la memoria integrada es de 8 GB. No todos los archivos del lápiz de memoria USB se copian en la memoria integrada si el tamaño total de los archivos que se van a copiar supera los 8 GB.

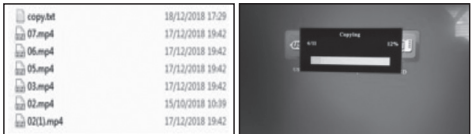

# 9. Función de desplazamiento para subtítulos

El dispositivo admite el desplazamiento de subtítulos mientras reproduce archivos de fotos, música y video.

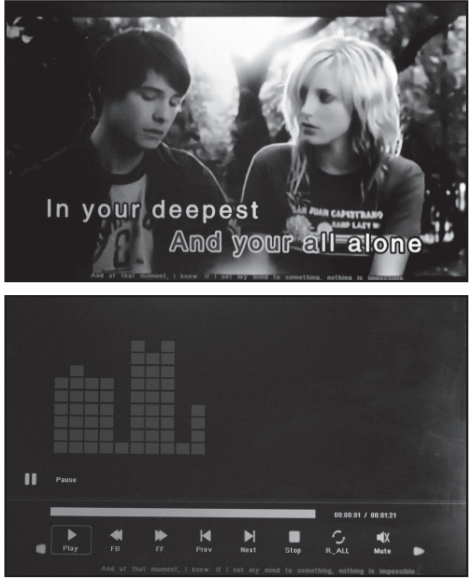

# NOTA:

Siga los pasos a continuación para configurar los subtítulos actuales:

- a) Crea un archivo TXT.
- b) Guarde el archivo TXT en formato "Unicode" y asígnele el

nombre "SCROLL.TXT" en letras mayúsculas.

- c) Copie este archivo TXT en un dispositivo USB o en una tarjeta de memoria.
- d) Conecte la memoria USB o la tarjeta de memoria, los subtítulos ahora se mostrarán durante la visualización de fotos, música o archivos de películas.

### NOTA:

No arrastre todos los archivos de fotos, música y video a una carpeta en el dispositivo de almacenamiento USB sin crear primero un archivo .txt llamado "Copiar" en el dispositivo de almacenamiento USB.

### 10. Calendario

Llame el calendario en el menú principal o seleccione la función directamente en la barra de herramientas.

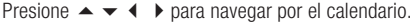

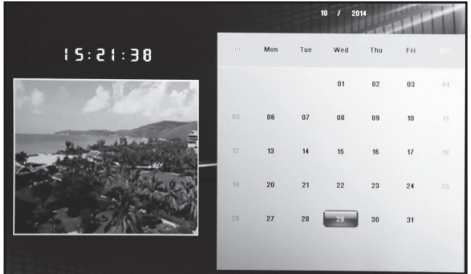

### 11. Entrada HDMI

Conecte un dispositivo con salida HDMI al HDMI IN del marco de la imagen. Presione Fuente y seleccione "HDMI" como fuente de señal.

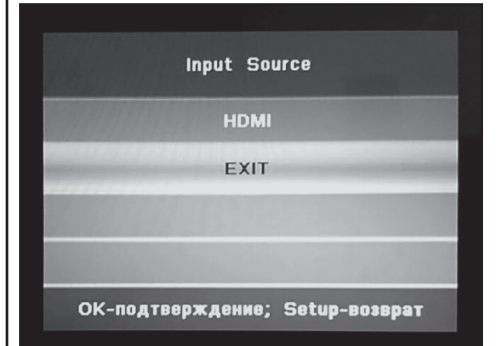

# 12. Menú de configuración

Resalte el icono de Configuración en el menú principal y presione **ENTER**, para abrir el menú. Presione  $\rightarrow \infty$  para seleccionar el elemento deseado (Nota: Presione EXIT para regresar al menú principal.

regresar o presionar SETUP para regresar al menú anterior).

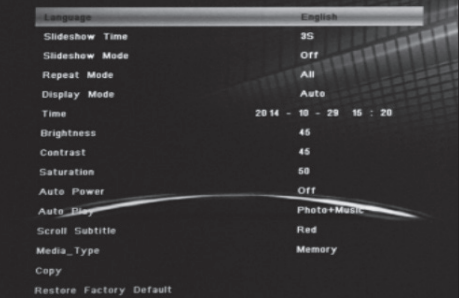

- 12.1 Idioma: inglés, alemán, francés, italiano, español, holandés, rumano, griego.
- 12.2 Intervalo de tiempo de presentación de diapositivas: 3, 5, 15, 30 segundos 1 minuto, 2, 5, 15, 30, 60 minutos
- 12.3 Modo de presentación de diapositivas: Desactivado / Activado.
- 12.4 Modo de repetición: ALL / One File / Off.
- 12.5 Modo de visualización: Automático, Montaje, Panorama.
- 12.6 Hora: presione OK para ingresar al submenú, luego presione  $\triangleleft$  **b** para configurar la hora: fecha, mes, año, hora, minuto, segundo.
- **12.7** Brillo: presione  $\triangle$   $\triangleright$  para seleccionar entre 0 (ajuste más bajo) y 100 (ajuste más alto).
- **12.8** Contraste: presione  $\blacklozenge$   $\blacktriangleright$  para seleccionar entre 0 (ajuste más bajo) y 100 (ajuste más alto).
- 12.9 Saturación: presione 4 **b** para seleccionar entre 0 (ajuste más bajo) y 100 (ajuste más alto).
- 12.10 Encendido / Apagado automático: presione OK,

luego presione  $\rightarrow \rightarrow \rightarrow$  para configurar la frecuencia de encendido automático como: Una vez, Diario, Apagado.

Presione $\blacktriangleright\blacktriangleright$   $\blacktriangleright$  para llamar la ID de alarma deseada.

Presione  $\rightarrow \rightarrow \rightarrow$  para seleccionar Desactivado / Activado; si se selecciona "Encendido", se pueden configurar las horas y los minutos para el encendido / apagado automático.

- 12.11 Reproducción automática: presione OK, luego presione  $\rightarrow \rightarrow \rightarrow$  para seleccionar el tipo de reproducción automática como: Foto, Música, Video, Foto + Música, Apagado.
- 12.12 Subtítulos: negro, blanco, rojo, azul, verde, apagado.
- 12.13 Copia: Copia de archivos desde el medio de memoria USB a la tarjeta SD.
- 12.14 Restaurar ajustes de fábrica: presione OK para confirmar el restablecimiento de fábrica.

### 13. Especificaciones técnicas

- Adaptador de red: Entrada AC 100-240V 50 / 60Hz Salida DC: 12V / 2A
- Formato de imagen: JPEG
- Formato de audio: MP3
- Formatos de video: MPEG1, MPEG2, MPEG4, Divx4.0, Divx5.0, M-JPEG, AVI, MOV, RMVB
- Tarietas de memoria: SD / SDHC / MS / MMC USB: host USB
- Parámetros de la exhibición: Tamaño de la pantalla: 33.78 cm, 13.3 pulgadas IPS TFT Resolución: 1920x1080 píxeles Relación de aspecto: 16: 9 Temperatura de funcionamiento: 0  $^{\circ}$  ~ 40  $^{\circ}$ Humedad: 10-85%

### 14. Guía de solución de problemas

Si tiene problemas con su dispositivo, siga las instrucciones a continuación. Para obtener más ayuda, comuníquese con el soporte técnico.

Sin alimentación: compruebe si el enchufe está enchufado correctamente.

El control remoto no funciona: verifique si la batería tiene suficiente voltaje. La batería se puede usar en condiciones normales durante medio año. Reemplace con una batería nueva si es necesario.

No es posible leer la tarjeta de memoria o el USB: Verifique si hay archivos almacenados en la tarjeta de memoria o en el dispositivo USB.

No se puede leer el medio de almacenamiento vacío.

El archivo no se puede reproducir: compruebe si el dispositivo admite el formato de archivo.

Pantalla demasiado clara u oscura: Ajuste el brillo o el contraste a través del menú de Configuración.

El color es pálido o no tiene color: cambie las configuraciones de color y contraste.

Sin sonido: compruebe si el volumen está configurado correctamente y el reproductor no está en modo silencio.

# 3 8 **ROMÂNESC**

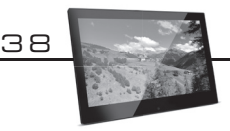

### Introducere:

Vă mulțumim că ați achiziționat acest cadru foto digital. Este conceput pentru a permite vizualizarea rapidă și ușoară a fotografiilor realizate cu camera digitală, telefonul mobil sau de pe o cartelă de memorie. Citiți cu atenție acest manual de utilizare pentru a afla modul corect de utilizare a ramei foto digitale.

# Cuprins:

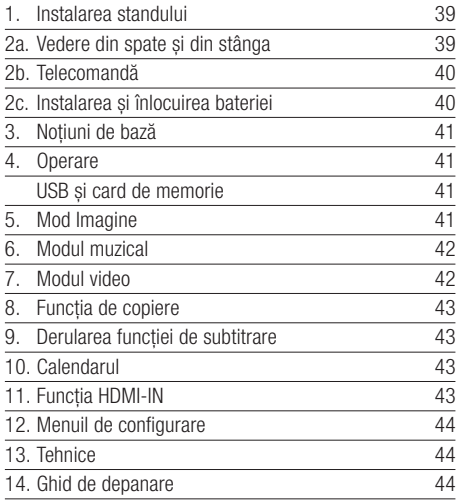

### Suport tehnic

Ne străduim să oferim cele mai bune servicii pentru clienți. Dacă aveți nevoie de ajutor cu produsul dvs. BRAUN, contactați asistența tehnică BRAUN înainte de a reveni la aparat. Ne puteți contacta întrunul din următoarele moduri:

E-mail: post@braun-phototechnik.de Web: www.braun-phototechnik.de +49 (0) 7457 / 9465-60

### Declarația privind interferențele radio și TV

Acest echipament a fost testat și sa constatat că respectă limitele pentru un dispozitiv digital din clasa B, în conformitate cu termenii CE. Aceste limite sunt destinate să asigure o protecție rezonabilă împotriva interferențelor dăunătoare în instalațiile de uz casnic.

Pentru a vedea declarația de conformitate asociată, vizitați site-ul nostru web.

BRAUN PHOTO TECHNOLOGY GmbH Merkurstraße 8 72184 Eutingen / Germania Tel .: +49 (0) 7457 / -9465-60

# Lista de verificare a ambalajului:

- 1. Rama foto digitală de 13,3 inch
- 2. Adaptor AC / DC
- 3. Telecomandă
- 4. Manual de utilizare
- 5. Suport

### Precauții: Precauții și întreținere

- Numai pentru uz intern
- Pentru a evita riscul de incendiu sau electrocutare, nu expuneți aparatul la umiditate sau condens.
- Pentru a evita supraîncălzirea, nu blocați orificiile de ventilație din spatele ramei foto digitale.
- Țineți rama foto digitală în afara razelor solare directe.
- Nu demontați Rama foto digitală. Există riscul de șoc electric și nu există componente care să poată fi reparate de utilizator.
- Demontarea cadrului foto digital va anula garanția

# Curățarea ecranului LCD

- Tratați cu atenție ecranul. Deoarece ecranul ramei foto digitale este realizat din sticlă și ar fi ușor rupt sau zgâriat.
- Dacă se acumulează amprente digitale sau praf pe ecranul LCD, vă recomandăm să folosiți o cârpă moale, neabrazivă, cum ar fi o cârpă pentru lentilele camerei, pentru a curăța ecranul LCD.
- Umpleți cârpa de curățare cu soluția de curățare și aplicați cârpa pe ecran.

# AVERTIZARE:

Opriți alimentarea înainte de a introduce sau scoate o cartelă de memorie sau un dispozitiv USB. În caz contrar, poate apărea deteriorarea cardului de memorie sau a dispozitivului USB și a cadrului digital de imagine. Pentru a reduce riscul de incendiu sau de șoc electric, nu expuneți aparatul la ploaie sau umiditate.

# Notă:

Acest dispozitiv este destinat exclusiv utilizării private și nu este destinat utilizării comerciale.

# Caracteristici:

- 1. Formate de imagine acceptate: JPEG
- 2. Formate audio acceptate: MP3
- 3. Formate video acceptate: MPEG1, MPEG2, MPEG4, RMVB, MOV, MJPEG, DivX 4.0, DivX 5.0, AVI
- 4. Carduri de memorie acceptate: SD / MMC / MS
- 5. Port USB: USB 2.0
- 6. Interfață HDMI: acceptă funcția HDMI-IN
- 7. Slideshow cu muzică de fundal

# 1. Instalarea standului

Introduceți suportul în slotul ramei foto digitale și rotiți-l în sensul acelor de ceasornic pentru al fixa bine. Te rog fa

- 8. Sprijină subtitrările în timpul redării fotografiilor, muzicii și filmelor
- 9. Sustine cronologie în timpul fotografiei, muzicii și filmului redare
- 10. Ceas integrat și alarmă, automat On / Off
- 11. Luminozitate, Contrast, Saturație reglabilă
- 12. Limbile OSD: germană, engleză și altele Limbile pot fi selectate

asigurați-vă că suportul este blocat înainte de ao pune pe masă în mod constant. Vă rugăm să consultați ilustrația de mai jos.

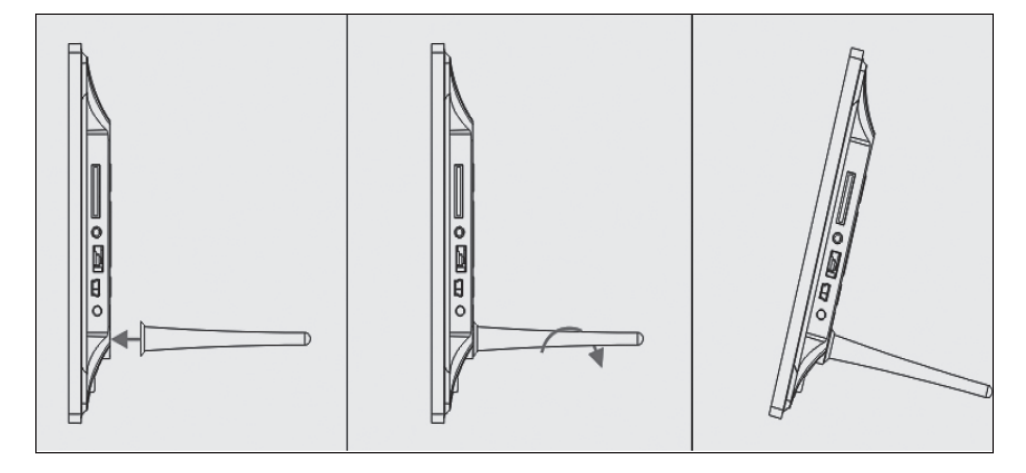

# 2a. Vedere din Spate și din stângă

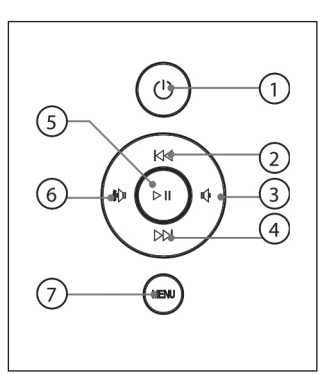

- 1. On / Off
- 2. UP / preccedent
- 3. VOL / Stânga
- 4. Down / următor 5. Redare / Pauză / OK
- $6. \text{VOL} + / \text{d}$ reapta
- 7. MENIU

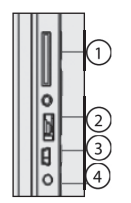

- 1. CARDUL SD / MMC / MS
- 2. USB
- 3. HDMI 4. DC IN

# 40 **ROMÂNESC**

### 2b telecomandă

- 1. Mute: ieșire difuzor fără sunet
- 2. Sursa: Apăsati pentru a selecta sursa de intrare (HDMI-IN / DMP)
- 3. Alimentare: pornire / oprire
- 4. **Fotografie:** Apăsați pentru a afisa fotografii
- 5. Muzică: Apăsați pentru a reda muzică
- 6. Film: Apăsați pentru a reda filme
- 7. ▶ II Play / Pauză: Apăsați pentru a începe redarea în stop sau pauză și apăsați din nou pentru a întrerupe
- 8. lesire Reveniți la pagina anterioară
- 9. **4** Navigație rămasă
- 10.4 Dreptul de navigație
- 11. ▲ Navigație în sus
- 12. Wavigatie în jos
- 13. Introduceți: Apăsați pentru a confirma
- 14. Configurare: introduceti modul de configurare
- 15. Bara de instrumente: introduceți bara de informații sau calendarul
- 16.VOL +: Ridicați volumul
- 17.VOL -: Reduceți volumul
- 18.4 Reveniți fișierul muzical sau video
- 19. » Răspuns înainte în fișiere muzicale sau video
- 20.<sup>84</sup> Muzică anterioară sau fișier video
- 21. HIUn fișier muzical sau video ulterior

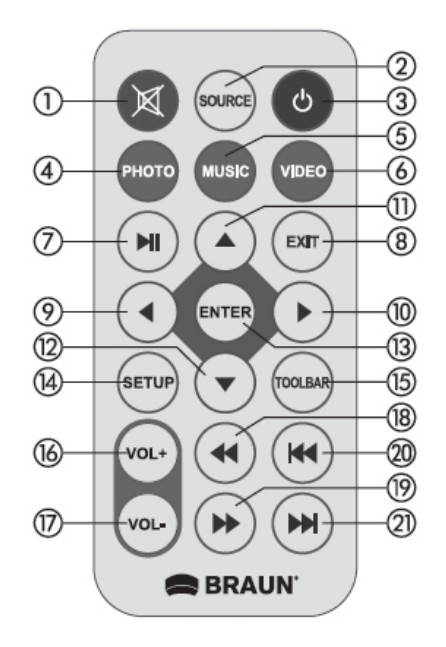

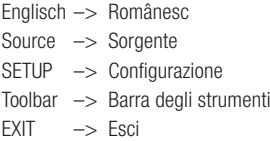

# 2c INSTALAREA ȘI ÎNLOCUIREA **BATERIE**

Așezați partea superioară a telecomenzii în jos, apăsați în jos zona creată a capacului bateriei și trageți spre dumneavoastră pentru a scoate tava. Așezați o baterie cu buzunar cu litiu CR2025 pe tavă cu partea pozitivă "+" îndreptată spre dvs. Reintroduceți tava.

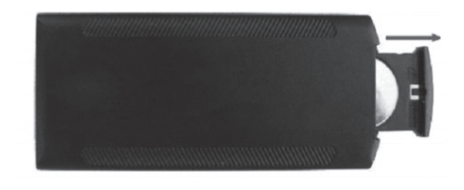

# 3. Noțiuni de bază

- 3.1 Conectați un capăt al adaptorului de ca inclus într-o priză electrică de curent standard 110-240V, iar celălalt capăt al cablului de alimentare DC al ramei foto.
- 3.2 Scoateți folia de protecție care acoperă ecranul LCD.
- 3.3 Scoateti izolatorul de baterii din compartimentul bateriei și asigurați-vă că telecomanda are o baterie înăuntru. Consultați "Instalarea și înlocuirea bateriei" dacă aveți nevoie de o baterie nouă.
- 3.4 Alimentați unitatea apăsând butonul de pornire de la telecomandă.

### 4. Instrucțiuni de operare

După ce ati răsturnat unitățile, acesta va afisa sigla inițială și apoi va afișa interfața principală după 3 ~ 5 secunde. Dacă există imagini și muzică în USB / SD sau memorie, acesta va reda prezentarea de diapozitive și va intra în meniul principal după apăsarea butonului RETURN.

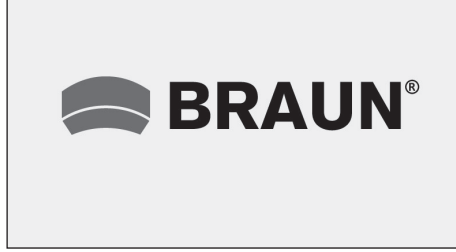

# 4.1 Meniul principal

După afișarea imaginii de pornire, va intra automat în meniul principal

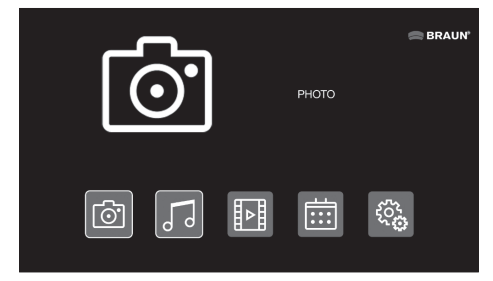

### Total 5 icoane:

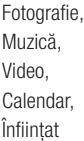

# USB și card de memorie

Unitatea acceptă SD / MMC / MS și USB 2.0. Apăsați Enter pentru a selecta dispozitivul sursă

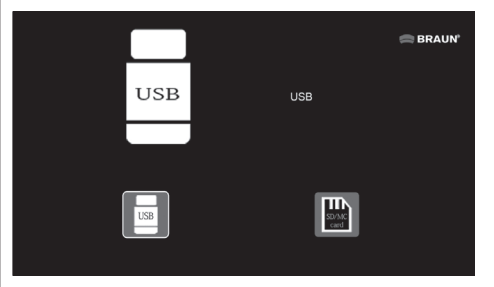

# Notă:

- 1) Asigurați-vă că există fișiere, fișiere muzicale și fișiere video acceptate pe card sau pe dispozitivul USB.
- 2) De asemenea, puteți să selectați Auto-play Photo, Music, Movie sau Photo  $+$  Music, oprit în meniul Setup.

### 5. Mod imagine

Evidentiați *fotografia* din meniul principal sau apăsați pe butonul **PHOTO** de pe telecomandă pentru a afișa fotografiile stocate pe unitatea USB sau pe cardul SD. Apăsați butonul **EXIT** de pe telecomandă pentru a afișa lista de fișiere foto a dispozitivului de memorie.

Apăsați  $\blacktriangleright\blacktriangleright$   $\blacktriangleright$  pentru a evidenția și a selecta fotografia care va fi afișată și apăsati **ENTER** pentru a afișa fotografia. Apăsați butonul **EXIT** de pe telecomandă pentru a afișa meniul dispozitivului de memorie. Apăsați 4 → pentru a evidenția și a selecta dispozitivul de memorie (card / USB) și apăsați ENTER pentru a afișa fotografiile stocate pe acest aparat.

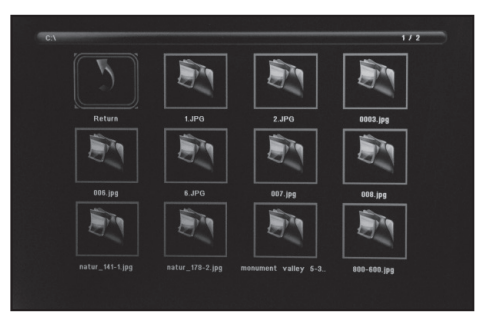

### Redarea fotografiilor

Când redați o singură fotografie, apăsați Bara de instrumente pentru a introduce bara de informații și a configura elementul.

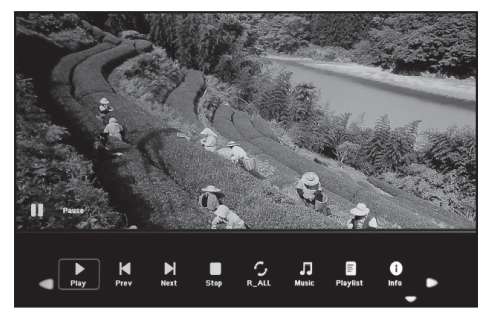

### Notă:

- 1) În meniul de configurare, apăsați34 pentru a intra în meniul de configurare a timpului, aici puteți configura Formatul oră, Poziția oră, Culoarea de timp a barei de timp.
- 2) În submeniul Format oră puteți selecta "Oprit" pentru a închide bara de timp.
- 3) Apăsați Bara de instrumente pentru a introduce bara de informații, apoi utilizați pentru a funcționa.

### 6. Modul muzical

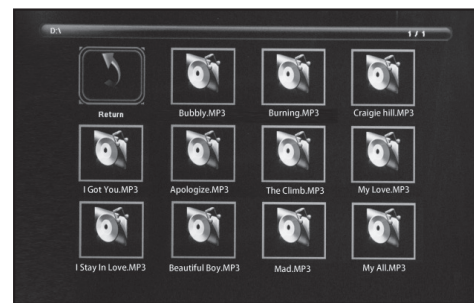

Evidențiați **muzica** din meniul principal sau apăsați butonul MUSIC de pe telecomandă pentru a reda muzica stocată pe unitatea USB sau pe cardul SD.

Apăsați butonul **EXIT** de pe telecomandă pentru a afișa lista fișierelor muzicale ale dispozitivului de memorie. Apăsați

 $\rightarrow$  **← 1 pentru a evidenția și a selecta muzica de redat** și apăsați **ENTER** pentru a reda muzica. Apăsați butonul EXIT de pe telecomandă pentru a afișa meniul dispozitivului de memorie. Apăsați 34pe pentru a selecta dispozitivul de memorie și apăsați **ENTER** pentru a afișa muzica stocată pe acest aparat.

# Redare muzică

În timpul redării muzicii, apăsați Bara de instrumente pentru a accesa bara de informații muzică, selectați cu ◀ ▶ și apăsați Enter pentru a funcționa.

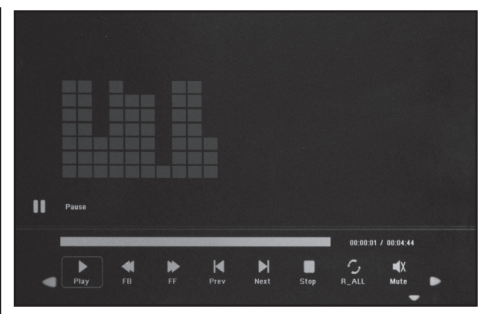

### 7 Modul video

Evidențiați Video din meniul principal sau apăsați butonul VIDEO de pe telecomandă pentru a afișa videoclipurile stocate pe unitatea USB sau pe cardul SD. Apăsați butonul **EXIT** de pe telecomandă pentru a afișa lista fișierelor video a dispozitivului de memorie. Apăsați  $\rightarrow \rightarrow \rightarrow$  pentru a evidenția și a selecta videoclipul care urmează să fie redat și apăsați ENTER pentru a reda videoclipul. Apăsați butonul **EXIT** de pe telecomandă pentru a afișa meniul dispozitivului de memorie. Apăsați 4 → pentru a evidenția și a selecta dispozitivul de memorie și apăsați ENTER pentru a afișa videoclipurile stocate pe acest dispozitiv.

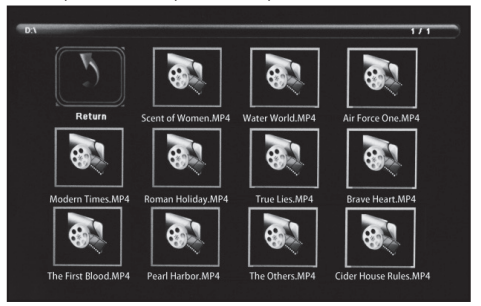

# Redare video

Când redați un singur videoclip, apăsați Bara de instrumente pentru a introduce bara de informații pentru a configura.

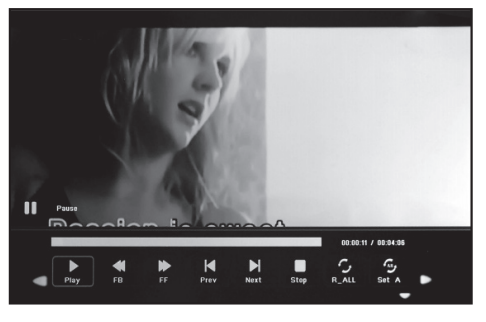

# 8. Copiați fișierele în memoria internă

Adăugați un fișier numit "copy.txt" pe stickul de memorie USB. Numele fișierului trebuie scris cu litere mici. Fișierele de pe stick-ul USB sunt copiate automat în memoria integrată atunci când stick-ul USB este conectat.

Important: 1. Asigurati-vă că fisierele au fost salvate în memoria încorporată, altfel vor fi șterse.

2. Capacitatea memoriei încorporate este de 8 GB. Nu toate fișierele de pe memoria USB sunt copiate în memoria încorporată dacă dimensiunea totală a fișierelor de copiat depășește 8 GB.

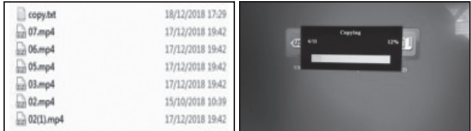

### 9 Derularea funcției Subtitrare

Unitatea acceptă redarea subtitrărilor atunci când redă fișiere foto, muzică sau video.

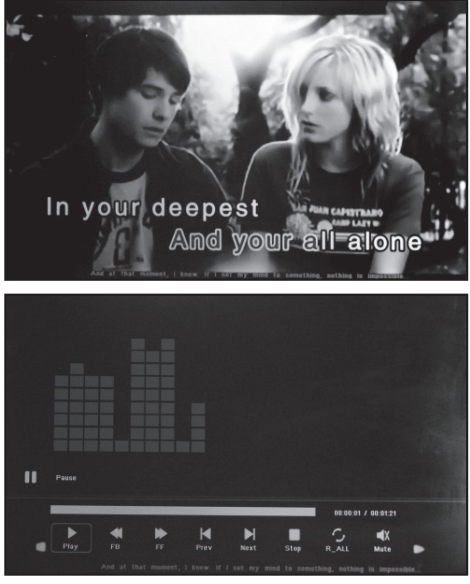

# Notă:

Urmați acești pași pentru a configura subtitrările derulante: a) Creați un fișier TXT.

b) Salvați ca fișier TXT în format "Unicode" și denumiți "SCROLL.TXT" în CAPITALS.

c) Copiați acest fișier TXT pe stickul USB sau pe cardul de memorie.

d) Introduceți stickul USB sau cardul de memorie, acesta va afișa subtitrarea atunci când redați fișierul foto, muzică sau film. Notă:

Nu trageți și fixați toate fișierele imagine, muzică și video într-un folder de pe dispozitivul USB înainte de a crea un fișier .txt cu numele "Copy" în dispozitivul USB.

### 10. Calendarul

Introduceți Calendarul din meniul principal sau selectați funcția direct din bara de instrumente.

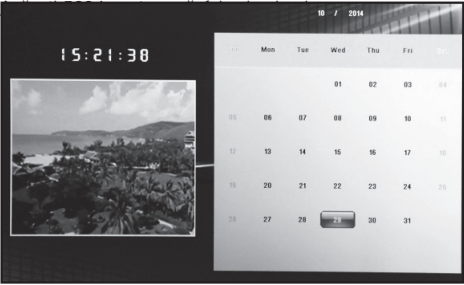

# 11. Funcția HDMI-IN

Connetați dispozitivul de ieșire HDMI cu interfața HDMI-IN a cadrelor. Apăsați Sursă pentru a selecta sursa de intrare "HDMI"

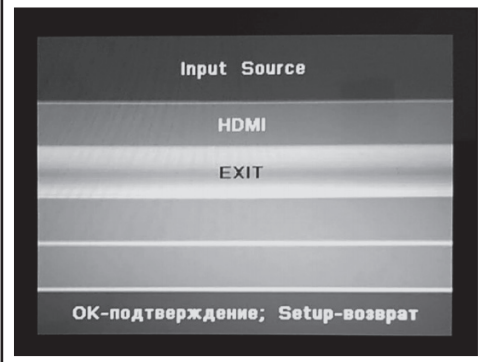

# 12. Meniul de configurare

Marcați pictograma de configurare din meniul principal și apăsați OK pentru a deschide meniul. Apăsați $\rightarrow$  pentru a selecta elementul de meniu dorit (Notă: Apăsați RETURN pentru a reveni la meniul principal sau apăsați SETUP pentru a reveni la meniul anterior).

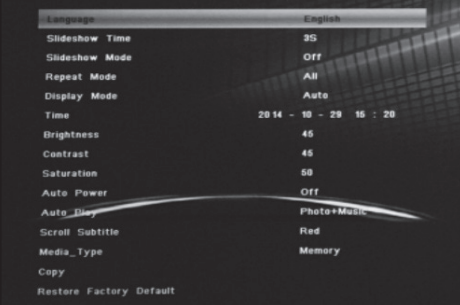

- 12.1 Limba: engleză, germană, franceză, italiană, spaniolă, olandeză, românese, greacă.
- 12.2 Timp de prezentare: 5 minute, 15 minute, 30 de minute, 60 de minute, 2 ore, 4 ore, 8 ore, 24 de ore.
- 12.3 Modul Slideshow: Off / On.
- 12.4 Mod Repetare: ALL / One / Off.
- 12.5 Modul de afisare: Auto, Fit, Panorama.
- 12.6 Timp: Apăsați OK pentru a intra în submeniu, apoi apăsați ◀ ▶ pentru a regla ora: Data, Luna, Anul, Orarul, Minutul, A doua.
- 12.7 Luminozitate: Apăsați ( ▶ pentru a selecta de la 0 (cel mai mic) la 100 (cea mai mare).
- 12.8 Contrast: Apăsați 4 > pentru a selecta de la 0 (cel mai mic)la 100 (cea mai mare).
- 12.9 Saturație: Apăsați 4 > pentru a selecta de la 0 (cel mai mic) la 100 (cea mai mare).
- 12.10 Auto Power: Apăsați OK, apoi apăsați $\blacktriangle\blacktriangleright\blacktriangle$ pentru a seta frecvența pornirii automate pornit / oprit ca: O dată, în fiecare zi, oprit. Apăsați
	- $\rightarrow \rightarrow \rightarrow$  pentru a introduce ID-ul de alarmă dorit. Apăsați  $\blacktriangleright\blacktriangleright$   $\blacktriangleright$  pentru a selecta opțiunea Off / On; când selectați "On" puteți seta orele și minute le pentru pornirea / oprirea alimentării automate.
- 12.11 Auto Play: Apăsați OK, apoi apăsați  $\blacktriangleright\blacktriangleright$ pentru a selecta tipul de redare automată ca: Photo, Music, Movie, Photo + Music, Off.
- 12.12 Derulați subtitrări: Negru, Alb, Roșu, Albastru, Verde, Oprit.
- 12.13 Copiere: Copiați fișierele de la USB la SD.

12.14 Restabilirea setărilor din fabrică: Apăsați OK pentru a confirma resetarea la setările din fabrică.

# 13. 12. Specificații tehnice

- Adaptor: Intrare AC 100-240V 50 / 60HZ Ieșire DC: 12V / 2A
- Format imagine: JPEG
- Format audio: MP3
- Formate video: MPEG1, MPEG2, MPEG4, Divx4.0, Divx5.0, M-JPEG, AVI, MOV, RMVB
- Carduri de memorie: SD / SDHC / MS / MMC
- USB: Host USB
- Parametrul ecranului: Dimensiune ecran: 33,78 cm, 13,3 Zoll IPS TFT Rezoluție: 1920x1080 pixeli spectru: 16: 9 Temperatura de funcționare: 0  $\degree$  ~ 40  $\degree$ Umiditate: 10 - 85%

# 14. Ghid de depanare

Dacă aveți probleme cu player-ul dvs., consultați acest ghid. Dacă aveți nevoie de asistență suplimentară, contactați Asistența tehnică.

# Fara putere:

• Verificați dacă ștecherul este introdus corect.

# Telecomanda nu funcționează:

• Verificați dacă bateria este alimentată (bateria poate fi utilizată timp de o jumătate de an în condiții normale). Înlocuiți bateria nouă dacă este necesar.

# Nu pot citi cardul sau USB:

- Vă rugăm să confirmați dacă există un spațiu de stocare pe card sau pe dispozitivul USB.
- Aparatele goale nu pot fi citite.

# Nu se poate reda fișierul:

• Confirmați dacă formatul de fișier este compatibil cu playerul.

# Afișajul prea luminos sau prea întunecat:

• Reglați luminozitatea sau contrastul din meniul de configurare.

# Culoarea este ușoară sau fără culoare:

• Reglați setarea culorilor și a contrastului.

# Nici un sunet:

• Verificați dacă volumul este corect și playerul nu este în modul Mute.

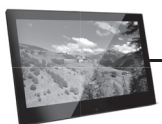

# Invoering:

Bedankt voor het aanschaffen van deze digitale fotolijst. Het is ontworpen om snel en eenvoudig foto's te bekijken die met uw digitale camera, mobiele telefoon of een geheugenkaart zijn gemaakt. Lees deze gebruikershandleiding zorgvuldig door om de juiste manier te leren om de digitale fotoliist te gebruiken.

# Inhoud:

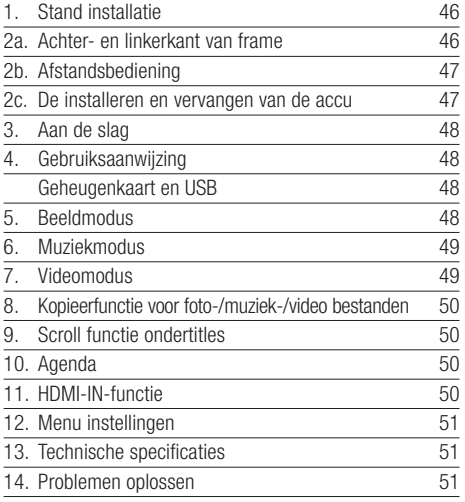

### Technische ondersteuning

Wij streven ernaar om de beste klantenservice te bieden. Als u hulp nodig bij uw product BRAUN nodig, contact op met de technische ondersteuning van BRAUN voordat u de apparatuur terug te keren. U kunt contact met ons op een van de volgende manieren:

E-Mail: post@braun-phototechnik.de Web: www.braun-phototechnik.de +49 (0) 7457 / 9465-60

### Verklaring betreffende radio- en tv-storing

Deze apparatuur is getest en voldoet aan de limieten voor een digitaal apparaat Klasse B volgens de CE-richtlijnen. Deze beperkingen zijn bedoeld om een redelijke bescherming tegen schadelijke storing in een woonomgeving.

Ga naar onze website om de bijbehorende verklaring van overeenstemming te bekijken.

BRAUN PHOTO TECHNIK GmbH Merkurstraße 8 72184 Eutingen/ Duitsland Tel.: +49 (0) 7457/ 9465-60

# Controlelijst van de verpakking:

- 1. 13,3 inch digitale fotolijst
- 2. AC / DC-adapter
- 3. Afstandsbediening
- 4. handleiding
- 5. Bracket

### waarschuwingen: Voorzorgsmaatregelen en onderhoud

- Alleen voor Gebruik binnenshuis
- Stel het apparaat niet bloot aan vocht of condensatie om het risico van brand of elektrische schokken te voorkomen.
- Blokkeer de ventilatieopeningen aan de achterkant van de digitale fotolijst niet om oververhitting te voorkomen.
- Houd de digitale fotoliist uit direct zonlicht.
- Demonteer de digitale fotolijst niet. Er bestaat gevaar voor elektrische schokken en er bevinden zich geen door de gebruiker te repareren onderdelen.
- Demontage van de digitale fotolijst maakt uw garantie ongeldig

# Het LCD-scherm reinigen

- Behandel het scherm voorzichtig. Omdat het scherm van de digitale fotolijst van glas is en gemakkelijk kan worden gebroken of bekrast.
- Als vingerafdrukken of stof zich ophopen op het LCD scherm, raden we aan een zachte, niet-schurende doek, zoals een cameralensdoek, te gebruiken om het LCD scherm te reinigen.
- Bevochtig het reinigingsdoekje met de reinigingsoplossing en breng de doek aan op het scherm.

# WAARSCHUWING:

Schakel de stroom uit voordat u een geheugenkaart of USB-apparaat plaatst of verwijdert. Anders kan de geheugenkaart, het USB-apparaat en de digitale fotolijst beschadigd raken. Stel het apparaat niet bloot aan regen of vocht om het risico op brand of elektrische schokken te verminderen.

# Notitie:

Dit apparaat is uitsluitend voor privégebruik en niet ontworpen voor commercieel gebruik.

# Kenmerken:

- 1. Ondersteunde beeldformaten: JPEG
- 2. Ondersteunde audioformaten: MP3
- 3. Ondersteunde video-indelingen: MPEG1, MPEG2, MPEG4, RMVB, MOV, MJPEG, DivX 4.0, DivX 5.0, AVI
- 4. Ondersteunde geheugenkaarten: SD / MMC / MS
- 5. USB-poort: USB 2.0
- 6. HDMI-interface: ondersteunt HDMI-IN-functie
- 7. Diavoorstelling met achtergrondmuziek

# 1. Stand installatie

Steek de beugel in de sleuf van het digitale fotolijstje en draai de beugel met de klok mee om hem strak te zetten.

- 8. Ondersteunt het uitvoeren van ondertitels tijdens het afspelen van foto's, muziek en films
- 9. Ondersteunt tijdlijn tijdens foto, muziek en film afspelen
- 10. Geïntegreerde klok en wekker, automatisch Aan uit
- 11. Helderheid, contrast, instelbare verzadiging
- 12. OSD-talen: Duits, Engels en anderen Talen selecteerbaar

Maak alsjeblieft Zorg ervoor dat de beugel is vergrendeld voordat je hem op tafel legt gestaag. Zie de illustratie hieronder.

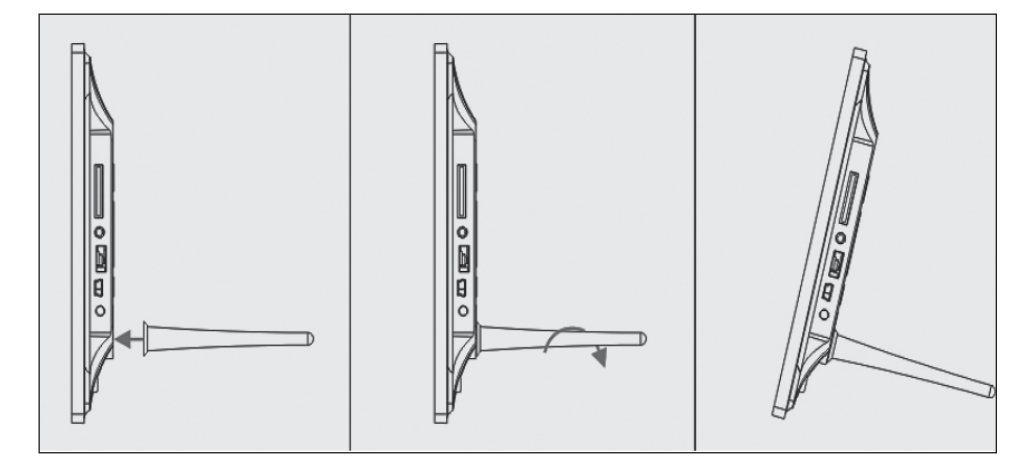

# 2a. Achter- en linkerkant van frame

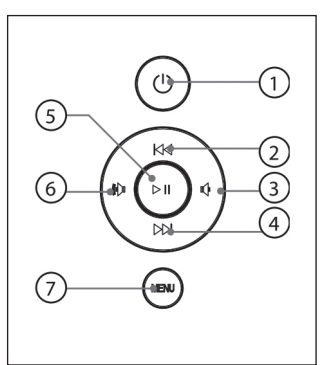

- 1. Aan / Uit
- 2. OP / voorgaand
- 3. VOL / Links
- 4. Naar beneden / volgende
- 5. Play / Pause / OK
- 6.  $VOL + / Rechts$
- 7. MENU

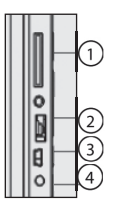

- 1. SD / MMC / MS-KAART
- 2. USB
- 3. HDMI 4. DC IN

### 2b Afstandsbediening

- 1. Dempen: luidsprekeruitvoer dempen
- 2. **Bron:** druk hierop om de ingangsbron te selecteren (HDMI-IN / DMP)
- 3. Voeding: Aan / Uit schakelen
- 4. Foto: druk om foto's te tonen
- 5. Muziek: druk om muziek af te spelen
- 6. Film: Druk om films af te spelen
- 7. ▶ Il Play / Pause: Druk om het afspelen te starten in stop- of pauzemodi en druk nogmaals om te pauzeren
- 8. Exit Ga terug naar de vorige pagina
- 9. 4 Navigatie verlaten
- 10. ▶ Navigatie rechts
- 11. A Navigatie omhoog
- 12. Navigatie naar beneden
- 13. **Enter:** druk om te bevestigen
- 14. **Instelling:** Ga naar de instelmodus
- 15. Werkbalk: Voer de infobalk of kalender in
- 16.VOL +: volume verhogen
- 17.VOL -: Verlaag het volume
- 18.4 Muziek- of videobestanden opnieuw opwinden
- 19. D Snel vooruitspoelen in muziek- of videobestand
- 20.14 Vroeg of laat muziek- of videobestand
- 21. Wyolgende muziek- of videobestanden

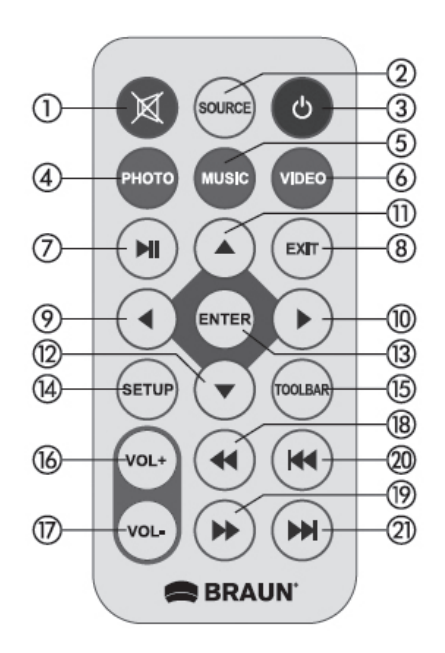

Englisch  $\rightarrow$  Nederlands Source  $\rightarrow$  Bron SETUP -> INSTELLING  $Toolbar \rightarrow Taakbalk$ EXIT –> Verlaten

# 2c DE INSTALLEREN EN VERVANGEN VAN DE ACCU

Plaats de bovenkant van de afstandsbediening omlaag, druk op het geribbelde gedeelte van de batterijklep en trek naar u toe om de lade te verwijderen. Plaats één CR2025 lithium knoopcelbatterij in de lade met de positieve "+" kant naar u toe. Plaats de lade opnieuw.

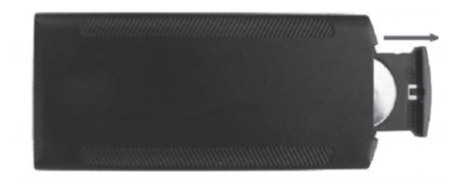

# 3. Aan de slag

- 3.1 Steek het ene uiteinde van de meegeleverde AC-adapter in een standaard 110-240V AC stopcontact en het andere uiteinde in DC in van de fotolijst.
- 3.2 Verwijder de beschermende film op het LCD-scherm.
- 3.3 Verwijder de plastic batterijisolator uit het batterij compartiment en zorg ervoor dat de afstandsbediening een batterij in zich heeft. Raadpleeg "Batterij plaatsen en vervangen" als u een nieuwe batterij nodig hebt.
- 3.4 Schakel het apparaat in door op de knop Power op de afstandsbediening te drukken.

# 4. Gebruiksaanwijzing

Nadat de eenheden zijn omgedraaid, wordt het opstartlogo weergegeven en wordt de hoofdinterface na 3 ~ 5 seconden weergegeven. Als er foto's en muziek op USB / SD of geheugen staan, wordt de diavoorstelling afgespeeld en komt u in het hoofdmenu nadat u op de RETURN-knop hebt gedrukt.

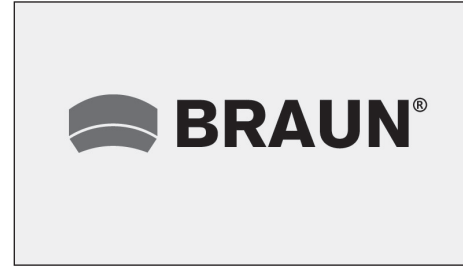

# 4.1 Hoofdmenu

Nadat de opstartafbeelding is weergegeven, wordt automatisch het hoofdmenu geopend

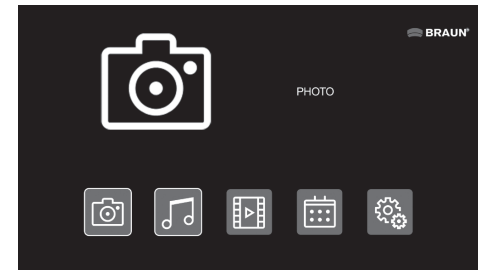

### Totaal 5 pictogrammen:

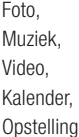

### USB en geheugenkaart

Het apparaat ondersteunt SD / MMC / MS en USB 2.0. Druk op Enter om het bronapparaat te selecteren

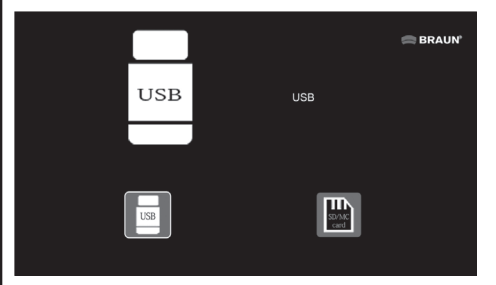

# Notitie:

- 1) Controleer of er ondersteunde foto-, muziek- en video bestanden op de kaart of het USB-apparaat staan.
- 2) U kunt ook Foto automatisch afspelen, Muziek, Film of Foto + Muziek selecteren in het menu Instellingen.

# 5. Beeldmodus

Markeer Foto vanuit het hoofdmenu of druk op de PHOTO-knop op de afstandsbediening om de foto's op de USB-stick of SD-kaart weer te geven. Druk op de knop **EXIT** op de afstandsbediening om de lijst met fotobestanden van het geheugenapparaat weer te geven.

Druk op  $\blacktriangleright\blacktriangleright\blacktriangleright$  om de foto die wordt weergegeven te markeren en selecteren en druk op ENTER om de foto weer te geven. Druk op de knop **EXIT** op de afstandsbediening om het menu van het geheugenapparaat weer te geven. Druk op

34om het geheugenapparaat (kaart / USB) te markeren en te selecteren en druk op **ENTER** om de foto's te bekijken die op dit apparaat zijn opgeslagen.

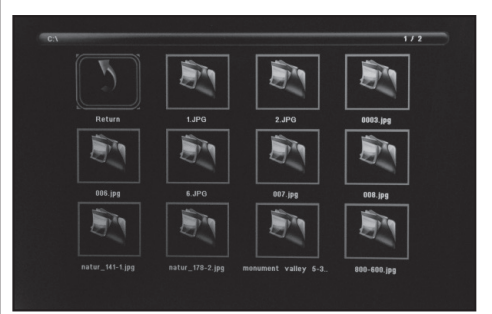

# **Beeldweergave**

Druk tijdens het afspelen van de enkele afbeelding op de werkbalk om de informatiebalk te openen en het item in te stellen.

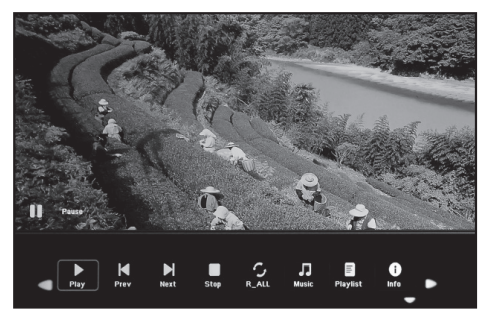

### Notitie:

- 1) Druk in het setup-menu op ◀ ▶ om het tijdinstellingsme nu te openen, hier kunt u het tijdformaat, de tijdspositie en de tijdkleur van de tijdbalk instellen.
- 2) In het submenu Tijdformaat kunt u "Uit" selecteren om de tiidbalk te sluiten.
- 3) Druk op de werkbalk om de infobalk te openen en gebruik  $\blacklozenge$   $\blacktriangleright$  om te werken.

### 6. Muziekmodus

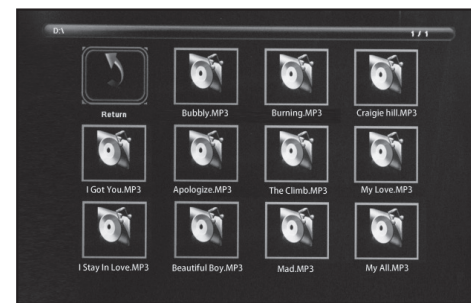

Markeer **Muziek** in het hoofdmenu of druk op de MU-SIC-knop op de afstandsbediening om de muziek af te spelen die op de USB-stick of SD-kaart is opgeslagen. Druk op de knop EXIT op de afstandsbediening om de muziekbestandslijst van het geheugenapparaat weer te geven. Druk op ▲ ▼ ◀ ▶ om de muziek die moet worden afgespeeld te markeren en selecteren en druk op ENTER om de muziek af te spelen. Druk op de knop EXIT op de afstandsbediening om het geheugenapparaatmenu weer te geven. Druk op  $\triangleleft$   $\triangleright$  om op te lichten en selecteer het geheugenapparaat en druk op ENTER om de muziek die op dit apparaat is opgeslagen weer te geven.

# Muziek afspelen

Druk tijdens het afspelen van muziek op de werkbalk om de muziekinformatiebalk te openen, selecteer met ◀ ▶ en druk op Enter om te bedienen.

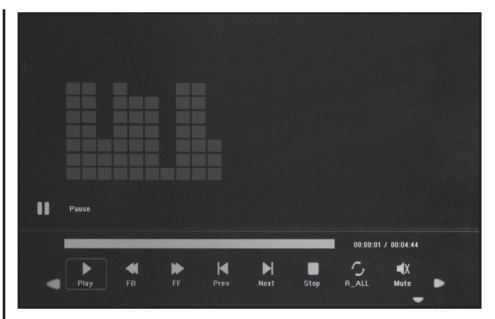

### 7 Videomodus

Markeer Video vanuit het hoofdmenu of druk op de VIDEO-knop op de afstandsbediening om de video's weer te geven die zijn opgeslagen op de USB-stick of SD-kaart. Druk op de EXIT-knop op de afstandsbediening om de videobestandslijst van het geheugenapparaat weer te geven. Druk op  $\blacktriangleright$   $\blacktriangleright$   $\blacktriangleright$  om de video die wordt afgespeeld te markeren en selecteren en druk op ENTER om de video af te spelen. Druk op de knop EXIT op de afstandsbediening om het menu van het geheugenapparaat weer te geven. Druk op ◀ ▶ om het geheugenapparaat te markeren en te

selecteren en druk op **ENTER** om de video's weer te geven die op dit apparaat zijn opgeslagen.

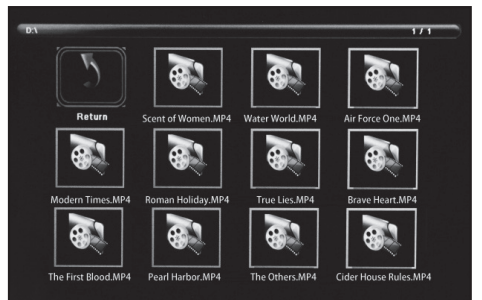

### Video afspelen

Druk tijdens het afspelen van een enkele video op de werkbalk om de infobalk in te stellen om in te stellen.

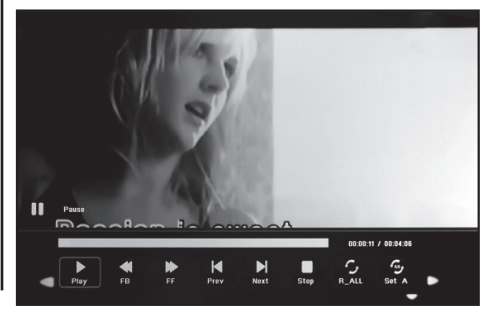

# 8. Kopieer bestanden naar het interne geheugen

Voeg een bestand met de naam "copy.txt" toe aan de USB-geheugenstick. De bestandsnaam moet in kleine letters worden geschreven. Bestanden op de USB-geheugenstick worden automatisch gekopieerd naar het geïntegreerde geheugen wanneer de USB-geheugenstick wordt aangesloten. Belangrijk: 1. Zorg ervoor dat er een back-up is gemaakt van de bestanden in het ingebouwde geheugen, anders worden ze verwijderd.

2. De capaciteit van het ingebouwde geheugen is 8 GB. Niet alle bestanden op de USB-geheugenstick worden naar het ingebouwde geheugen gekopieerd als de totale grootte van de te kopiëren bestanden groter is dan 8 GB.

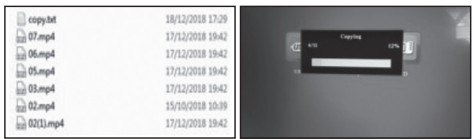

# 9. Scroll functie ondertitels

Het apparaat ondersteunt scrollende ondertitels bij het afspelen van foto's, muziek en videobestanden.

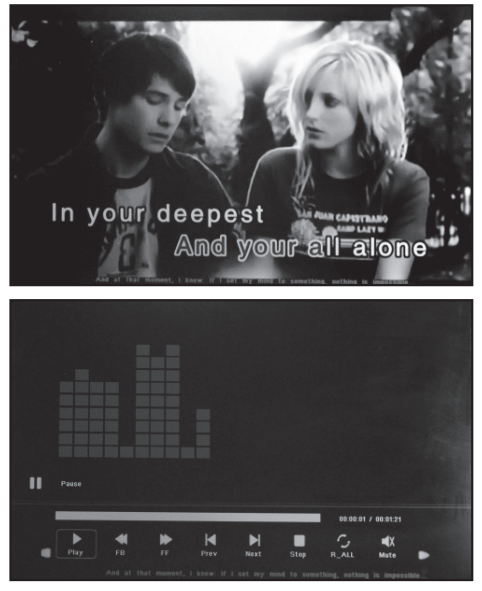

# Notitie:

Volg deze stappen om de ondertitels te scrollen:

- a) Maak een TXT-bestand.
- b) Sla op als TXT-bestand in "Unicode" -formaat en noem het "SCROLL TXT" in HOOFDLETTERS
- c) Kopieer dit TXT-bestand naar USB-stick of geheugenkaart.
- d) Plaats de USB-stick of geheugenkaart, deze toont de ondertitel bij het afspelen van het foto-, muziek- of film bestand.

# Notitie:

Sleep niet alle foto-, muziek- en videobestanden naar een map op het USB-apparaat voordat u een .txt-bestand met de naam "Copy" op het USB-apparaat maakt.

# 10. Agenda

Open de kalender vanuit het hoofdmenu of selecteer de functie rechtstreeks in de werkbalk.

Druk op5634om door de kalender te bladeren.

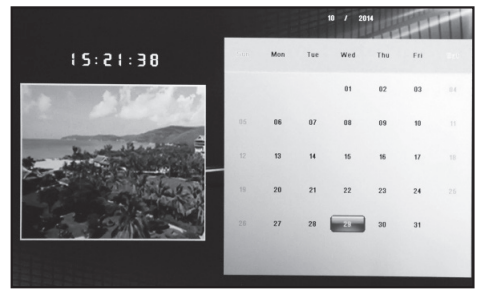

# 11. HDMI-IN-functie

Connet het HDMI-uit-apparaat met de HDMI-IN-interface van de frames. Druk op Source om de ingangsbron "HDMI" te selecteren

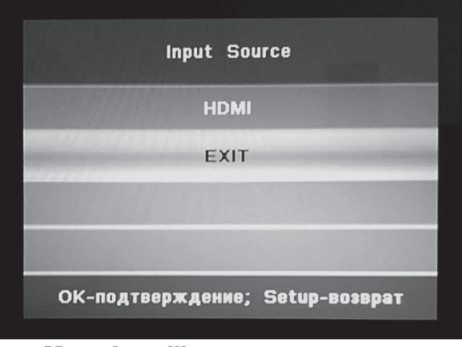

# 12. Menu Instellingen

Markeer het pictogram Setup in het hoofdmenu en druk op OK om het menu te openen. Druk op $\blacktriangle\blacktriangledown$ om het gewenste menu-item te selecteren (Opmerking: druk op RETURN om terug te keren naar het hoofdmenu of druk op SETUP om terug te keren naar het vorige menu).

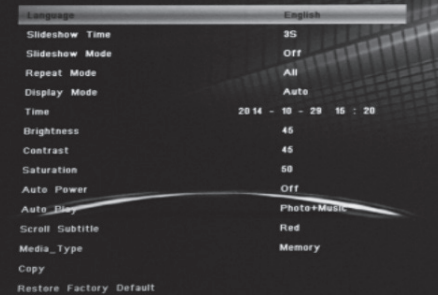

- 12.1 Taal: Engels, Duits, Frans, Italiaans, Spaans, Nederlands, Roemeens, Grieks.
- 12.2 Diavoorstellingstijd: 5 minuten, 15 minuten, 30 minuten, 60 minuten, 2 uur, 4 uur, 8 uur, 24 uur.
- 12.3 Diavoorstellingsmodus: Uit / Aan.
- 12.4 Herhaalmodus: ALL / One / Off.
- 12.5 Weergavemodus: Auto, Fit, Panorama.
- 12.6 Tijd: druk op OK om het submenu te openen en druk vervolgens op ◀ ▶ om de tijd aan te passen: Datum, Maand, Jaar, Uur, Minuut, Ten tweede.
- **12.7** Helderheid: druk  $\triangleleft$   $\triangleright$  om uit 0 (laagste) te selecteren tot 100 (hoogst).
- **12.8** Contrast: druk  $\blacklozenge$   $\blacktriangleright$  om uit 0 (laagste) te selecteren tot 100 (hoogst).
- 12.9 Verzadiging: druk ◀ ▶ om uit 0 te selecteren (laagste) tot 100 (hoogst).
- 12.10 Auto Power: druk op OK en druk vervolgens op  $\blacktriangleright$   $\blacktriangleright$  om de frequentie van automatisch inschakelen in of uit te schakelen als: Once, Every Day, Off.

Druk op  $\blacktriangleright$   $\blacktriangleright$   $\blacktriangleright$  om de gewenste alarm-ID in te voeren.

Druk op  $\blacktriangleright$   $\blacktriangleright$  om Uit / Aan te selecteren; wanneer u "Aan" selecteert, kunt u uren en minuten instellen voor automatisch inschakelen / uitschakelen.

- 12.11 Automatisch afspelen: druk op OK en vervolgens op  $\blacktriangleright$   $\blacktriangleright$   $\blacktriangleright$  om het automatisch afspelen te selecteren als: Foto, Muziek, Film, Foto + Muziek, Uit.
- 12.12 Scroll ondertiteling: Zwart, Wit, Rood, Blauw, Groen, Uit.
- 12.13 Kopiëren: bestanden kopiëren van USB naar SD.
- 12.14 Fabrieksinstellingen herstellen: druk op OK om te bevestigen dat de fabrieksinstellingen zijn gereset.

# 13. Technische specificaties

- Adapter: ingang AC 100-240V 50 / 60Hz Uitgang DC: 12V / 2A
- Beeldformaat: JPEG
- Audio-indeling: MP3
- Videoformaten: MPEG1, MPEG2, MPEG4, Divx4.0, Divx5.0, M-JPEG, AVI, MOV, RMVB
- Geheugenkaarten: SD / SDHC / MS / MMC
- USB: USB-host
- Schermparameter: Schermgrootte: 33,78 cm, 13,3 Zoll IPS TFT Resolutie: 1920x1080 Pixel spect Ratio: 16: 9 Bedrijfstemperatuur: 0 ° ~ 40 ° Vocht: 10 - 85%

# 14. Problemen oplossen

Raadpleeg deze handleiding als u problemen ondervindt met uw speler. Neem contact op met de technische ondersteuning als u verdere hulp nodig hebt.

### Geen kracht:

• Controleer of de stekker correct is geplaatst.

### Afstandsbediening geen functie:

• Controleer of de batterij stroom heeft (de batterij kan in normale omstandigheden een half jaar worden gebruikt). Vervang indien nodig door nieuwe batterijen.

### Kan de CARD of USB niet lezen:

- Controleer of er opslag op de kaart of het USB-apparaat is.
- Lege apparaten kunnen niet worden gelezen. Kan het bestand niet afspelen:
- Controleer of het bestandsformaat compatibel is met de speler.

### Weergeven te helder of te donker:

• Pas de helderheid of het contrast aan in het setup-menu.

### De kleur is licht of geen kleur:

• Pas de instellingen voor kleur en contrast aan.

### Geen geluid:

• Controleer of het volume correct is en of de speler zich niet in de Mute-modus bevindt.

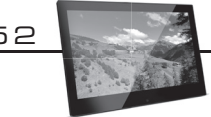

# **Εισαγωγή:**

Σας ευχαριστούμε που αγοράσατε αυτό το ψηφιακό πλαίσιο φωτογραφιών. Έχει σχεδιαστεί για να επιτρέπει γρήγορη και εύκολη προβολή φωτογραφιών που έχετε τραβήξει με την ψηφιακή σας φωτογραφική μηχανή, το κινητό σας τηλέφωνο ή από μια κάρτα μνήμης. Διαβάστε προσεκτικά αυτό το εγχειρίδιο χρήσης για να μάθετε τον σωστό τρόπο χρήσης του ψηφιακού πλαισίου φωτογραφιών.

# **Περιεχόμενα:**

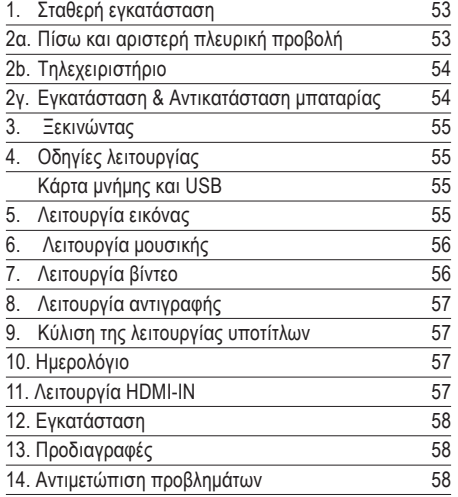

# **Τεχνική Υποστήριξη**

Προσπαθούμε να παρέχουμε την καλύτερη εξυπηρέτηση πελατών. Εάν χρειάζεστε βοήθεια με το προϊόν BRAUN, επικοινωνήστε με την τεχνική υποστήριξη της BRAUN πριν επιστρέψετε στη μονάδα. Μπορείτε να επικοινωνήσετε μαζί μας με έναν από τους παρακάτω τρόπους: Ηλεκτρονικό ταχυδρομείο: post@braun-phototechnik.de Web: www.braun-phototechnik.de +49 (0) 7457 / 9465-60

### **Δήλωση σχετικά με παρεμβολές ραδιοφώνου και τηλεόρασης**

Αυτός ο εξοπλισμός έχει ελεγχθεί και έχει διαπιστωθεί ότι συμμορφώνεται με τα όρια για μια ψηφιακή συσκευή Κατηγορίας Β, σύμφωνα με τους όρους του CE. Αυτά τα όρια αποσκοπούν στην παροχή εύλογης προστασίας από επιβλαβείς παρεμβολές σε εγκαταστάσεις στο σπίτι.

Για να δείτε τη σχετική δήλωση συμμόρφωσης, επισκεφθείτε την ιστοσελίδα μας.

BRAUN PHOTO TECHNOLOGY GmbH Merkurstraße 8 72184 Eutingen / Γερμανία Τηλ .: +49 (0) 7457 / -9465-60

# **Λίστα ελέγχου συσκευασίας:**

- 1. 13,3 ιντσών ψηφιακή κορνίζα φωτογραφιών
- 2. Προσαρμογέας AC / DC
- 3. Τηλεχειριστήριο
- 4. Εγχειρίδιο χρήστη
- 5. Βραχίονας

# **Προφυλάξεις: Προφυλάξεις και συντήρηση**

- Για εσωτερική χρήση μόνο
- Για να αποφύγετε κίνδυνο πυρκαγιάς ή ηλεκτροπληξίας, μην εκθέτετε τη συσκευή σε υγρασία ή συμπύκνωση.
- Για να αποφύγετε την υπερθέρμανση, μην μπλοκάρετε τις οπές εξαερισμού στο πίσω μέρος της ψηφιακής κορνίζας φωτογραφιών.
- Κρατήστε την ψηφιακή κορνίζα έξω από το άμεσο ηλιακό φως.
- Μην αποσυναρμολογείτε την ψηφιακή κορνίζα. Υπάρχει κίνδυνος ηλεκτροπληξίας και δεν υπάρχουν μέρη που να μπορούν να επισκευαστούν από το χρήστη.
- Η αποσυναρμολόγηση της ψηφιακής κορνίζας φωτογραφιών θα ακυρώσει την εγγύησή σας

# **Καθαρισμός της οθόνης LCD**

- Αντιμετωπίστε προσεκτικά την οθόνη. Επειδή η οθόνη του Ψηφιακού Κορνίζα είναι κατασκευασμένη από γυαλί και θα μπορούσε εύκολα να σπάσει ή να γδαρθεί.
- Εάν τα δακτυλικά αποτυπώματα ή η σκόνη συσσωρεύονται στην οθόνη LCD, σας συνιστούμε να χρησιμοποιήσετε ένα μαλακό, μη λειαντικό πανί όπως qένα πανί φακών κάμερας για να καθαρίσετε την οθόνη LCD.
- Βρέξτε το πανί καθαρισμού με το διάλυμα καθαρισμού και εφαρμόστε το πανί στην οθόνη.

# **ΠΡΟΕΙΔΟΠΟΙΗΣΗ:**

Απενεργοποιήστε την τροφοδοσία πριν τοποθετήσετε ή αφαιρέσετε μια κάρτα μνήμης ή μια συσκευή USB. Διαφορετικά, ενδέχεται να προκληθεί ζημιά στην κάρτα μνήμης ή στη συσκευή USB και στο ψηφιακό πλαίσιο εικόνων. Για να μειώσετε τον κίνδυνο πυρκαγιάς ή ηλεκτροπληξίας, μην εκθέτετε τη συσκευή σε βροχή ή υγρασία.

# **Σημείωση:**

Αυτή η συσκευή προορίζεται αποκλειστικά για ιδιωτική χρήση και δεν έχει σχεδιαστεί για εμπορική χρήση.

# **Χαρακτηριστικά:**

- 1. Υποστηριζόμενες μορφές εικόνας: JPEG
- 2. Υποστηριζόμενες μορφές ήχου: MP3
- 3. Υποστηριζόμενες μορφές βίντεο: MPEG1, MPEG2, MPEG4, RMVB, MOV, MJPEG, DivX 4.0, DivX 5.0, AVI
- 4. Υποστηριζόμενες κάρτες μνήμης: SD / MMC / MS
- 5. Θύρα USB: USB 2.0
- 6. Διεπαφή HDMI: υποστηρίζει τη λειτουργία HDMI-IN
- 7. Παρουσίαση με μουσική υποβάθρου

# **1. Κατεβάστε την οδηγία**

Τοποθετήστε το βραχίονα στην υποδοχή του ψηφιακού κορνίζα φωτογραφιών και περιστρέψτε το βραχίονα δεξιόστροφα για να το θέσετε σφιχτά. Παρακαλώ Φτιάξε

- 8. Υποστηρίζει τους υπότιτλους κατά τη διάρκεια της αναπαραγωγής φωτογραφιών, μουσικής και ταινιών
- 9. Υποστηρίζει χρονοδιάγραμμα κατά τη διάρκεια της φωτογραφίας, της μουσικής και της ταινίας αναπαραγωγή
- 10. Ενσωματωμένο ρολόι και ξυπνητήρι, αυτόματο Ενεργοποίηση / απενεργοποίηση
- 11. Φωτεινότητα, Αντίθεση, Ρύθμιση Κορεσμού
- 12. Γλώσσες OSD: Γερμανικά, Αγγλικά και άλλα Επιλέξιμες γλώσσες

βεβαιωθείτε ότι το βραχίονα είναι κλειδωμένο πριν το βάλτε στο τραπέζι σταθερά. Ανατρέξτε στην παρακάτω εικόνα.

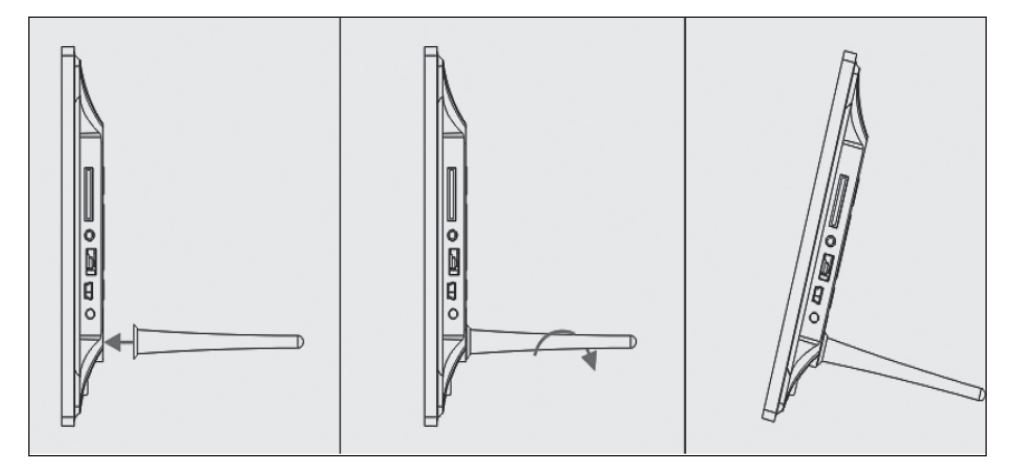

# **2α. Πίσω και αριστερή πλευρά του πλαισίου**

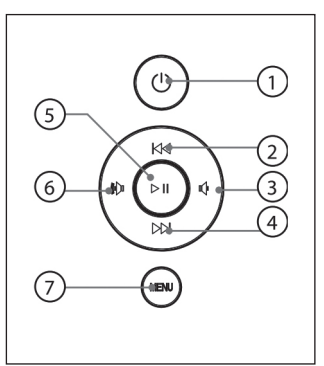

- 1. Τροφοδοσία
- 2. ΠΑΝΩ
- 3. VOL / Αριστερά
- 4. ΠΑΝΩ
- 5. Αναπαραγωγή / Παύση / ΟΚ
- 6. VOL + / Δεξιά
- 7. ΜΕΝΟΥ

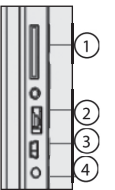

- 1. ΚΑΡΤΑ SD / MMC / MS
- 2. USB
- 3. HDMI 4. DC IN

# **2β Τηλεχειριστήριο**

- 1. **Σίγαση:** Σίγαση εξόδου ηχείων
- 2. **Πηγή:** Πατήστε το για να επιλέξετε πηγή εισόδου (HDMI-IN / DMP)
- 3. **Ισχύς:** Ενεργοποίηση / απενεργοποίηση
- 4. **Φωτογραφία:** Πατήστε για να εμφανίσετε φωτογραφίες
- 5. **Μουσική:** Πατήστε για αναπαραγωγή μουσικής
- 6. Ταινία: Πιέστε για αναπαραγωγή ταινιών
- 7. 4**στοιχείο αναπαραγωγής** / παύσης: Πιέστε για έναρξη της αναπαραγωγής στο διακοπή ή παύση και πιέστε ξανά για παύση
- 8. **Έξοδος**  Επιστροφή στην προηγούμενη σελίδα
- 9. Αριστερή πλοήγηση
- 10.4Δικαίωμα πλοήγησης
- 11.5Μετακίνηση προς τα πάνω
- 12.6Μετάβαση προς τα κάτω
- 13. **Enter:** Πατήστε για επιβεβαίωση
- 14. **Ρύθμιση:** Εισάγετε τη λειτουργία ρύθμισης
- 15. **Γραμμή εργαλείων:** Πληκτρολογήστε γραμμή πληροφοριών ή Ημερολόγιο
- 16.**VOL +:** Αυξήστε την ένταση
- 17.**VOL -:** Απενεργοποιήστε την ένταση
- 18. Η Επιστροφή μουσικής ή αρχείου βίντεο
- 19.8Μεταφορά προς τα εμπρός σε αρχεία μουσικής ή βίντεο
- 20.9Προηγούμενο αρχείο μουσικής ή βίντεο
- 21.Τελευταίο αρχείο μουσικής ή βίντεο

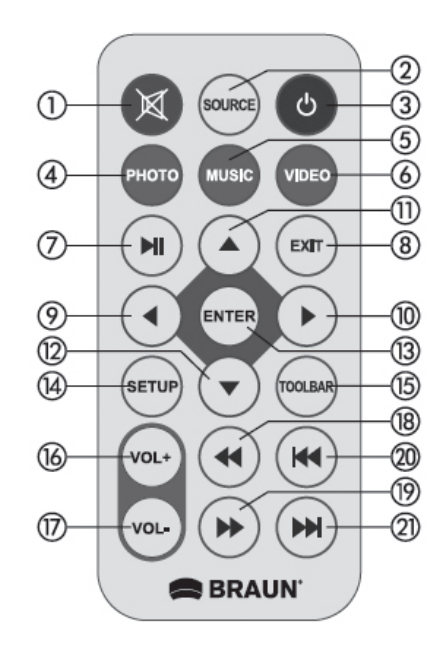

# **2c ΕΓΚΑΤΑΣΤΑΣΗ ΚΑΙ ΑΝΤΙΚΑΤΑΣΤΑΣΗ ΤΟΥ ΜΠΑΤΑΡΙΑ**

Τοποθετήστε το επάνω μέρος του τηλεχειριστηρίου προς τα κάτω, πιέστε προς τα κάτω την περιοχή των ραβδώσεων του καλύμματος της μπαταρίας και τραβήξτε προς το μέρος σας για να αφαιρέσετε το δίσκο. Τοποθετήστε μια μπαταρία κυψελών τύπου lithium CR2025 στο δίσκο με την θετική πλευρά "+" στραμμένη προς το μέρος σας. Τοποθετήστε ξανά το συρτάρι.

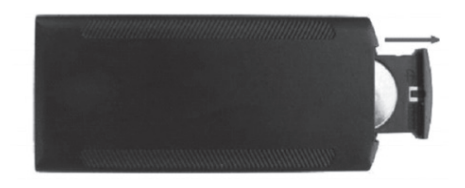

# **3. Ξεκινώντας**

- **3.1** Συνδέστε το ένα άκρο του παρεχόμενου προσαρμογέα εναλλασσόμενου ρεύματος σε μια τυπική πρίζα 110- 240V εναλλασσόμενου ρεύματος και το άλλο άκρο στο DC του πλαισίου.
- **3.2** Αφαιρέστε την προστατευτική μεμβράνη που καλύπτει την οθόνη LCD.
- **3.3** Αφαιρέστε τον πλαστικό μονωτήρα της μπαταρίας από τη θήκη μπαταριών και βεβαιωθείτε ότι το τηλεχειριστήριο διαθέτει εσωτερική μπαταρία. Ανατρέξτε στην ενότητα "Εγκατάσταση & αντικατάσταση μπαταρίας" εάν χρειάζεστε νέα μπαταρία.
- **3.4** Ενεργοποιήστε τη μονάδα πατώντας το κουμπί Τροφοδοσίας στο τηλεχειριστήριο.

# **4. Οδηγίες λειτουργίας**

Αφού γυρίσετε τις Μονάδες, θα εμφανιστεί το λογότυπο εκκίνησης και στη συνέχεια θα εμφανιστεί η κύρια διεπαφή μετά από 3 ~ 5 δευτερόλεπτα. Αν υπάρχει εικόνα και μουσική σε USB / SD ή μνήμη, θα αναπαράγεται η παρουσίαση και θα μπείτε στο κύριο μενού αφού πατήσετε το κουμπί **RETURN.**

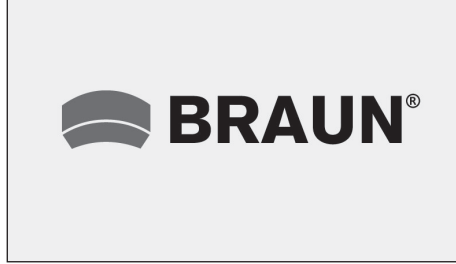

# **4.1 Κύριο μενού**

Μετά την εμφάνιση της αρχικής εικόνας, θα μπεί αυτόματα στο κύριο μενού

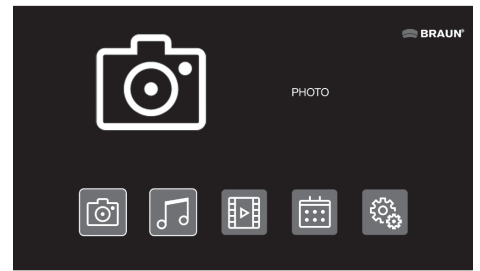

**Συνολικά 5 εικονίδια:** Φωτογραφία, ΜΟΥΣΙΚΗ, Βίντεο, Ημερολόγιο, Ρύθμιση

# **USB και κάρτα μνήμης**

Η μονάδα υποστηρίζει SD / MMC / MS και USB 2.0. Πατήστε Enter για να επιλέξετε τη συσκευή προέλευσης

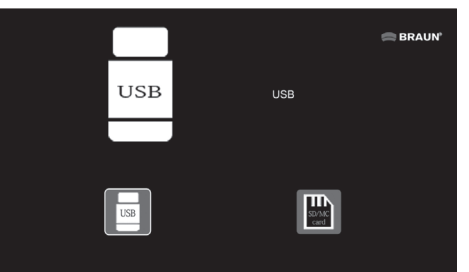

# **Σημείωση:**

- 1) Βεβαιωθείτε ότι υπάρχουν υποστηριζόμενα αρχεία εικόνας, μουσικής και βίντεο στην κάρτα ή στη συσκευή USB.
- 2) Μπορείτε επίσης να επιλέξετε Auto-play Φωτογραφία, Μουσική, Ταινία ή Φωτογραφία + Μουσική, απενεργοποιημένες στο **Μενού Ρυθμίσεων.**
- **5. Λειτουργία εικόνας**

Επισημάνετε την επιλογή Φωτογραφία από το κύριο μενού ή πατήστε το πλήκτρο **PHOTO** στο τηλεχειριστήριο για να εμφανίσετε τις φωτογραφίες που είναι αποθηκευμένες στη μονάδα USB ή στην κάρτα SD. Πατήστε το κουμπί **EXIT** στο τηλεχειριστήριο για να εμφανιστεί η λίστα αρχείων φωτογραφιών της συσκευής μνήμης.

Πατήστε < + + για να επισημάνετε και να επιλέξετε τη φωτογραφία που θα εμφανιστεί και πατήστε **ENTER** για να εμφανιστεί η φωτογραφία. Πατήστε το κουμπί **EXIT** στο τηλεχειριστήριο για να εμφανιστεί το μενού της συσκευής μνήμης. Πατήστε < ▶ για να επισημάνετε και να επιλέξετε τη συσκευή μνήμης (κάρτα / USB) και πατήστε **ENTER** για να εμφανίσετε τις φωτογραφίες που είναι αποθηκευμένες σε αυτή τη συσκευή.

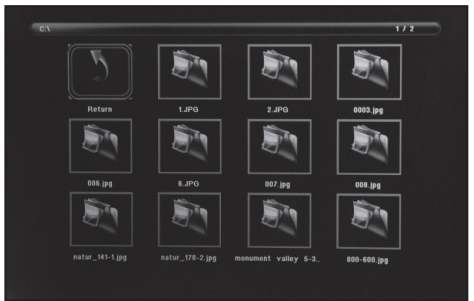

# **Αναπαραγωγή φωτογραφιών**

Κατά την αναπαραγωγή της ενιαίας εικόνας, πατήστε τη Γραμμή εργαλείων για να εισαγάγετε τη γραμμή πληροφοριών και να ρυθμίσετε το στοιχείο.

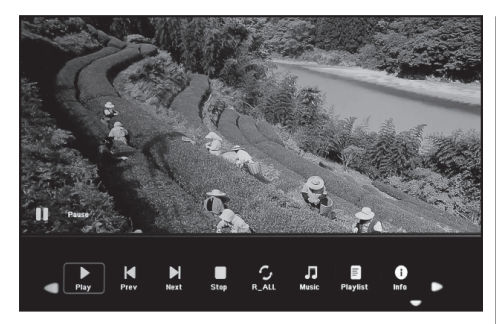

# **Σημείωση:**

- 1) Στο μενού ρυθμίσεων, πατήστε το πλήκτρο 4 για να εισέλθετε στο μενού ρύθμισης ώρας, εδώ μπορείτε να ρυθμίσετε τη μορφή ώρας, τη χρονική θέση, το χρóνο ώρας της χρονικής μπάρας.
- 2) Στο υπομενού Time format μπορείτε να επιλέξετε "Off" για να κλείσετε τη γραμμή χρόνου.
- 3) Πατήστε τη Γραμμή εργαλείων για να εισαγάγετε τη γραμμή πληροφοριών και, στη συνέχεια, χρησιμοποιήστε το 4 > για να λειτουργήσετε.

# **6. Λειτουργία μουσικής**

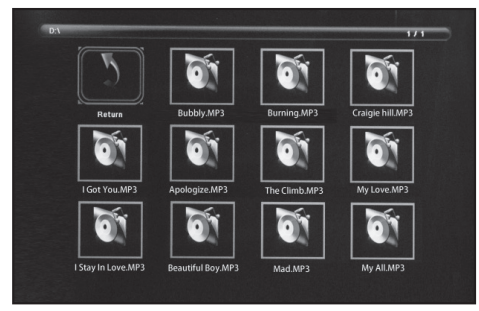

Επισημάνετε τη μουσική από το κύριο μενού ή πατήστε το κουμπί **MUSIC** στο τηλεχειριστήριο για να αναπαραγάγετε τη μουσική που είναι αποθηκευμένη στη μονάδα USB ή στην κάρτα SD. Πατήστε το κουμπί **EXIT** στο τηλεχειριστήριο για να εμφανιστεί η λίστα αρχείων μουσικής της συσκευής μνήμης. Πατήστε  $\blacktriangleright\blacktriangleright\blacktriangleright\mathsf{V}$ ια να επισημάνετε και να επιλέξετε τη μουσική που θέλετε να αναπαράγετε και πατήστε **ENTER** για να αναπαράγετε τη μουσική. Πατήστε το κουμπί **EXIT** στο τηλεχειριστήριο για να εμφανιστεί το μενού της συσκευής μνήμης. Πιέστε ( ) για υψηλή φωτεινότητα και επιλέξτε τη συσκευή μνήμης και πατήστε **ENTER** για να εμφανίσετε τη μουσική που είναι αποθηκευμένη σε αυτή τη συσκευή.

# **Αναπαραγωγή μουσικής**

Κατά τη διάρκεια της αναπαραγωγής μουσικής, πατήστε τη Γραμμή εργαλείων για να μπείτε στη γραμμή πληροφοριών μουσικής, επιλέξτε με το 4 και πατήστε Enter για να λειτουργήσει.

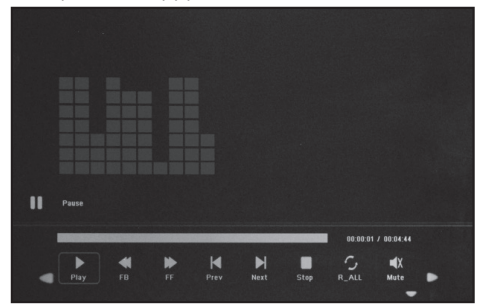

# **7 Λειτουργία βίντεο**

Επισημάνετε το βίντεο από το κύριο μενού ή πατήστε το κουμπί **VIDEO** στο τηλεχειριστήριο για να εμφανίσετε τα βίντεο που είναι αποθηκευμένα στη μονάδα USB ή στην κάρτα SD. Πατήστε το κουμπί **EXIT** στο τηλεχειριστήριο για να εμφανιστεί η λίστα αρχείων βίντεο της συσκευής μνήμης. Πατήστε < + + > για να επισημάνετε και να επιλέξετε το βίντεο που θέλετε να αναπαραγάγετε και πατήστε **ENTER** για αναπαραγωγή του βίντεο. Πατήστε το κουμπί **EXIT** στο τηλεχειριστήριο για να εμφανιστεί το μενού της συσκευής μνήμης. Πατήστε 4 για να επισημάνετε και να επιλέξετε τη συσκευή μνήμης και πατήστε **ENTER** για να εμφανίσετε τα βίντεο που είναι αποθηκευμένα σε αυτή τη συσκευή.

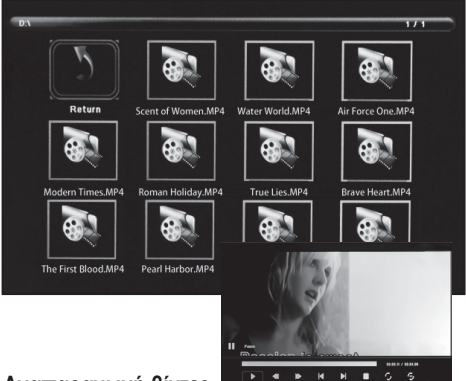

# **Αναπαραγωγή βίντεο**

Κατά την αναπαραγωγή ενός μόνο βίντεο, πατήστε τη Γραμμή εργαλείων για να εισαγάγετε τη γραμμή πληροφοριών για να την ορίσετε.

# **8. Αντιγράψτε αρχεία στην εσωτερική μνήμη**

Προσθέστε ένα αρχείο με το όνομα "**copy.txt**" στη μονάδα μνήμης USB. Το όνομα του αρχείου πρέπει να γράφεται με πεζά γράμματα. Τα αρχεία στο USB memory stick αντιγράφονται αυτόματα στην ενσωματωμένη μνήμη όταν είναι συνδεδεμένο το USB stick. **Σημαντικό: 1.** Βεβαιωθείτε ότι έχετε δημιουργήσει αντίγραφα ασφαλείας των αρχείων στην ενσωματωμένη μνήμη, διαφορετικά θα διαγραφούν. **2.** Η χωρητικότητα της ενσωματωμένης μνήμης είναι 8 GB. Δεν αντιγράφονται όλα τα αρχεία στη μονάδα μνήμης USB στην ενσωματωμένη μνήμη εάν το συνολικό μέγεθος των αρχείων που πρόκειται να αντιγραφούν υπερβαίνει τα 8 GB.

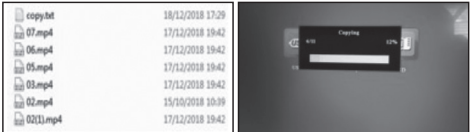

# **9 Μεταβείτε στη λειτουργία υποτίτλων**

Η μονάδα υποστηρίζει υποτίτλους κύλισης κατά την αναπαραγωγή φωτογραφιών, μουσικής, αρχείων βίντεο.

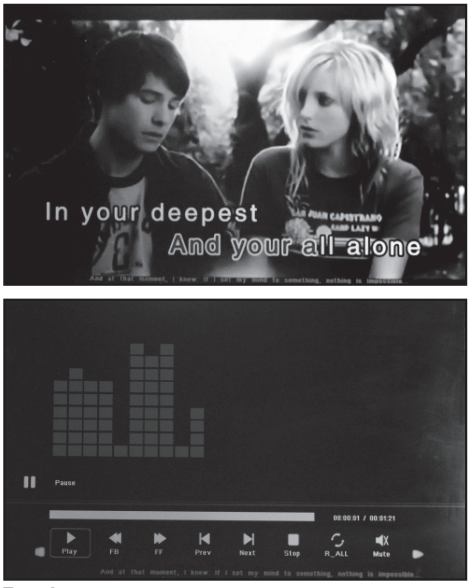

# **Σημείωση:**

Ακολουθήστε τα παρακάτω βήματα για να ρυθμίσετε τον κύλινδρο υποτίτλων:

- α) Δημιουργήστε ένα αρχείο TXT.
- β) Αποθηκεύστε ως αρχείο TXT σε μορφή "Unicode" και ονομάστε το "SCROLL.TXT" σε ΚΕΦΑΛΑΙΑ.
- γ) Αντιγράψτε αυτό το αρχείο TXT σε USB stick ή κάρτα μνήμης.
- δ) Τοποθετήστε το USB stick ή την κάρτα μνήμης, θα εμφανίζει τους υπότιτλους κατά την αναπαραγωγή του αρχείου φωτογραφιών, μουσικής ή ταινίας.

### **Σημείωση:**

Μην μεταφέρετε όλα τα αρχεία εικόνας, μουσικής και βίντεο σε ένα φάκελο στη συσκευή USB πριν δημιουργήσετε ένα αρχείο .txt με το όνομα "Αντιγραφή" στη συσκευή USB.

# **10. Ημερολόγιο**

Εισάγετε το ημερολόγιο από το κύριο μενού ή επιλέξτε τη λειτουργία απευθείας στη γραμμή εργαλείων.

Πατήστε < + + για να περιηγηθείτε στο ημερολόγιο.

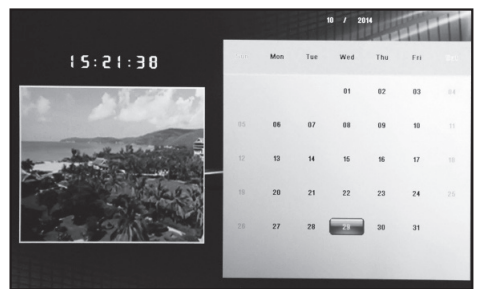

# **11. Λειτουργία HDMI-IN**

Συνδέστε τη συσκευή εξόδου HDMI με τη διασύνδεση HDMI-IN των πλαισίων. Πιέστε Πηγή για να επιλέξετε πηγή εισόδου "HDMI"

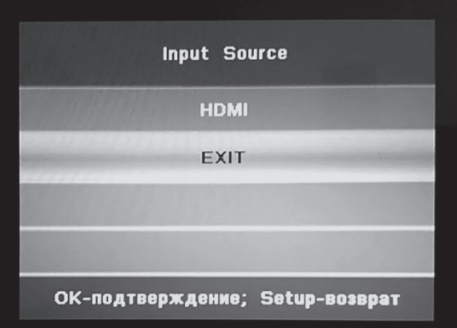

# **12. Μενού ρυθμίσεων**

Επιλέξτε το εικονίδιο Ρυθμίσεων στο κύριο μενού και πατήστε OK για να ανοίξετε το μενού. Πατήστε το πλήκτρο 56για να επιλέξετε το επιθυμητό στοιχείο μενού (Σημείωση: Πατήστε **RETURN** για επιστροφή στο κύριο μενού ή πατήστε SETUP για να επιστρέψετε στο προηγούμενο μενού).

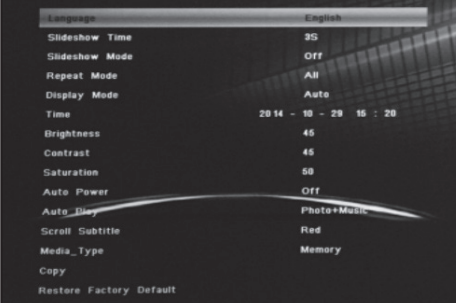

- **12.1** Γλώσσα: Αγγλικά, Γερμανικά, Γαλλικά, Ιταλικά, Ισπανικά, Ολλανδικά, ρουμανικός, Ελληνικά.
- 1**2.2** Ώρα παρουσίασης: 5 λεπτά, 15 λεπτά, 30 λεπτά, 60 λεπτά, 2 ώρες, 4 ώρες, 8 ώρες, 24 ώρες.
- **12.3** Λειτουργία παρουσίασης: Απενεργοποίηση / ενεργοποίηση.
- **12.4** Λειτουργία επανάληψης: ALL / One / Off.
- **12.5** Λειτουργία απεικόνισης: Αυτόματη, Προσαρμογή, Πανόραμα.
- **12.6** Ώρα: Πατήστε OK για να μεταβείτε στο υπομενού και στη συνέχεια πατήστε 4 > για να ρυθμίσετε την ώρα: Ημερομηνία, Μήνας, Έτος, Ώρα, Λεπτό, Δεύτερο.
- 12.7 Φωτεινότητα: Πιέστε <sup>4</sup> ▶ για να επιλέξετε από 0 (χαμηλότερη) έως 100 (υψηλότερη).
- 12.8 Αντίθεση: Πατήστε < ▶ για να επιλέξετε από 0 (χαμηλότερη) έως 100 (υψηλότερη).
- 12.9 Κορεσμός: Πατήστε **4** για να επιλέξετε από 0 (χαμηλότερη) έως 100 (υψηλότερη).

**12.10** Αυτόματη τροφοδοσία: Πατήστε OK και,στη συνέχεια, πατήστε < ■ ↓ για να ορίσετε τη συχνότητα της αυτόματης ενεργοποίησης / απενεργοποίησης όπως: Μόλις, Κάθε μέρα, Απενεργοποιημένη. Πατήστε < + + για να εισαγάγετε το αναγνωριστικό συναγερμού που θέλετε. Πατήστε  $\blacktriangleright$   $\blacktriangleright$   $\blacktriangleright$  για επιλογή Off / Off. όταν επιλέγετε "On",

μπορείτε να ρυθμίσετε τις ώρες και τα λεπτά για αυτόματη ενεργοποίηση / απενεργοποίηση.

**12.11** Auto Play: Πατήστε OK και, στη συνέχεια, πατήστε  $\blacktriangleright\blacktriangleright\blacktriangleright\gamma$ ια να επιλέξετε τον τύπο αυτόματης αναπαραγωγής ως: Φωτογραφία, Μουσική, Ταινία,

Φωτογραφία + Μουσική, Απενεργοποίηση.

- **12.12** Μετακίνηση υποτίτλων: Μαύρο, Λευκό, Κόκκινο, Μπλε, Πράσινο, Απενεργοποιημένο.
- **12.13** Αντιγραφή: Αντιγραφή αρχείων από USB σε SD.
- **12.14** Επαναφορά εργοστασιακής προεπιλογής: Πατήστε OK για να επιβεβαιώσετε την επαναφορά στις εργοστασιακές ρυθμίσεις.
- **13. Τεχνικές προδιαγραφές**
- Προσαρμογέας: Εισαγωγή AC 100-240V 50 / 60HZ Έξοδος DC: 12V / 2A
- Μορφή εικόνας: JPEG
- Μορφή ήχου: MP3
- Μορφές βίντεο: MPEG1, MPEG2, MPEG4, Divx4.0, Divx5.0, M-JPEG, AVI, MOV, RMVB
- Κάρτες μνήμης: SD / SDHC / MS / MMC
- USB: Υποδοχή USB

• Παράμετρος οθόνης: Μέγεθος οθόνης: 33,78 cm, 13,3 Zoll IPS TFT Ανάλυση: 1920x1080 Pixel αναλογία φακέλων: 16: 9 Θερμοκρασία λειτουργίας: 0 ° ~ 40 ° Υγρασία: 10 - 85%

# **14. Οδηγός αντιμετώπισης προβλημάτων**

Εάν αντιμετωπίζετε προβλήματα με τη συσκευή αναπαραγωγής, συμβουλευτείτε αυτόν τον οδηγό. Εάν χρειάζεστε περαιτέρω βοήθεια, επικοινωνήστε με την Τεχνική Υποστήριξη.

# **Καμία δικαιοδοσία:**

- Ελέγξτε αν το βύσμα έχει τοποθετηθεί σωστά.
- **Λειτουργία χωρίς τηλεχειριστήριο**:
- Ελέγξτε εάν η μπαταρία έχει ισχύ (η μπαταρία μπορεί να χρησιμοποιηθεί για μισό χρόνο σε κανονικές συνθήκες). Αν χρειάζεται, αντικαταστήστε με νέα μπαταρία.

# **Δεν είναι δυνατή η ανάγνωση της κάρτας ή του USB:**

- Βεβαιωθείτε ότι υπάρχει αποθηκευμένη κάρτα ή συσκευή USB.
- Δεν μπορείτε να διαβάσετε κενές συσκευές.
- **Δεν είναι δυνατή η αναπαραγωγή του αρχείου:**
- Βεβαιωθείτε ότι η μορφή αρχείου είναι συμβατή με τη συσκευή αναπαραγωγής.
- **Η οθόνη είναι πολύ φωτεινή ή πολύ σκούρα:**
- Ρυθμίστε τη φωτεινότητα ή την αντίθεση στο μενού ρύθμισης.
- **Το χρώμα είναι ελαφρύ ή δεν έχει χρώμα**:
- Προσαρμόστε τη ρύθμιση χρώματος και αντίθεσης. **Χωρίς ήχο:**
- Ελέγξτε αν η ένταση είναι σωστή και η συσκευή αναπαραγωγής δεν βρίσκεται στη λειτουργία Σίγαση.

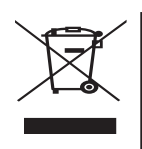

Dieses Symbol auf dem Produkt oder in der Gebrauchsanleitung bedeutet, dass das Elektrogerät nicht im Hausmüll entsorgt wer-den darf, sondern EU-weit an speziellen Sammelstellen abgege-ben werden muss. Für nähere Informationen wenden Sie sich an Ihre Stadt oder Gemeinde oder an den Händler, wo Sie das Pro-dukt erworben haben.

This symbol on the product or in the instructions means that your electrical and electronic equipment should be disposed at the end of its life separately from your household waste. There are separate collection systems for recycling in the EU. For more information, please contact the local authority or your retailer where you purchased the product.

Ce symbole apposé au produit ou dans le mode d'emploi indique que l'appareil électrique ne doit pas être éliminé avec les ordures ménagères, mais retourné aux endroits de collecte spéciaux qui existent dans tous les pays européens. Pour plus d'informations, veuillez vous renseigner auprès de votre commune ou du com-merçant qui vous a vendu le produit.

Questo simbolo sul prodotto o nelle istruzioni per l'uso significa che l'apparecchio non deve essere buttato nell'immondizia dome-stica, ma che va consegnato, in tutto il territorio della UE, ad un apposito centro di raccolta. Per ulteriori informazioni rivolgetevi al Vostro comune o alla Vostra città o al rivenditore presso il qua-le avete acquistato l'apparecchio.

Este símbolo en el producto o en el manual de empleo significa que el apa-rato eléctrico no debe ser botado a la basura domésti-ca sino que a nivel europeo debe ser entregado a puntos de reco-gida especiales. Para informaciones más detalladas diríjase a su comunidad o municipio o al vendedor donde adquirió el producto.

Dit symbool op het product of in de gebruiksaanwijzing betekent dat het elektronische apparaat niet bij het huisvuil mag worden verwijderd maar in de gehele EU bij speciale inzamelplaatsen moet worden afgegeven. Nadere informatie krijgt u bij uw gemeente of bij de handelaar waar u het product heeft gekocht.

Αυτό το σύμβολο στο προϊόν ή στις οδηγίες χρήσης σημαίνει ότι η συσκευή δεν πρέπει να απορρίπτεται στα οικιακά απορρίμματα αλλά πρέπει να κατατίθεται σε ειδικά σημεία συλλογής σε ολόκληρη την ΕΕ. Για περισσότερες πληροφορίες, επικοινωνήστε με την πόλη ή την πόλη ή τον αντιπρόσωπο από τον οποίο αγοράσατε το προϊόν.

Technische und Design-Änderungen vorbehalten.

Design and specifications are subject to change without notice.

Design e caratteristiche possono variare senza preavviso.

Les dates techniques et le design peuvent être modifiés sans préavis.

Reservado el derecho de modificaciones y design.

Technische en design wijzigingen voorbehouden.

Με την επιφύλαξη τεχνικών και σχεδιαστικών αλλαγών.

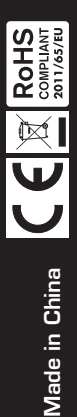

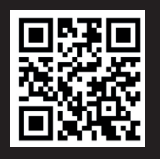

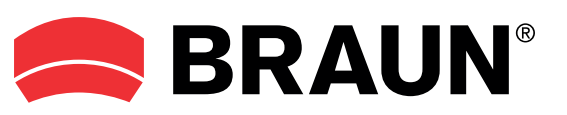

BRAUN PHOTO TECHNIK GMBH Merkurstraße 8, 72184 Eutingen | Germany www.braun-phototechnik.de